D01092401A

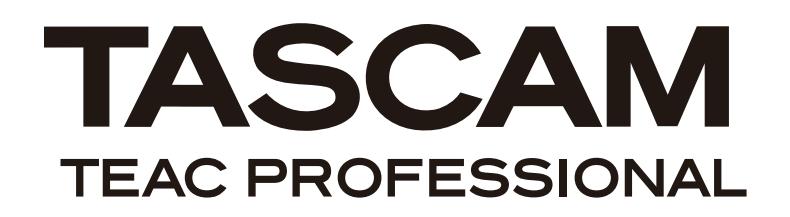

# **BB-1000CD**

**Portable CD/SD Recorder**

# **BB-800**

# **Portable SD Recorder**

# 取扱説明書

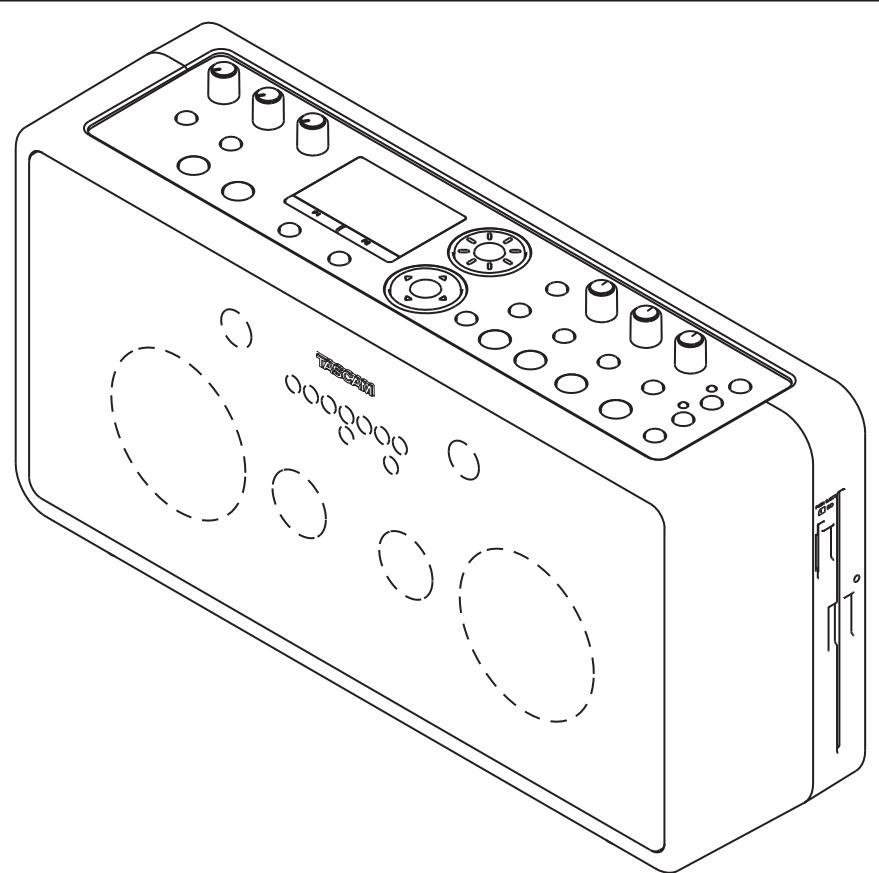

# 安全にお使いいただくために

この取扱説明書の表示は、製品を安全に正しくお使いいただき、あなたや他の人々への危害や財産への損害を未 然に防止するために、いろいろな絵表示をしています。その表示と意味は次のようになっています。内容をよく 理解してから本文をお読みください。

# 表示の意味

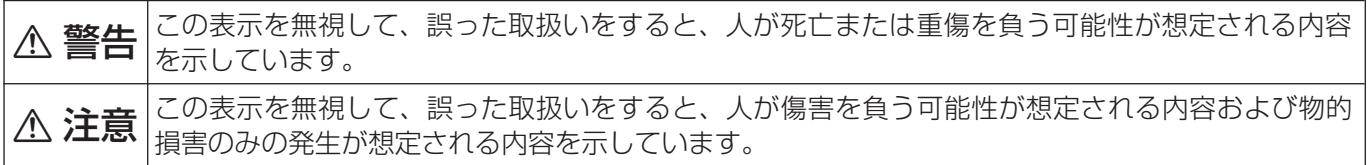

# 絵表示の例

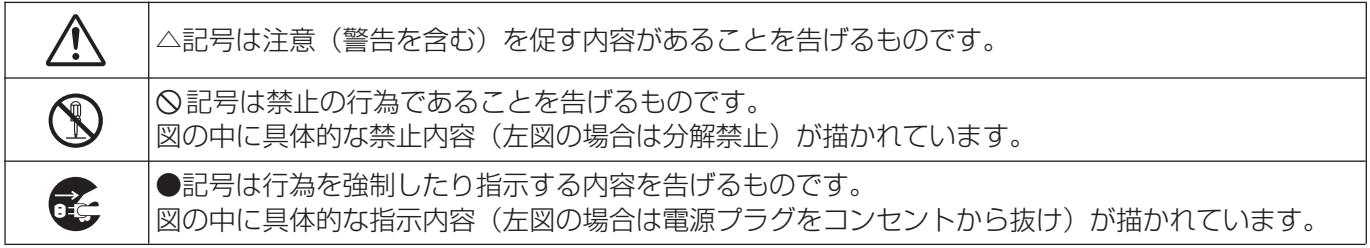

# 八警告

**i** 

万一、煙が出ている、変なにおいや音がするなどの異常状態のまま使用すると、火災・感電の原因と なります。すぐに機器本体の電源スイッチを切り、電源プラグをコンセントから抜いてください。煙 が出なくなるのを確認して販売店またはティアック修理センターに修理をご依頼ください。

万一、機器の内部に異物や水などが入った場合は、まず機器本体の電源スイッチを切り、電源プラグ をコンセントから抜いて、販売店またはティアック修理センターにご連絡ください。そのまま使用す ると火災・感電の原因となります。

万一、この機器を落としたり、キャビネットを破損した場合は、機器本体の電源スイッチを切り、電 源プラグをコンセントから抜いて、販売店またはティアック修理センターにご連絡ください。そのま ま使用すると火災・感電の原因となります。

電源コードが傷んだら(芯線の露出、断線など)販売店またはティアック修理センターに交換をご依 頼ください。そのまま使用すると火災・感電の原因となります。

**ó** 電源プラグの刃および刃の付近にほこりや金属物が付着している場合は、電源プラグを抜いてから乾 いた布で取り除いてください。そのまま使用すると火災・感電の原因となります。

この機器を設置する場合は、壁から20cm以上の間隔をおいてください。また、放熱をよくするため に、他の機器との間は少し離して置いてください。

この機器を使用できるのは日本国内のみです。表示された電源電圧(交流 100 ボルト)以外の電圧 で使用しないでください。また、船舶などの直流(DC)電源には接続しないでください。火災・感 電の原因となります。

この機器の隙間などから内部に金属類や燃えやすいものなどを差し込んだり、落としたりしないでく **í** ださい。火災・感電の原因となります。

この機器の上に小さな金属物を置かないでください。中に入った場合は、火災・感電の原因となります。

電源コードの上に重いものをのせたり、コードが本機の下敷にならないようにしてください。コード に傷がついて、火災・感電の原因となります。

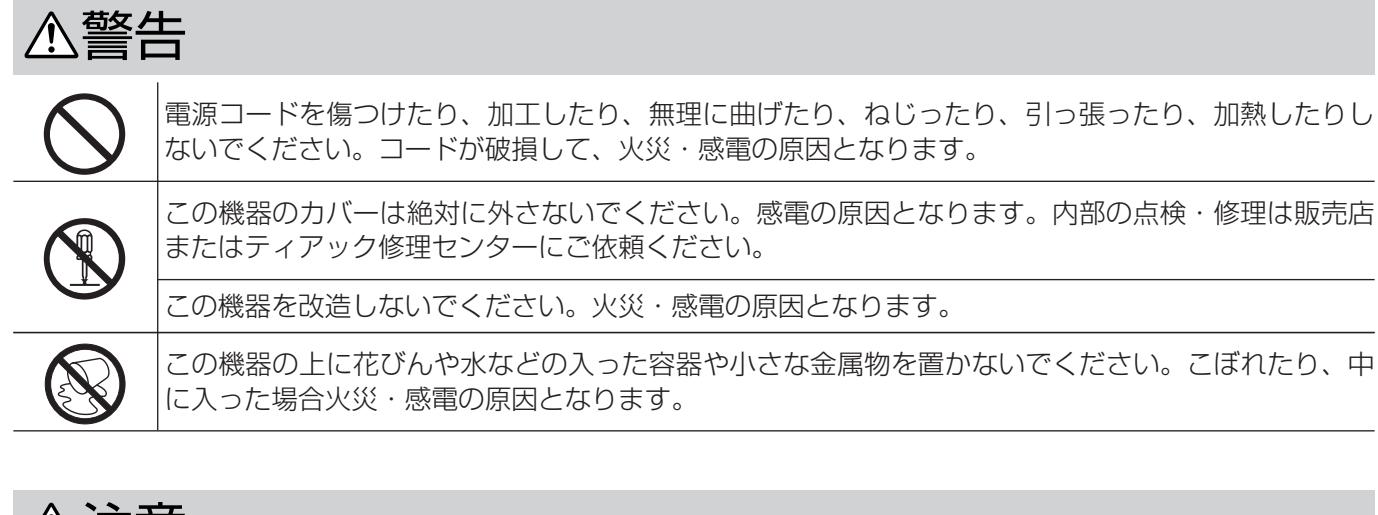

△注意

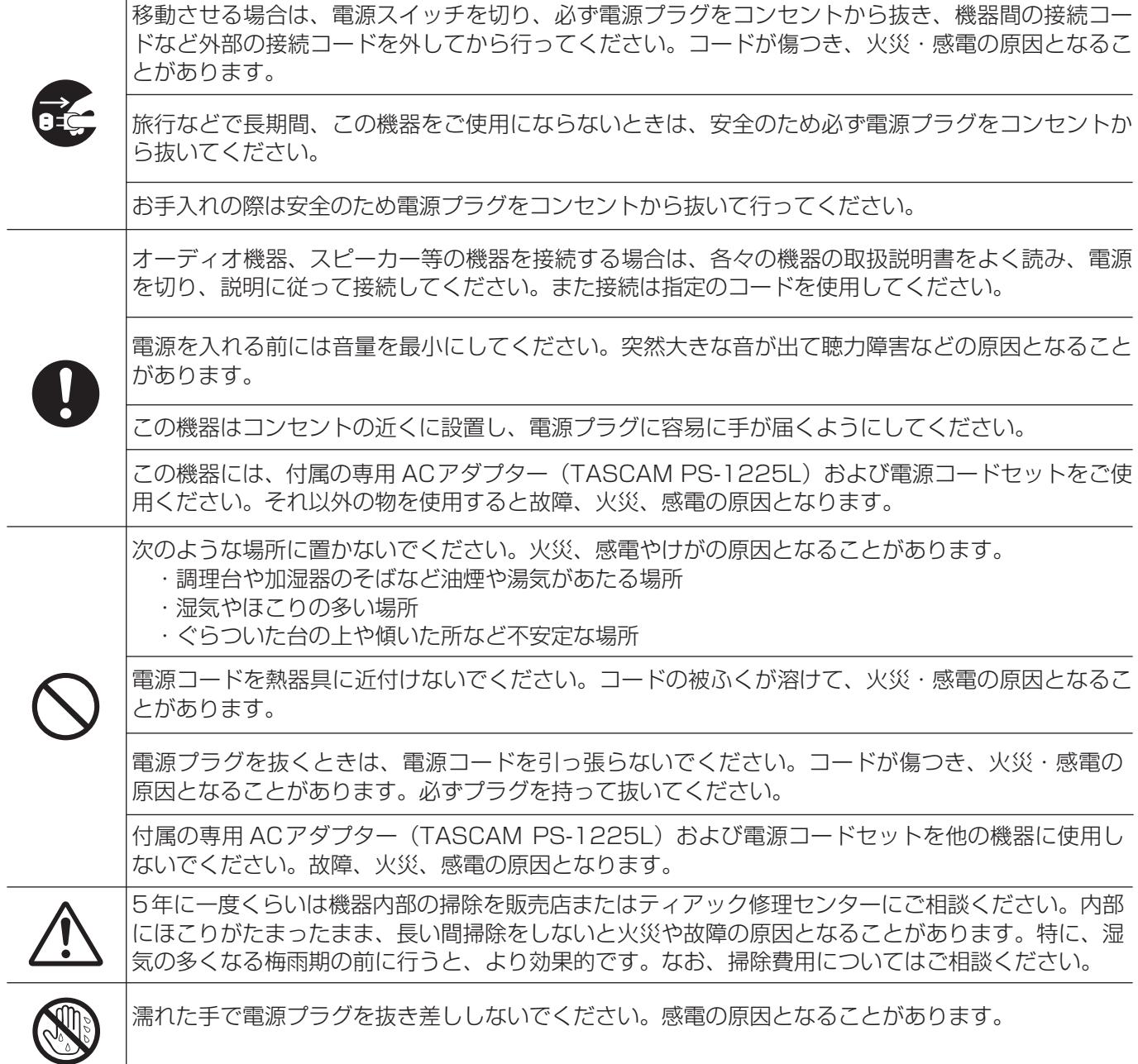

# 電池の取り扱いについて

本製品は電池を使用しています。誤って使用すると、発熱、発火、液漏れ等を避けるため、以下の注意事項を必 ず守ってください。

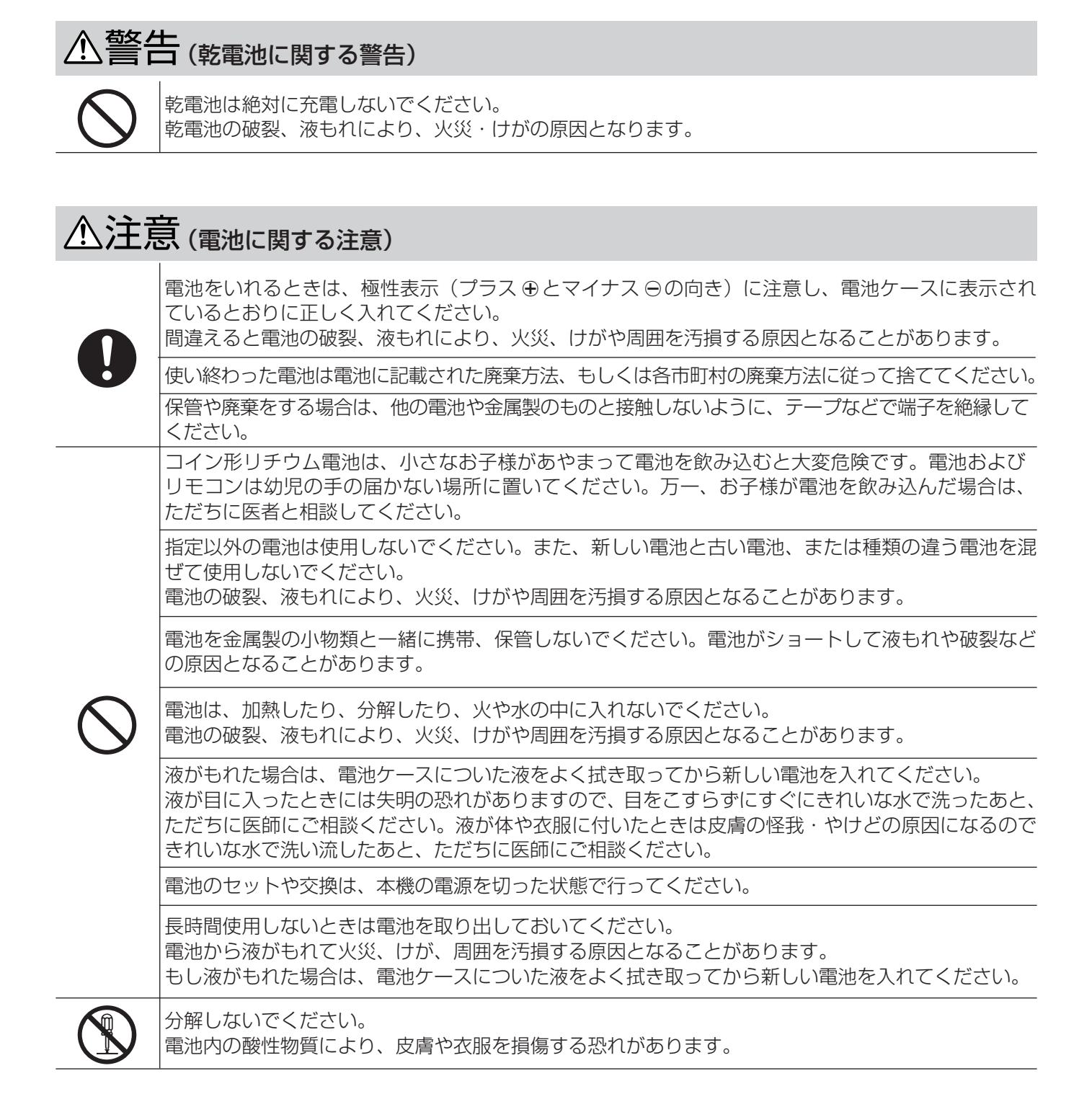

# 目次

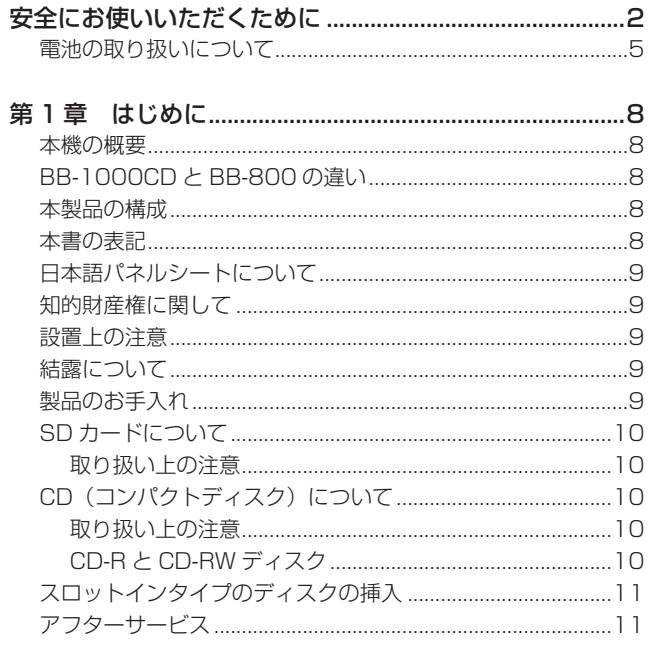

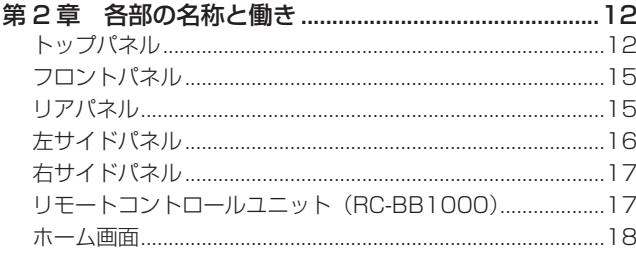

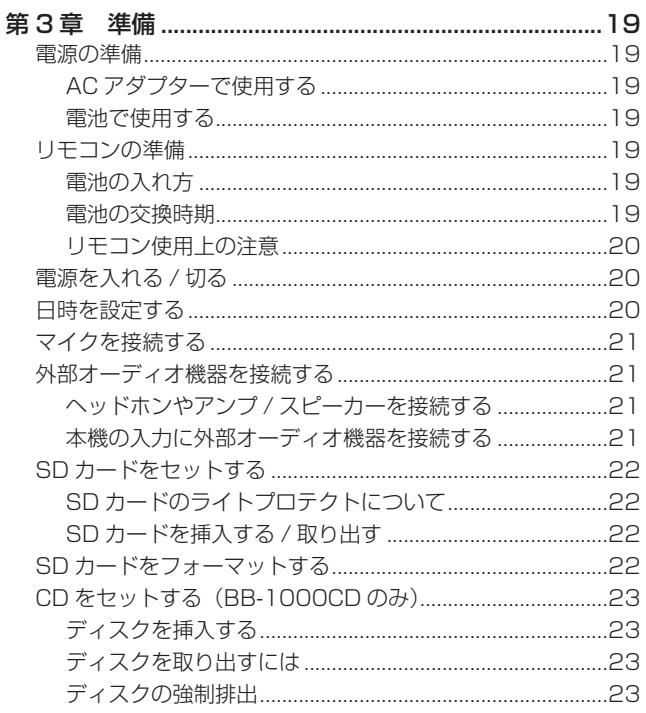

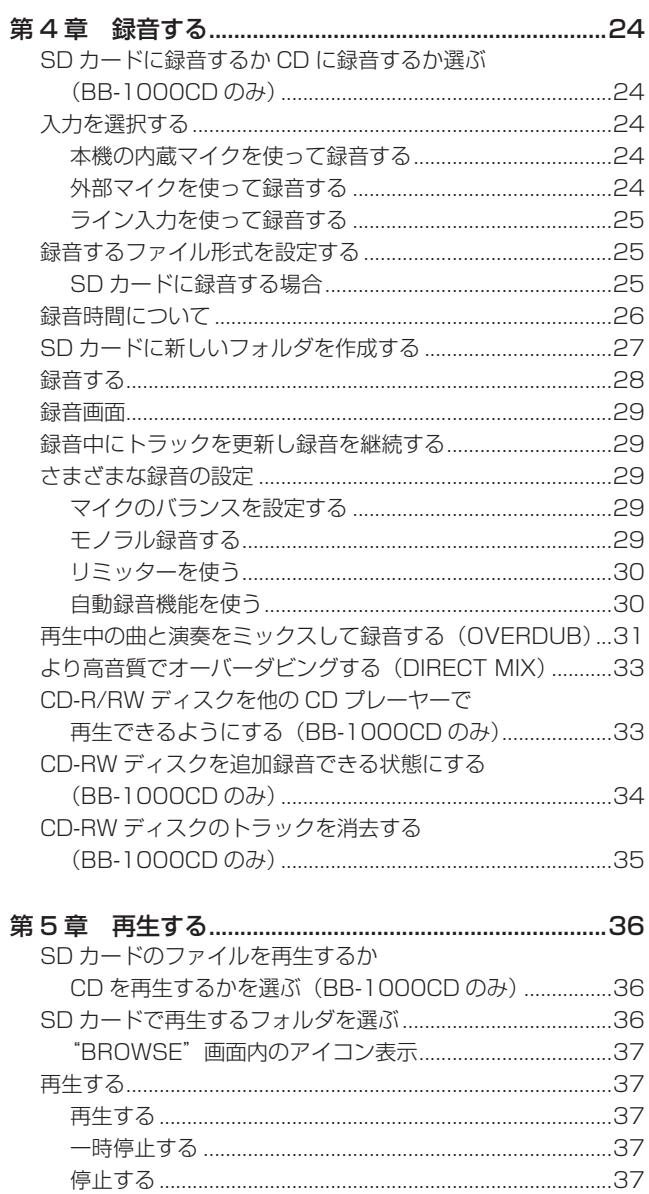

曲を選ぶ……………………………………………………………………37 

DATA【データ】ホイールを使って再生位置を移動する...37

一定区間だけ繰り返して再生する (ループ再生) ....................38 曲内の希望の位置にマークポイントを設定する.......................38

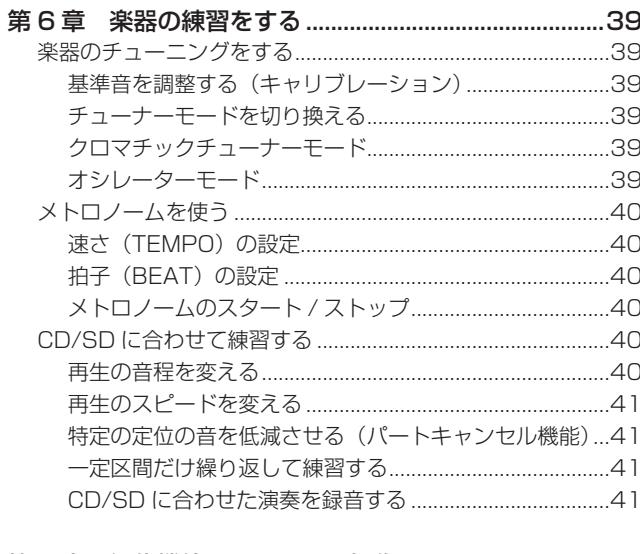

# 

# 

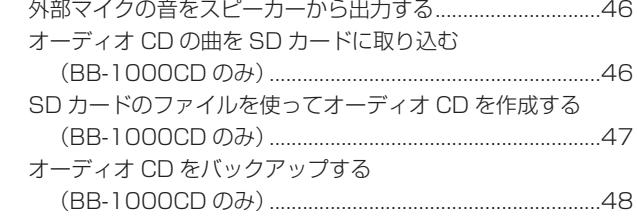

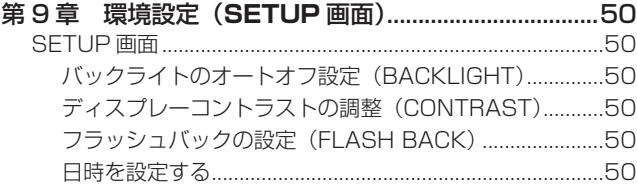

第11章 トラブルシューティング...................................53

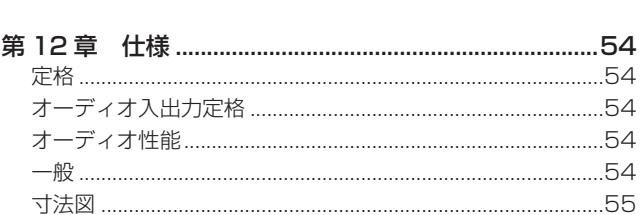

第1章 はじめに

このたびは、TASCAM Portable CD/SD Recorder BB-1000CD/ BB-800をお買いあげいただきまして、誠にありがとうございます。 ご使用になる前に、この取扱説明書をよくお読みになり、正しい取 り扱い方法をご理解いただいたうえで、末永くご愛用くださいます ようお願い申しあげます。お読みになったあとは、いつでも見られ るところに保管してください。

また取扱説明書は、TASCAM のウェブサイト(http://www. tascam.jp/)からダウンロードすることができます。

# 本機の概要

- **º** ポータブル CD/SDレコーダー(BB-1000CD)
- ポータブル SDレコーダー (BB-800)
- **スピーカーおよびマイクを内蔵**
- SD (SDHC) カードに直接録音することが可能 (WAV形式、MP3形式)
- **º** 長時間録音(MP3での録音)
- **CD-R/RWに直接録音することができます (CD-DA 形式)** (BB-1000CDのみ)
- **キーとつまみによるかんたん操作**
- **º** 音程を変えずにスピードを変えて再生が可能
- **スピードは変えずに音程を変えて再生が可能**
- **楽器用チューナー機能搭載**
- **メトロノーム機能搭載**
- **º** 5W+5W のデジタルアンプを搭載
- 前後に2組のステレオマイクを装備し、周囲360°の録音が可能
- **再生音と入力音をミックスして録音することが可能(オーバー** ダビング機能)
- **オーディオ CDから SD カードにコピー可能** (WAV形式、MP3形式)(BB-1000CDのみ)
- SD カードのファイルをオーディオ CDにすることが可能 (BB-1000CDのみ)
- **オーディオ CDの複製が可能 (BB-1000CDのみ)**
- 付属の専用 AC アダプター (TASCAM PS-1225L) の他、単 3形電池8本でも駆動可能
- **リモートコントロールユニット (RC-BB1000)付属**
- **2つの外部マイク入力端子(XLR端子、コンデンサーマイク用** 48V ファントム電源付き)
- **外部ライン入力端子 (RCAピンジャック、ステレオ)**
- **外部ライン出力端子 (RCAピンジャック、ステレオ)**
- **外部マイクの音をスピーカーから出力することが可能**

# BB-1000CDと BB-800の違い

BB-1000CDは、BB-800に CDレコーダー機能を追加したモデ ルです。これに伴い、BB-1000CDには CDと SDを切り換える CD【CD】キー、SD【SDカード】キーと、CDの EJECT【CD取出し】 キーが追加されています。

BB-1000CDは CDへの記録に加えて、CD・SDカード間のダビ ング、オーディオ CDのバックアップが可能となっています。

# 本製品の構成

本製品の構成は以下の通りです。

なお、開梱は本体に損傷を与えないよう、慎重に行ってください。 梱包箱と梱包材は後日輸送するときのために保管しておいてください。 付属品が不足している場合や輸送中の損傷が見られる場合は、当社 までご連絡ください。

- 本体 x 1
- **–** ACアダプター(PS-1225L) x 1
- **–** ACアダプター用電源コード x 1
- **–** ワイヤレスリモコン(RC-BB1000) x 1
- **–** リモコン用ボタン電池(CR2025) x 1
- **日本語パネルシート × 1**
- **–** 保証書 x 1
- **–** 取扱説明書(本書) x 1

#### **注意**

 本機には、必ず付属の専用 AC アダプター(TASCAM PS-1225L)と電源コードをご使用ください。また、付属の ACア ダプターと電源コードを他の機器に使用しないでください。故 障、火災、感電の原因となります。

# 本書の表記

本書では以下のような表記を使います。

- **BB-1000CDにのみに対応している内容を (BB-1000CDの** み)と表記します。
- **º**「SDメモリーカード」のことを「SDカード」と表記します。
- **º** 本機および外部機器のキー /端子、画面に表示されるメッセージ など「MENU【メニュー】キー」のように太字で表記します。
- **º** 日本語パネルシートに記載されている各つまみ、キーの名前を 「【入力選択】」のように表記します。「INPUT【入力選択】」と表記 します。
- **º** ディスプレーに表示される文字を"REPEAT"のように"\_" で括って表記します。
- **º**「CD-DA」形式のことを「オーディオ CD」形式と表記する場 合があります。またオーディオ CD形式のトラックを記録した CDを「オーディオ CD」と表記する場合があります。
- **º** 必要に応じて追加情報などを、「ヒント」、「メモ」、「注意」とし て記載します。

# **ヒント**

 本機をこのように使うことができる、といったヒントを記載し ます。

#### **メモ**

補足説明、特殊なケースの説明などをします。

#### **注意**

 指示を守らないと、人がけがをしたり、機器が壊れたり、録音 したデータが失われたりする可能性がある場合に記載します。

# 日本語パネルシートについて

付属の日本語パネルシートを本機のトップパネルに置くことで、本 機のつまみやキーの名前を日本語にすることができます。

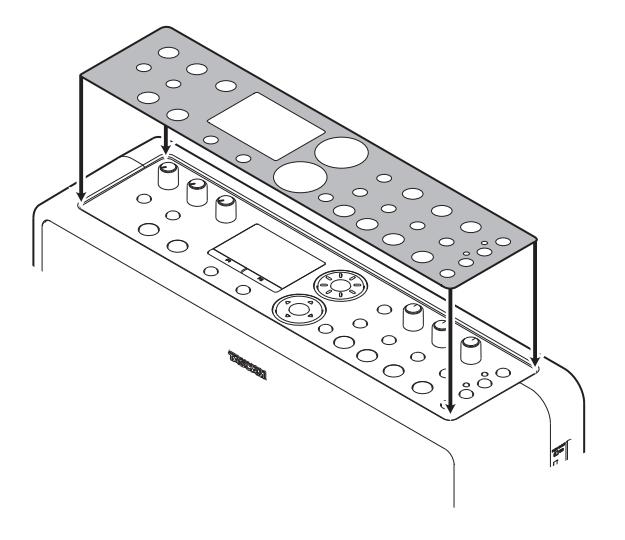

# 知的財産権に関して

- **º** TASCAMは、ティアック株式会社の登録商標です。
- **º** SDHCロゴは商標です。

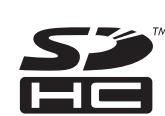

- **º** Supply of this product does not convey a license nor imply any right to distribute MPEG Layer-3 compliant content created with this product in revenue-generating broadcast systems (terrestrial, satellite, cable and/or other distribution channels), streaming applications (via Internet, intranets and/or other networks), other content distribution systems (pay-audio or audio-ondemand applications and the like) or on physical media (compact discs, digital versatile discs, semiconductor chips, hard drives, memory cards and the like). An independent license for such use is required. For details, please visit http://mp3licensing.com.
- **º** MPEG Layer-3 audio coding technology licensed from Fraunhofer IIS and Thomson.
- **º** その他、記載されている会社名、製品名、ロゴマークは各社の 商標または登録商標です。

ここに記載されております製品に関する情報、諸データは、あ くまで一例を示すものであり、これらに関します第三者の知的 財産権、およびその他の権利に対して、権利侵害がないことの 保証を示すものではございません。従いまして、上記第三者の 知的財産権の侵害の責任、又は、これらの製品の使用により発 生する責任につきましては、弊社はその責を負いかねますので ご了承ください。

第三者の著作物は、個人として楽しむなどのほかは、著作権法 上権利者に無断で使用できません。装置の適正使用をお願いし ます。

弊社では、お客様による権利侵害行為につき一切の責任を負担 致しません。

# 設置上の注意

- **º** 本製品の動作保証温度は摂氏5度~35度です。
- **º** 次のような場所に設置しないでください。音質低下の原因、ま たは故障の原因となります。

 振動の多い場所や不安定な場所。 窓際などの直射日光が当たる場所。 暖房器具のそばなど極端に温度が高い場所。 極端に温度が低い場所。 湿気の多い場所や風通しが悪い場所。

- **º** 本機の近くにパワー・アンプなどの大型トランスを持つ機器が ある場合にハム(うなり)を誘導することがあります。この場 合は、この機器との間隔や方向を変えてください。
- **º** テレビやラジオの近くで本機を動作させると、テレビ画面に色 むらが出たり、ラジオからの雑音が出ることがあります。この 場合は、本機を遠ざけて使用してください。
- **º** 携帯電話などの無線機器を本機の近くで使用すると、着信時や 発信時、通話時に本機から雑音が出ることがあります。この場 合は、それらの機器を本機から遠ざけるか、もしくは電源を切 ってください。
- **º** 製品をうつぶせ、もしくは横向きにおいた場合には CDの録音 再生が正常にできない可能性があります。操作面が上になる ように設置してください。

# 結露について

本製品を寒い場所から暖かい場所へ移動したときや、寒い部屋を暖 めた直後など、気温が急激に変化すると結露を生じることがありま す。結露したときは約1~2時間放置した後、電源を入れてお使い ください。

# 製品のお手入れ

製品の汚れは、柔らかい布でからぶきしてください。化学ぞうきん、 ベンジン、シンナー、アルコール等で拭かないでください。表面を 痛めたり色落ちさせる原因となります。

# 第1章 はじめに

# SDカードについて

本機では SDカードを使って記録や再生を行います。

使用できるカードは、64MB~2GBの SDカード、および4GB~ 32GBの SDHCカードです。

TASCAMのウェブサイト (http://www.tascam.jp/) には、当 社で動作確認済みの SDカードのリストが掲載されていますので、 ご参照ください。もしくは、タスカムカスタマーサポートまでお問 い合わせください。

# 取り扱い上の注意

SDカードは精密にできています。カードやスロットの破損を防ぐ ため、取り扱いにあたって以下の点をご注意ください。

- **極端に温度の高いあるいは低い場所に放置しないこと。**
- **º** 極端に湿度の高い場所に放置しないこと。
- 濡らさないこと。
- **上に物を乗せたり、ねじ曲げたりしないこと。**
- **º** 衝撃を与えないこと。

# CD(コンパクトディスク)について

BB-1000CDの CDデッキは CD-R/CD-RWディスクに CD-DA フォーマットで音声を録音 / 再生することができます。

# 取り扱い上の注意

**º** 録音には以下のマークがあるコンパクトディスクをお使いくだ さい。

CD-R

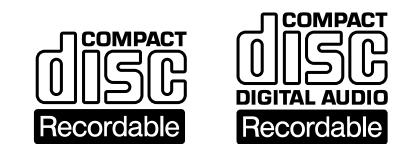

CD-RW

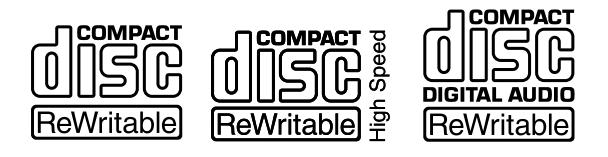

- **ディスクは、必ずレーベル面を手前に向けて挿入してください。**
- **º** ディスクをケースから取り出すときは、ケースの中心を押しな がら、ディスクの外周部分を手で挟むように持ってください。
- **信号記録面 (レーベルがない面) には触れないでください。**  指紋や脂などが付着していると、録音 /再生するときにエラー の原因になることがあります。
- **信号記録面に指紋やほこりがついたら、柔らかい布を使って中** 心から外側に向かって軽く拭いてください。ディスクの汚れは 音質低下の原因となりますので、いつもきれいに清掃して保管 してください。
- **º** ディスクの清掃に、レコードクリーナー、帯電防止剤、ベンジン、 シンナーなどの化学薬品を使用することは絶対お止めください。 表面が変質して再生不能になる恐れがあります。
- **º** ディスクにラベルなどを貼ることはおやめください。盤面にセ ロハンテープやレンタル CDのシールなどをはがしたあとがあ るもの、またシールなどから糊がはみ出ているものは使用しな いでください。そのまま本製品にかけると、ディスクが取り出 せなくなったり、故障の原因となることがあります。
- **º** 市販の CD用スタビライザーは、絶対に使用しないでください。 再生できなくなったり、故障の原因になります。
- **º** ヒビが入ったディスクは使用しないでください。
- **ハート形や名刺形、八角形など特殊形状の CDは、機器の故障** の原因になりますので使用しないでください。

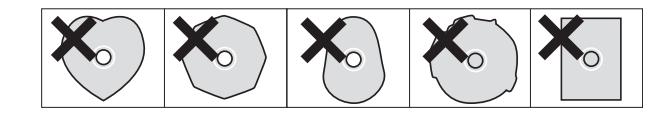

**º** いくつかのレコード会社より「コピーコントロール CD」と銘 打った著作権保護を目的としたディスクが販売されています。 これらは CD規格に則っていないディスクも存在するため、本 機で再生できない場合があります。

# CD-Rと CD-RWディスク

CD-Rディスクには、一度だけしか記録できません。記録したトラ ック(曲)を消去することもできません。ただし、ファイナライズ 処理を施していないディスクで、ディスクの記録可能時間が残って いる場合は、追加記録が行えます。記録が終わった CD-Rは、ファ イナライズ処理を施すことで、一般の CDプレーヤーでも再生でき るようになります(一部の CDプレーヤーでは再生できないことが あります)。

CD-RWディスクは、記録可能容量を使いきった場合でも、記録し た曲を消去すれば繰り返し使用することができます。ただし、消去 できるのは全曲または最後の曲に限られ、途中の曲だけを消去する ことはできません。CD-RWは、ファイナライズ処理を施しても、 CD-RWに対応した CDプレーヤーでしか再生できません。

# スロットインタイプのディスクの挿入

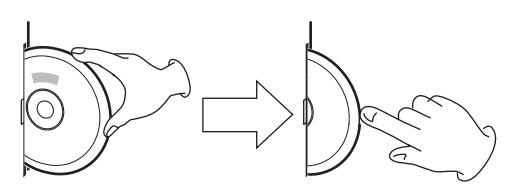

- 1. 本体を正面に置き、図のようにレーベル面を手前にしてディス クの側面を持って、途中までディスクを挿入してください。
- 2. さらにディスクを押していくと、ディスクが挿入口に隠れる直 前で自動的に引き込まれます。

# ディスクがうまく入らないとき

ディスクが引っかかる等、押しにくいときは、無理に押し込まずに 一度ディスクを抜いて **ø** EJECT【CD取出し】キーを押してから、 再度入れなおしてください。(無理に押し込むと、ディスクを傷つ けたり本機を破損する場合があります。)

# アフターサービス

- **この製品には保証書を別途添付しております。保証書は所定事項** を記入してお渡ししておりますので、大切に保管してください。
- **º** 保証期間はお買い上げ日より1年です。保証期間中は記載内容 によりティアック修理センターが修理いたします。
- **保証期間経過後、または保証書を提示されない場合の修理などに** ついては、お買い上げの販売店またはティアック修理センターな どにご相談ください。修理によって機能を維持できる場合は、お 客さまのご要望により有料修理いたします。
- **万一、故障が発生し修理を依頼される場合は、使用を停止し、** 必ず電源プラグを抜いてから次の事項を確認の上、お買い上げ 店またはティアック修理センターまでご連絡ください。 なお、本機の故障、もしくは不具合により発生した付随的損害(録 音などの補償)の責については、ご容赦ください。
	- **≠** 型名、型番(BB-1000CDまたは BB-800)
	- **≠** 製造番号(Serial No.)
	- **≠** 故障の症状(できるだけ詳しく)
	- **≠** お買い上げ年月日
	- **≠** お買い上げ販売店名
- お問い合せ先については、巻末をご参照ください。

# 第2章 各部の名称と働き

# トップパネル

BB-1000CD

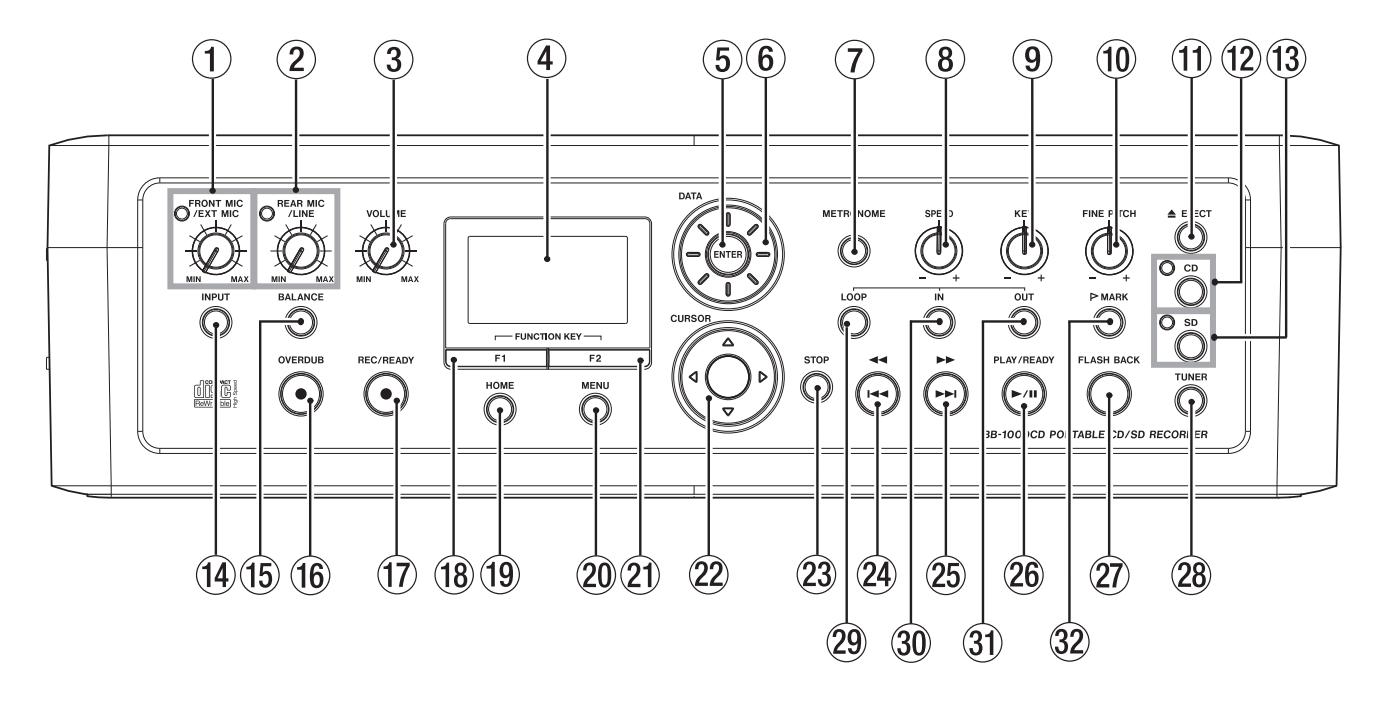

## BB-800

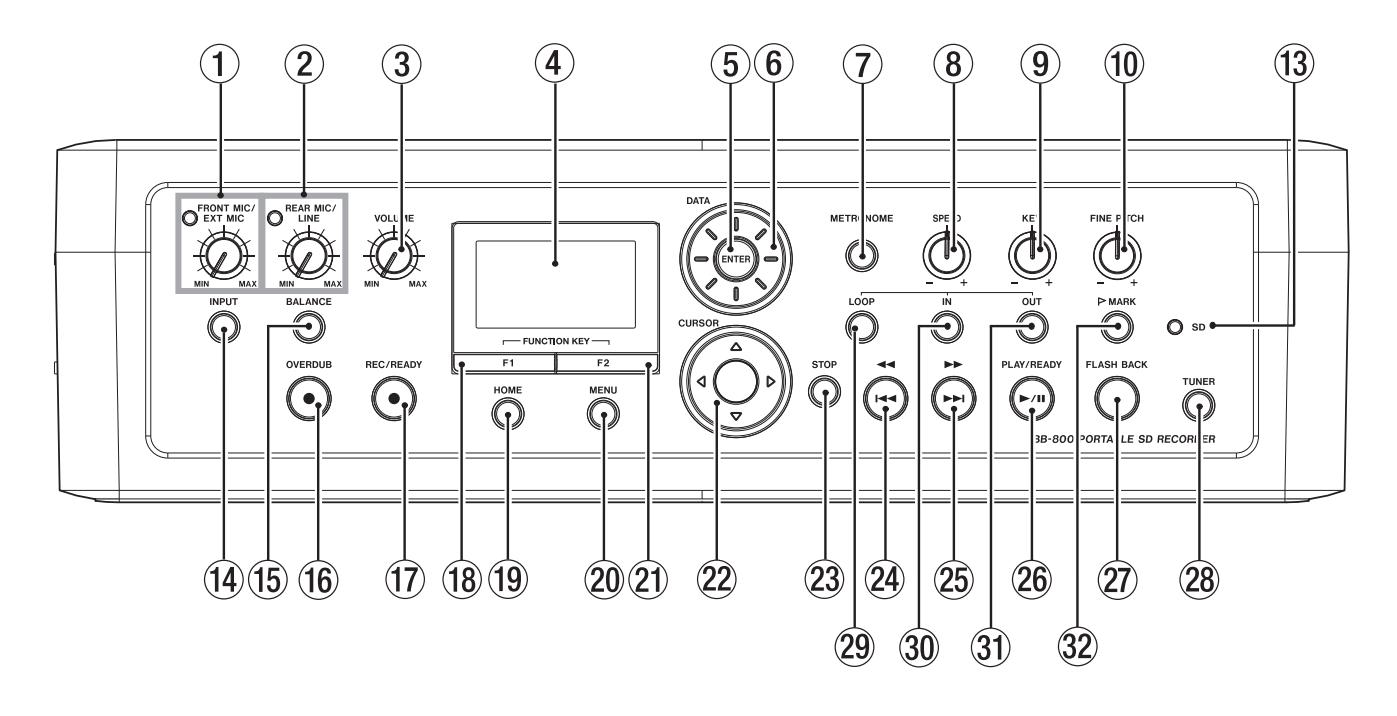

1 FRONT MIC/EXT MIC【前面マイク / 外部マイク】つまみ / オーバーロードインジケーター

FRONT MICまたは EXT MICの入力レベルを調節します。入 力が大き過ぎると、左上にあるインジケーターが点灯します。

(2) REAR MIC/LINE【背面マイク / ライン入力】つまみ / オー バーロードインジケーター REAR MICまたは LINE INの入力レベルを調節します。入力 が大き過ぎると、左上にあるインジケーターが点灯します。

#### 3 VOLUME【音量】つまみ

 スピーカーの音量や、ヘッドホン・ラインアウトの出力レベル を調節します。

- 4ディスプレー 各種情報を表示します。
- $(5)$  ENTER  $\pm$ 設定画面での操作時、選択を確定するときに使います。
- 6 DATA【データ】ホイール

 設定画面での操作時、項目を選択したり設定値の変更をすると きに使います。 ホーム画面表示時、DATA【データ】ホイールを使って曲の再

生位置を移動することができます。

7 METRONOME【メトロノーム】キー

メトロノーム("METRONOME")画面を表示します。 "METRONOME"画面表示中にこのキーを押すとホーム画面に 戻ります( → 40ページ「メトロノームを使う)」)。

8 SPEED【スピード】つまみ

 再生スピードを調節するときに使います( → 40ページ「CD/ SDに合わせて練習する」)。

#### 9 KEY【キー】つまみ

再生する音の音程を調整するときに使います(→ 40ページ 「CD/SDに合わせて練習する」)。

# 0 FINE PITCH【キー微調整】つまみ

再生する音の音程を微調整するときに使います(→ 40ページ 「CD/SDに合わせて練習する)」)。

- **(1) ▲EJECT【CD 取出し】キー (BB-1000CD のみ)** ディスクを取り出します。
- w CD【CD】キー /CD【CD】インジケーター(BB-1000CD のみ) 停止中にホーム画面でこのキーを押すと、録音・再生メディア が CDに切り換わります。 録音・再生メディアが CDのとき、インジケーターが点灯します。
- e SD【SD カード】キー(BB-1000CD のみ)/ SD【SD カード】インジケーター

 停止中にホーム画面でこのキーを押すと、録音・再生メディア が SDカードに切り換わります。 録音・再生メディアが SDカードのとき、インジケーターが点 灯します。

# (14) INPUT【入力選択】キー

入力設定("INPUT")画面を表示します。 "INPUT"画面表示中にこのキーを押すとホーム画面に戻りま す。

# (f5) BALANCE【バランス】キー

入力バランス設定("BALANCE")画面を表示します。 "BALANCE"画面表示中にこのキーを押すとホーム画面に戻 ります。

## y OVERDUB【重ね録音】[**º**] キー

 CDや SDカードから再生しながら、それに入力信号をミックス して録音(オーバーダビング)するときに押します。 このキーを押すとオーバーダビングの録音待機状態になり、 OVERDUB【重ね録音】キーが点灯し、REC/READY【録音 /待機】 キーが点滅します。

# u REC/READY【録音 / 待機】[**º**] キー

 停止中に押すと、録音待機状態になり、キーが点滅します。 録音待機中にこのキーを押すと、録音を開始します。録音中は キーが点灯します。 録音中に押すと、録音待機状態になります。

#### $\circ$  F1  $\pm$   $-$

 選択時の確認や手順を戻すなど、状況によって様々な働きをし ます。F1キーの機能は、ディスプレー下段の左に表示されます。

#### o HOME【ホーム】キー

各種設定画面の表示中にこのキーを押すと、ホーム画面に戻り ます。

#### p MENU【メニュー】キー

 ホーム画面表示中にこのキーを押すとメニューリスト ("MENU"画面)を表示します。 各種設定画面の表示中にこのキーを押すと、"MENU"画面に 戻ります。

#### $(2)$  F2  $\pm -$

 選択時の確認や手順を進めるなど、状況によって様々な働きを します。F2キーの機能は、ディスプレー下段の右に表示されます。

s CURSOR【カーソル】[**§**/**¶**/**˙**/**¥**] キー 各種設定画面で、カーソル(反転表示)を動かします。

#### **② STOP【停止】キー**

再生中に押すと、再生が停止して曲の先頭に移動します。

f **Ô**/**Â**キー

 曲の先頭から1秒以内に押すと前の曲の先頭にスキップします。 曲の先頭から1秒以後に押すとその曲の先頭にスキップします。 長く押すと早戻しを行います。 ループ再生中にこのキーを押すと、始点ー終点間の間隔はその

ままで、現在の始点の位置に終点が移動します。

#### 25 ►► / ►► ‡−

 短く押すと次の曲にスキップします。 長く押すと早送りを行います。 ループ再生中に押すと、始点ー終点間の間隔はそのままで、現 在の終点の位置に始点が移動します。

# 第2章 各部の名称と働き

# **26 PLAY/READY【再生 / 一時停止】 [▶/Ⅱ] キー**

 ホーム画面表示中、停止中にこのキーを押すと再生が始まりま す。

再生中に押すと、一時停止します。

#### j FLASH BACK【フラッシュバック】キー

 再生中にこのキーを押すと、あらかじめ設定した秒数だけ手 前に戻って再生を行います。戻る秒数の設定は"SET UP" 画面で行います ( → 37ページ 「少しだけ戻す (FLASH BACK)」)。

#### 28 TUNER 【チューナー】 キー

チューナー("TUNER")画面を表示します。楽器のチューニ ングを行うときに使います( → 39ページ「楽器のチューニン グをする」)。

"TUNER"画面表示中にこのキーを押すとホーム画面に戻りま す。

#### 29 LOOP 【ループ】 キー

 ループ再生やリピート再生機能のオン /オフを行います。 始点、終点が設定されている場合はループ再生のオン /オフを 行います( → 38ページ「一定区間だけ繰り返して再生する(ルー プ再生)」)。

 始点、終点が設定されていない場合はリピート再生のオン /オ フを行います( → 38ページ「曲をリピート再生する(リピー ト再生)」)。

このキーを押しながら IN【イン】/OUT【アウト】/MARK【マーク】 キーを押すと、設定されている始点 /終点 /マークを破棄します。

#### 30 IN【イン】キー

 希望の区間をループ再生させるときの「始点」を設定します。 LOOP【ループ】キーを押しながらこのキーを押すと、既に設定 されている始点を破棄します( → 38ページ「一定区間だけ繰 り返して再生する(ループ再生)」)。

# 31) OUT 【アウト】 キー

 希望の区間をループ再生させるときの「終点」を設定します。 LOOP【ループ】キーを押しながらこのキーを押すと、既に設定 されている終点を破棄します( → 38ページ「一定区間だけ繰 り返して再生する(ループ再生)」)。

#### 32 MARK【マーク】キー

 曲内の希望の位置にマークポイントを設定します。 LOOP【ループ】キーを押しながらこのキーを押すと、ホーム画 面で表示されているマークを破棄します(→ 38ページ「曲内 の希望の位置にマークポイントを設定する」)。

# フロントパネル

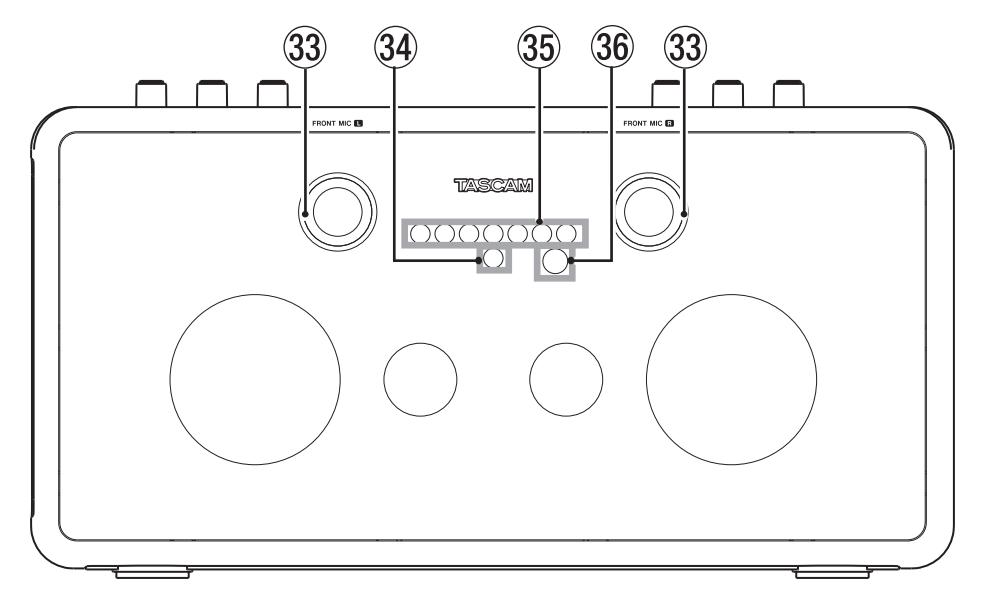

# 33 FRONT MIC L/R

 内蔵のステレオマイクです。 L側はチューナー用マイクとしても使用します。

34 電源インジケーター 電源が入ると点灯します。 35 ボリューム / 再生 / 録音インジケーター ボリュームを調節するときに、緑の光の数で音量を示します。 再生中は中央のインジケーターが緑に点灯します。 録音中は中央のインジケーターが赤に点灯します。 メトロノームの動作中、動きに合わせて緑の光が左右に移動し ます。 クロマチックチューナー動作中、検出音からのずれを表示します。

# 36 リモコン受光部

付属のリモコン (RC-BB1000) の信号を受信します。リモコ ンを使用するときは、リモコンの先端をこちらに向けて操作し てください。

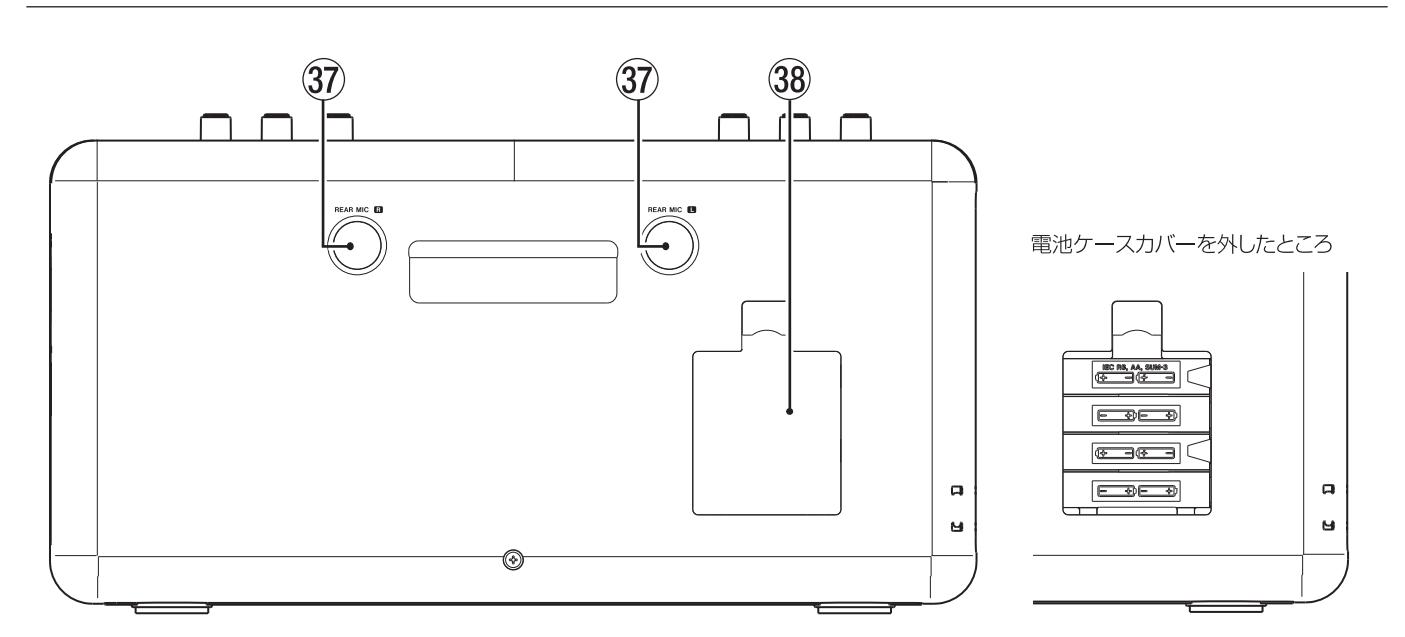

# リアパネル

# 37 REAR MIC L/R

内蔵のステレオマイクです。

, 電池ケース 単3形電池8本を収納します。

# 左サイドパネル

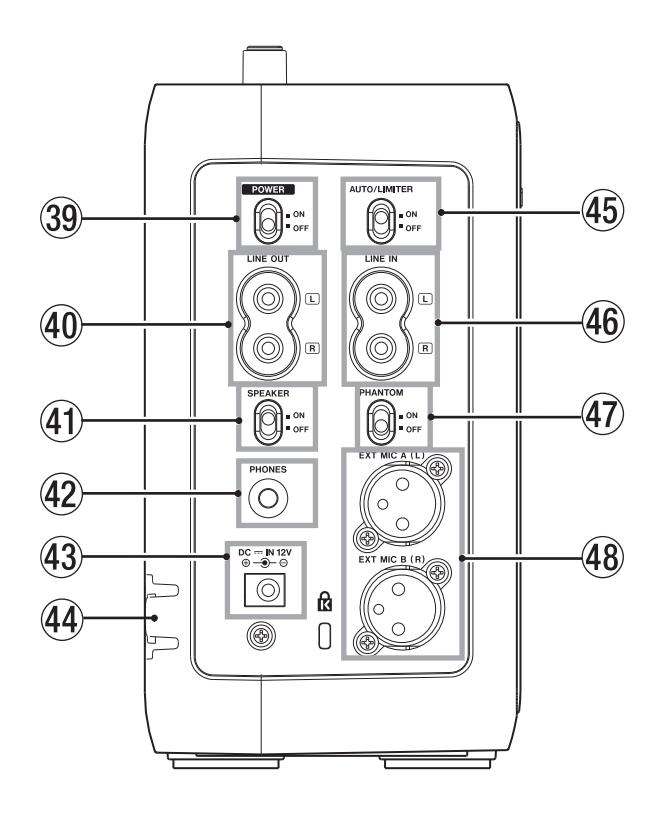

& PHANTOM スイッチ

EXT MIC端子につないだコンデンサーマイクに電源 (+48V) を供給する場合に ONにします。

**注意**

 PHANTOMスイッチを ONにしたままで、マイクの抜き差し をしないでください。

48 EXT MIC A (L) / EXT MIC B (R) 端子

XLR 端子のマイクを接続します(1:GND、2:HOT、3: COLD)。

# 39 POWER スイッチ

電源を ON/OFFします。

#### 40 LINE OUT 端子

 スピーカー付の電子楽器 /オーディオシステム /アンプ付きス ピーカーなどを接続します。

# 41) SPEAKER スイッチ

本機のスピーカー出力の ON/OFFを設定します。

#### @ PHONES 端子

ヘッドホンを接続します。

# 43 DC - IN 12V 端子

付属の ACアダプター(TASCAM PS-1225L)を接続します。

#### 44 コードホルダー

コードを引っ掛けてプラグの抜け落ちを防止します。

#### **45 AUTO/LIMITER**

リミッター機能の ON/OFFを切り換えます。

# **46 LINE IN 端子**

 電子楽器や外部オーディオ機器(CDプレーヤーなど)のライン 出力端子と接続します。

# 右サイドパネル

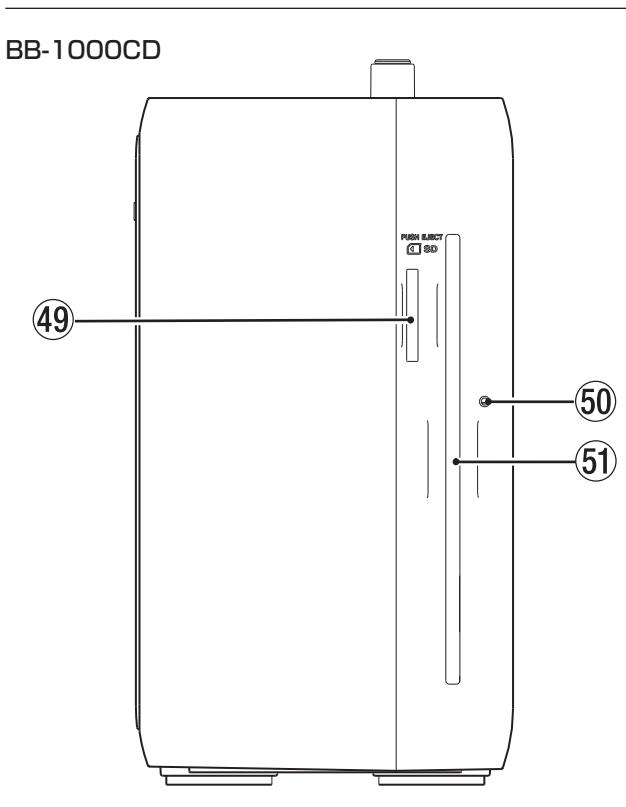

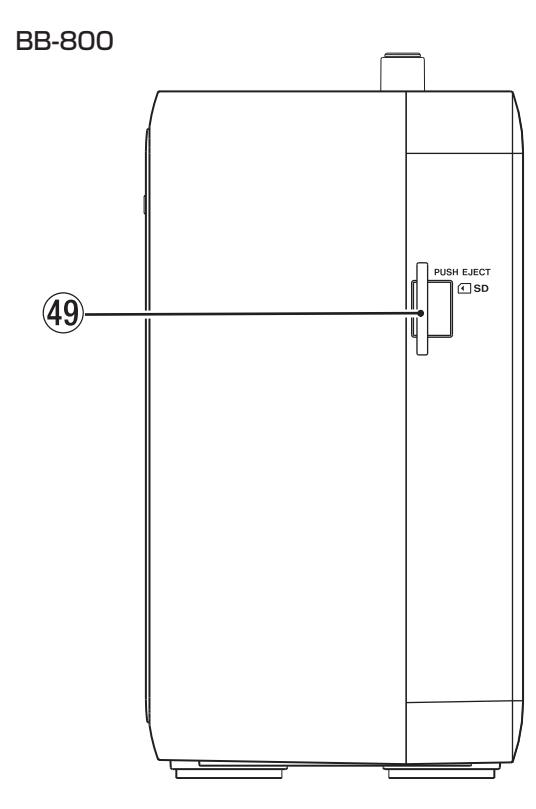

# (49 SD カードスロット

SDカードを挿入します。

# ) ディスク強制排出用穴(BB-1000CD のみ)

CDドライブが故障してディスクを取り出せないときに使用しま す( → 23ページ 「ディスクの強制排出」)。

**50 CD スロット (BB-1000CD のみ)** ディスクを挿入します。

# リモートコントロールユニット (RC-BB1000)

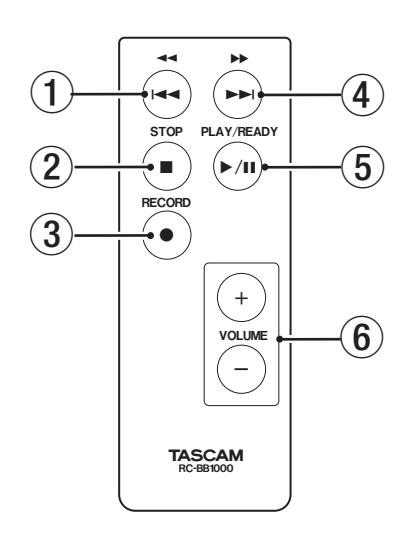

# 1 **Ô**/**Â**キー

 曲の先頭から1秒以内に押すと前の曲の先頭にスキップします。 曲の先頭から1秒以後に押すとその曲の先頭にスキップします。 長く押すと早戻しを行います。

 ループ再生中に押すと、始点ー終点間の間隔はそのままで、現 在の始点の位置に終点が移動します。

# 2 STOP[**ª**] キー

再生中に押すと、再生が停止して曲の先頭に移動します。

# 3 RECORD[**º**] キー

 停止中に押すと、録音待機になります。 録音待機中に押すと、録音を開始します。

#### (4) ►► / ►► キー

 短く押すと次の曲にスキップします。 長く押すと早送りを行います。 ループ再生中に押すと、始点ー終点間の間隔はそのままで、現 在の終点の位置に始点が移動します。

#### 5 PLAY/READY[**Á/π**] キー

 ホーム画面表示中、停止中に押すと再生が始まります。 再生中に押すと、その位置で停止します。

6 VOLUME[+ / ー]キー 音量を調節します。

# ホーム画面

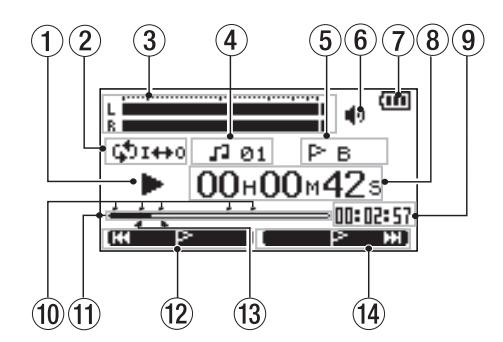

- (1) レコーダーの動作状態をアイコン表示します。
	- **Á**:再生中
	- **π**:曲の途中で停止中
	- ■: 曲の先頭で停止中
	- ▶→:早送り中
	- **←→**:早戻し中
	- **¯**:次の曲の先頭にスキップ
	- **1→→**:現在または手前の曲の先頭にスキップ
	- $\mathbf{M}$ : 分割モード
- 2 ループ / リピート設定状態

 状況に応じて以下のアイコンを表示します。 :リピート再生中 **(\*)1000 :ループ再生中** 

3 レベルメーター

 再生中は、曲の信号のレベルを表示します。 レベルが大き過ぎると、メーターの右端がしばらく点灯します。

4 曲番号

再生中の曲番号を表示します。

(5) マーク名

 現在再生中の位置より手前にあるマークのうち、もっとも近い マーク名を表示します。

6 出力状態

現在の出力状態を表示します。

- ■0: 内蔵スピーカーオン ■:: 内蔵スピーカーオフ :ヘッドホン接続中
- 7 電源

 電池駆動時は電池アイコンを表示します。電池残量に応じた目 盛りを表示します ( $\text{m}$ 、 $\text{m}$ 、 $\text{m}$ )。 日盛り表示がなくなると(□)、電池切れのためにまもなく電 源がオフになります。 ACアダプター接続時は " n ··· "が表示されます。

#### 8 経過時間

再生中の曲の経過時間(時:分:秒)を表示します。

#### 9 残量時間

再生中の曲の残量時間(時:分:秒)を表示します。

0 マーク位置の指定状況

 マーク位置の設定状況を表示します。 再生位置表示バー上のマーク位置に"r"を表示します。

m 再生位置表示バー 現在の再生位置をバー表示します。再生の経過とともに、左か らバーが伸びていきます。

#### w F1 キー機能

F1キーのキー機能を表示します。ホーム画面では、F1キーを 押すと、表示中のマークにジャンプします。

#### (3) ループの始点 / 終点指定状況

 ループ再生の始点 /終点の設定状況を表示します。 始点を設定すると、再生位置表示バー上の該当位置に"■"を 表示します。 終点を設定すると、再生位置表示バー上の該当位置に"■"を 表示します。

#### r F2 キー機能

F2キーのキー機能を表示します。ホーム画面では、F2キーを 押すと、次のマーク位置にジャンプします。

# 第 3 章 準備

# 電源の準備

本機は、付属の専用 ACアダプター (TASCAM PS-1225L) ま たは市販の単3形電池で駆動することができます。

#### **注意**

 電池駆動時は CDへの録音はできません。ACアダプターをご使 用ください。

# ACアダプターで使用する

あらかじめ本機の電源スイッチが OFFになっていることを確認し ます。

付属の専用 ACアダプター(TASCAM PS-1225L)を使って、 以下のように接続します。

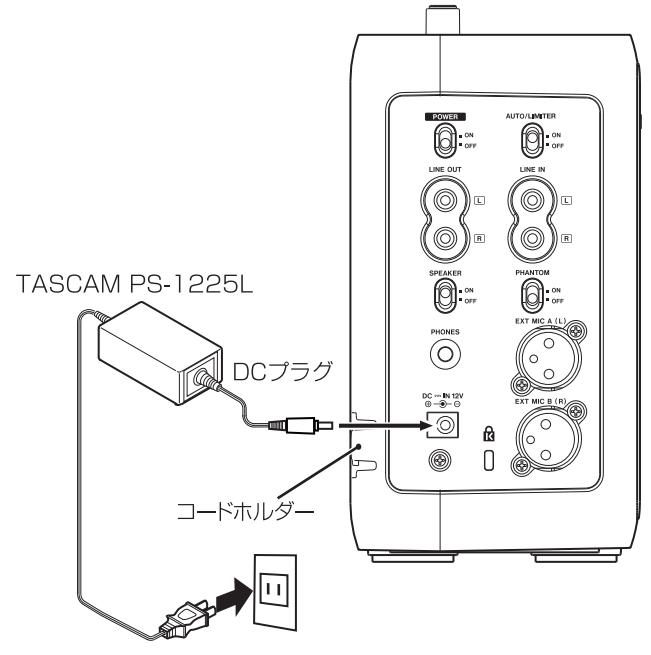

ACコンセント

本体の左サイドパネルには、ACアダプターのコードを固定するた めの溝(コードホルダー)があります。使用中のコード抜けを防ぐ ため、接続するときはコードホルダーにコードを通してください。

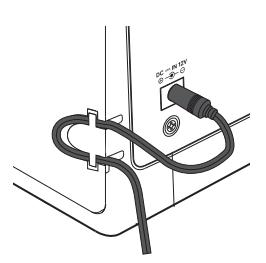

# **注意**

- **≠** かならず同梱されている専用 ACアダプター(TASCAM PS-1225L) をお使いください。他の ACアダプターを使用すると 故障、発熱、発火などの原因になります。
- **≠** コードを無理に溝に押し込めないでください。断線の原因にな ります。
- **≠** ACアダプターをご使用の際は、電池の消耗を防ぐため、乾電池 をはずしてください。

#### 電池で使用する

本体裏側の電池ケースカバーを外し、ケースの極性の表示に合わせ て、市販の単3形電池を8本入れます。

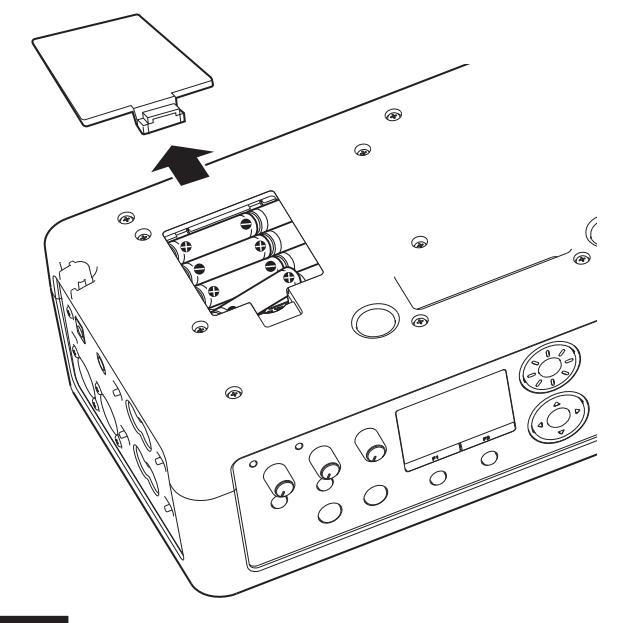

#### **メモ**

 電池は本機に付属していません。電池はニッケル水素電池、ア ルカリ乾電池をお奨めします。

リモコンの準備

# 電池の入れ方

1. リモコンから電池ホルダーを引き出します。

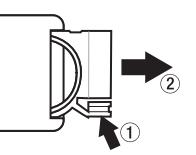

2. 極性の向きに注意して、コイン形リチウム電池 (CR2025) を 電池ホルダーにセットします。

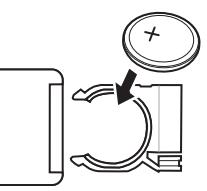

3. リモコンに電池ホルダーをセットします。

# 電池の交換時期

操作範囲が狭くなったり、操作キーを押しても動作しない場合は、 新しい電池に交換してください。 電池はコイン形リチウム電池(CR2025)をご使用ください。

*TASCAM BB-1000CD/BB-800 19*

# 第 3 章 準備

# リモコン使用上の注意

- 長い間(1ヶ月以上)リモコンを使用しないときは、電池を取 り出しておいてください。
- 赤外線によりコントロールする他の機器を使用時に、本機のリ モコンを操作すると、その機器を誤作動させることがあります。
- 本機のリモコン受光部に向けて操作してください。障害物があ ると、操作できません。

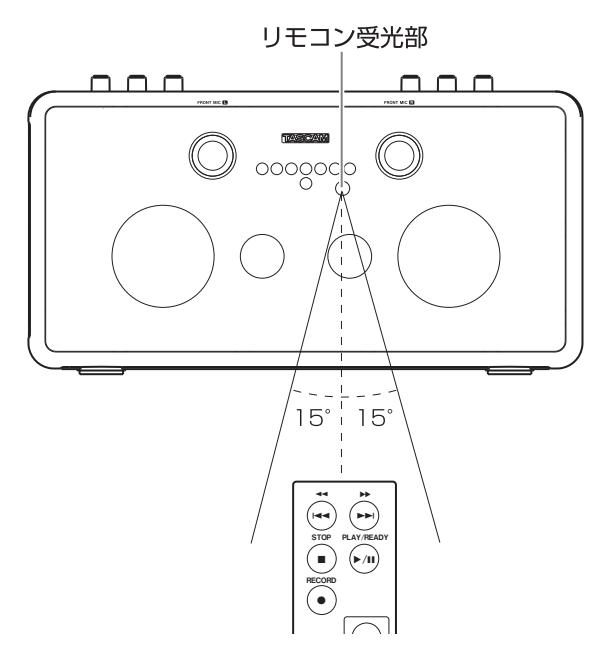

#### 動作距離

正面:7メートル以内 左右15度以内:4メートル以内

# 電源を入れる /切る

# 電源を入れる

左サイドパネルの POWERスイッチを ONにします。 起動画面が表示された後、ホーム画面を表示します。

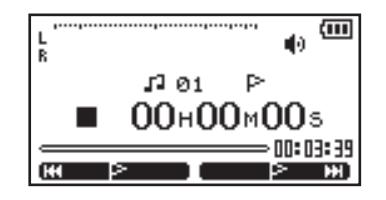

#### 電源を切る

POWER スイッチを OFFにして、電源を切ります。

### **注意**

CD【CD】インジケーターまたは SD【SDカード】インジケー ターが点滅しているとき(書き込み中)は、電源を切らないで ください。

# 日時を設定する

本機内蔵の時計の現在時刻を設定します。現在時刻を設定すると、 SDカードに録音するオーディオファイルに日時を記録することが できます。

1. HOME【ホーム】キーを押してホーム画面を表示します。

 $\bigcap$ 

2. MENU【メニュー】キーを押して"MENU"画面を表示します。

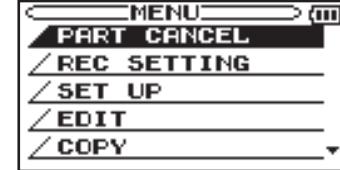

3. DATA【データ】ホイールまたは CURSOR【カーソル】[**§**/**¶**] キーを使って"SET UP"を反転表示し、ENTERキーを押します。

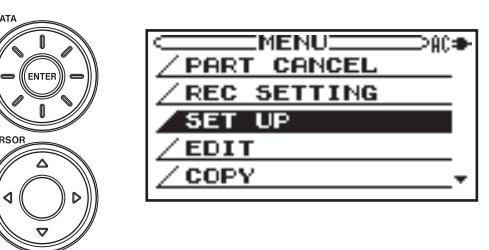

"SET UP"画面を表示します。

**4. CURSOR【カーソル】[▲/▼**]キーを使って "DATE/TIME"項 目を反転表示し、ENTERキーを押します。

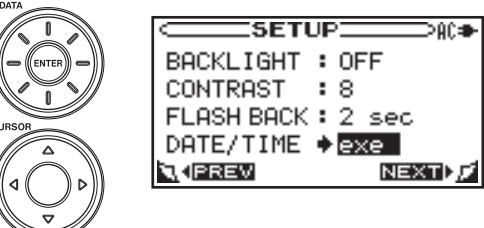

"DATE/TIME"画面を表示します。

**5. DATA【データ】ホイールを使って値を設定します。** CURSOR【カーソル】[**§**/**¶**/**˙**/**¥**]キーを使ってカーソルを移 動します。

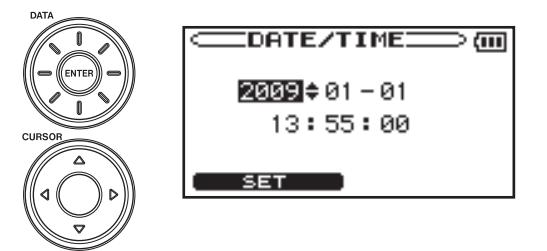

6. 設定後、F1キーを押すと、"SET UP"画面に戻り、時計が動 き始めます。

 $-$  FUNCTION KEY  $F1$  $\overline{\phantom{a}}$  $F2$ 

# マイクを接続する

マイクを使って録音したり、拡声器として使用する場合は、左サイ ドパネルにある EXT MIC A(L)/EXT MIC B(R)端子(XLR端子) にマイクを接続します。

マイクは接続プラグが XLR端子のものを使用してください。

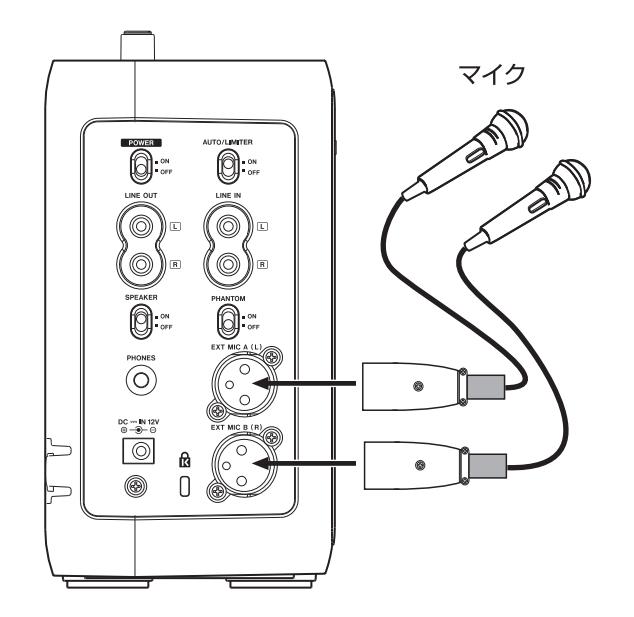

#### **注意**

- **≠** 電源を必要とするマイク(コンデンサマイクなど)を接続する 場合は PHANTOMスイッチを ONにしてください。それ以外 のマイク(ダイナミックマイク)などを接続するときは OFFに してください(ONにすると、マイクが壊れる可能性があります)。 詳しくは、マイクの取扱説明書等をご覧ください。
- **≠** PHANTOMスイッチが ON の状態のままで、マイクの抜き差 しをしないでください。

# 外部オーディオ機器を接続する

#### ヘッドホンやアンプ /スピーカーを接続する

ヘッドホンや、外部スピーカーで音を聞く場合は、PHONES端子 にヘッドホン (ステレオミニジャック)、または LINE OUT端子 (RCA端子)にモニターシステム(アンプ内蔵スピーカー、オーデ ィオシステムなど)を市販の RCAピンケーブルを使用して接続し ます。

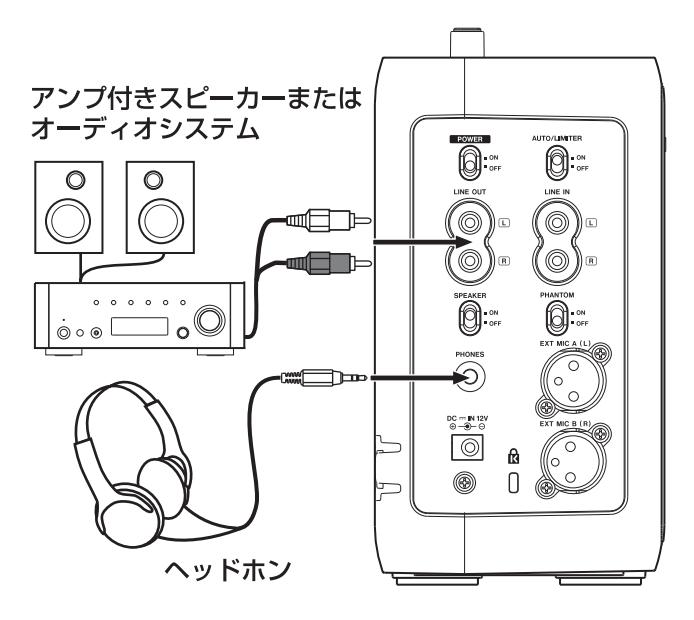

# 本機の入力に外部オーディオ機器を接続する

左サイドパネルにある LINE IN端子(RCA端子)に外部オーディ オ機器の出力を接続します。RCAピンコードを使用してください。

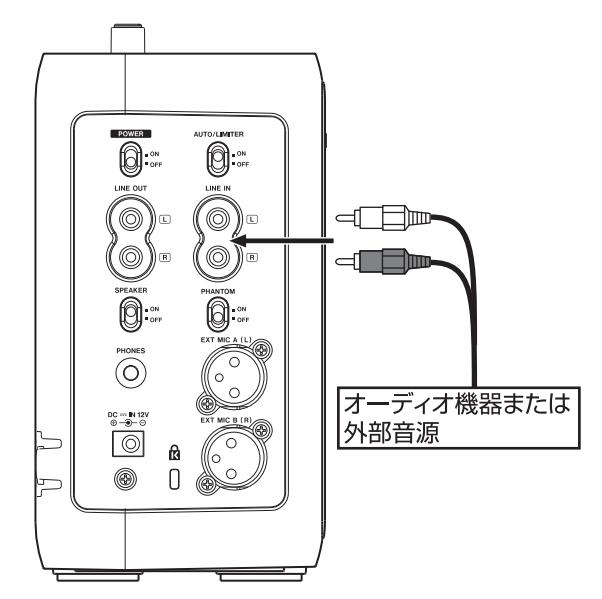

# SDカードをセットする

# SDカードのライトプロテクトについて

SDカードにはプロテクト(書き込み防止)スイッチがついています。 SDカードが書き込み不可になっている状態で録音をしようとした 場合は、"Protected Card"のエラーメッセージが表示されます。

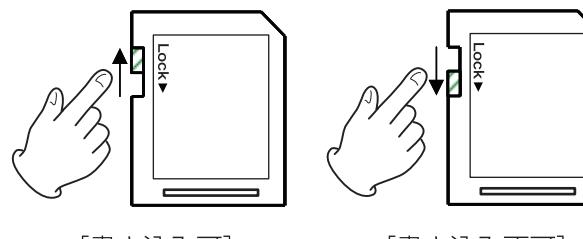

[書き込み可]

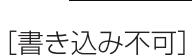

## **メモ**

 本機は録音時以外にも、編集時や、マーク設定時に情報を SD カードへ記録します。書き込み不可になっている状態ではこれ らの情報の記録ができません。録音、編集、マーク設定を行う ときなどは、プロテクトスイッチを書き込み可の状態にしてお いてください。

# SDカードを挿入する /取り出す

# SD カードを挿入する

SDカードスロットに SDカードを差し込み、カチッと手応えがあ るまで押します。

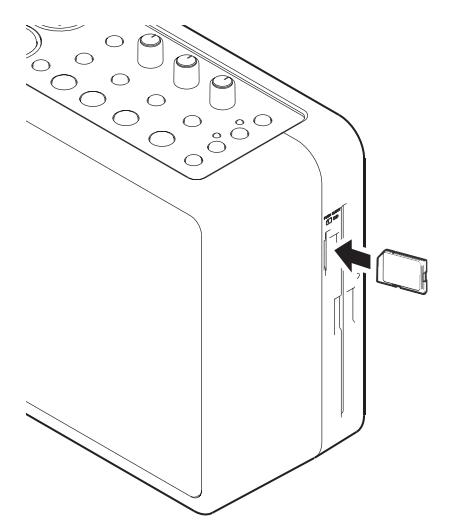

#### SD カードを取り外すには

差し込まれているカードを押すと手前に出てきます。

#### **メモ**

録音 / 再生中や SD【SDカード】インジケーターが点滅してい るとき(書き込み中)は、SDカードを取り外さないでください。

# SDカードをフォーマットする

新しい SDカードを使用する場合や、他の機器やパソコンでフォー マットされた SDカードを使用する場合は、本機で SDカードをフ ォーマットすることをお勧めします。他の機器やパソコンでフォー マットされた SDカードを使用した場合は、録音時にエラーが発生 することがあります。

## **注意**

- **≠** フォーマットを実行すると他の機器で記録されたデータもすべ て消去されて復元できなくなります。
- **≠** フォーマットの実行は、専用 ACアダプター(TASCAM PS-1225L)を使用するか、電池の残量が十分な状態で行ってくだ さい。フォーマット中に電池が切れると、正常なフォーマット ができないことがあります。
- 1. SDカードをセットします。
- 2. HOME【ホーム】キーを押してホーム画面を表示します。

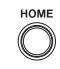

3. SDキーを押します (BB-1000CDのみ)。このとき SDキー の左上のインジケーターが点灯します。

**4. MENU【メニュー】キーを押して"MENU"**画面を表示します。

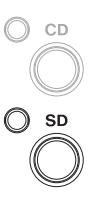

 $\bigcirc$ 

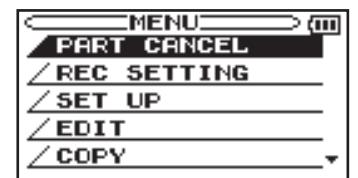

**5. DATA【データ】ホイールまたは、CURSOR【カーソル】[▲/** ▼]キーを使って"MEDIA"を反転表示し、ENTERキーを押 します。

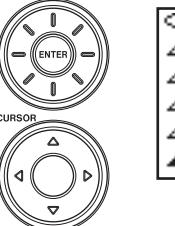

| :MENUI      |  |
|-------------|--|
| REC SETTING |  |
| SET UP      |  |
| <b>EDIT</b> |  |
| COPY        |  |
| MEDIA       |  |
|             |  |

"MEDIA SD"画面が表示されます。

**6. DATA【データ】ホイールまたは、CURSOR【カーソル】[▲/** ▼ ]キーを使って "FORMAT"を反転表示し、ENTERキーを 押します。

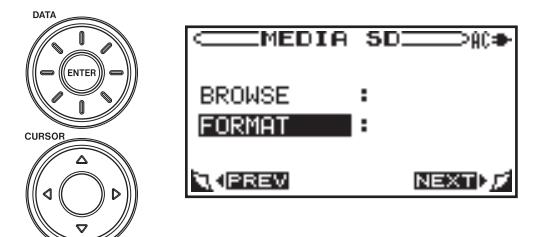

7. 以下の確認画面が表示されます。F1キーを押すとフォーマット が始まります。フォーマットを終了すると、"MEDIA SD"画 面に戻ります。

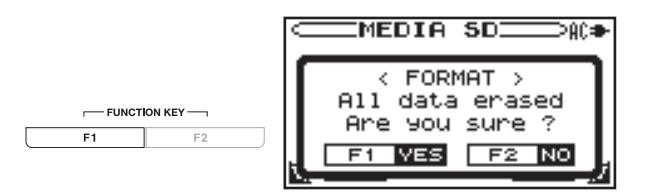

# CDをセットする(BB-1000CDのみ)

# ディスクを挿入する

1. 図のようにレーベル面を手前にして、途中までディスクを挿入 してください。

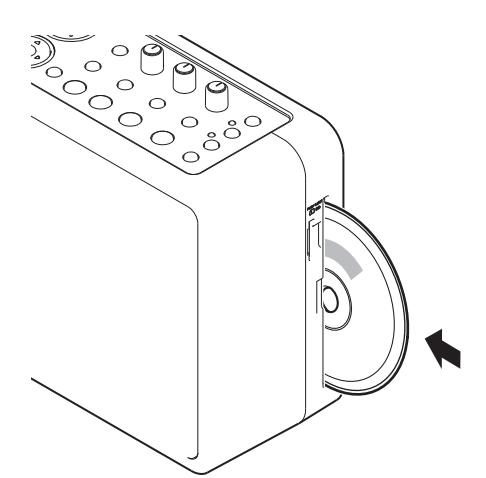

2. さらにディスクを押していくと、ディスクが挿入口に隠れる直 前で自動的に引き込まれます。

# **注意**

- **≠** 電源の入っていない状態ではディスクは入りません。
- **≠** ディスクが引っかかる等、押しにくいときは、無理に押し込ま ずに一度ディスクを抜いて **ø**EJECT【CD取出し】キーを押し てから、入れ直してください(無理に押し込むと、ディスクを傷 つけたり本機を破損する場合があります。)。
- **≠** オーディオ CD以外のディスクを挿入したり、ディスクを裏返 して挿入した場合は、CD選択時に自動的に排出されます。

# ディスクを取り出すには

#### **▲EJECT【CD取出し】キーを押します。**

ディスクが途中まで排出されるので、ディスクの側面を持って引き 抜きます。

# **注意**

- **電源の入っていない状態では ▲EJECT【CD取出し】キーは動** 作しません。
- **≠** ディスプレーがホーム画面のときのみディスクを取り出すこと ができます。
- **≠** SDカードの再生中は、ディスクを取り出すことができません。

# **メモ**

 ファイナライズされていない CD-R/RWディスクを取り出す際 はファイナライズを行うかどうかの選択画面を表示します。 (→33ページ「CD-R/RWディスクを他の CDプレーヤーで再 生できるようにする (BB-1000CDのみ)」)

# ディスクの強制排出

CDドライブの故障等で ▲EJECT【CD取出し】キーを押してもデ ィスクが排出されない場合は、強制排出用の穴を使用しディスクを 取り出すことができます。

強制排出時は本体の電源を切り、以下の操作を行ってください。

- 1. クリップなどを伸ばした細長いピンを用意してください。
- 2. 強制排出用の穴にピンを差し込み、何回か奥に押し込みます。
- 3. ディスクが半分まで出てきたら手でディスクを引き出します。

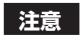

 ディスクの強制排出は、電源の入っている状態では絶対に行わ ないでください。

# 第4章 緑音する

# SDカードに録音するか CDに録音するか選 ぶ(BB-1000CDのみ)

STOP【停止】キーを押してレコーダーを停止してください。

1. HOME【ホーム】キーを押してホーム画面を表示します。

# $\bigcirc$

2. SDカードに録音する場合は、SD【SDカード】キーを押します。 このとき、SD【SDカード】キーの左上のインジケーターが点灯 します。

 CDに録音する場合は、CD【CD】キーを押します。このとき、 CD【CD】キーの左上のインジケーターが点灯します。

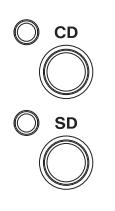

# **注意**

 電池駆動時は、CDへの録音はできません。CDに録音する場合は、 専用ACアダプター(TASCAM PS-1225L)をご使用ください。

# 入力を選択する

#### 本機の内蔵マイクを使って録音する

1. INPUT【入力選択】キーを押して、"INPUT"画面を表示します。

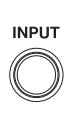

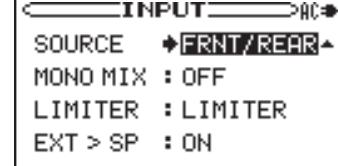

**2. CURSOR【カーソル】「▲/▼**]キーを使って "SOURCE"項目 を反転表示します。

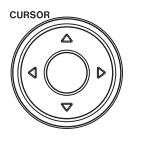

**INPUT DOC:NG SOURCE**  $\rightarrow$ FRNT/REAR $\sim$ MONO MIX : OFF LIMITER : LIMITER  $EXT > SP$  : ON

3. DATA【データ】ホイールを使って"FRNT/REAR"を選択します。

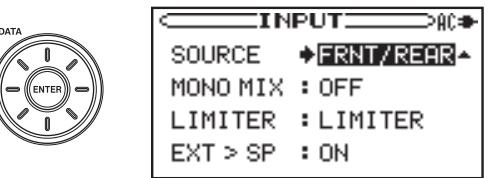

**4. FRONT MIC/EXT MIC【前面マイク/外部マイク】つまみ、およ** び、REAR MIC/LINE【背面マイク /ライン入力】つまみを使って、 本機の周囲360°の音の録音が可能です。

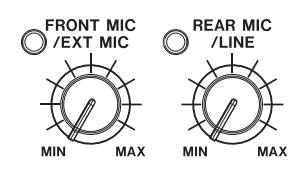

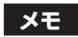

このとき、本機のスピーカーから音は出ません。

# 外部マイクを使って録音する

1. INPUT 【入力選択】キーを押して、"INPUT"画面を表示します。

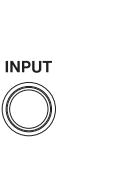

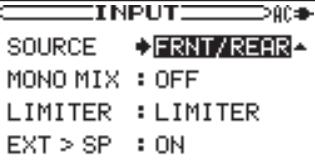

**2. CURSOR【カーソル】[▲/▼**]キーを使って"SOURCE"項目 を反転表示します。

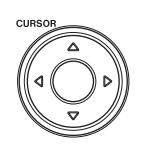

 $\equiv$ INPUT $\equiv$  $\approx$ **SOURCE** → FRNT/REAR-MONO MIX : OFF LIMITER : LIMITER  $EXT > SP$  : ON

**3. DATA 【データ】ホイールを使って "EXT/REAR"または "EXT/** LINE"を選択します。

"EXT/REAR"を選択した場合は、外部マイクと本機のリアマ イクも同時に使うことができます。

"EXT/LINE"を選択した場合は、外部マイクと、LINE IN端子 に接続した外部機器からの入力も同時に録音することができま す。

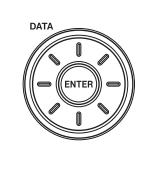

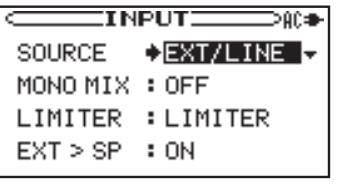

4. FRONT MIC/EXT MIC【前面マイク / 外部マイク】つまみを使っ て、外部マイクの入力レベルを調節します。

 背面マイクまたはライン入力端子からの入力も同時に録音する 場合は、REAR MIC/LINE【背面マイク / ライン入力】つまみを 使って、背面マイクまたはライン入力の入力レベルを調節しま す。REAR MIC/LINE【背面マイク / ライン入力】つまみを左い っぱいに回すと、外部マイクからの音だけを録音することがで きます。

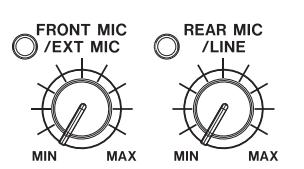

**5. CURSOR** 【カーソル】[▲/▼]キーを使って "EXT > SP" 項目 を反転表示します。

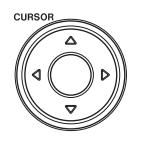

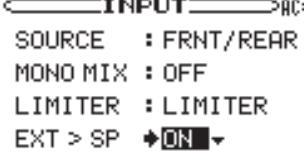

**6. "ON"**にするとスピーカーから外部マイクの音が出ます。"OFF" にするとスピーカーから外部マイクの音は出ません。

#### **ヒント**

 スピーカーから外部マイクの音を出す設定にすると、ハウリン グを起こす場合があります。外部マイクを使って録音する場合 は、スピーカーから外部マイクの音が出ない設定にし、ヘッド ホンを使ってモニターすることをお勧めします。

# ライン入力を使って録音する

1. INPUT【入力選択】キーを押して、"INPUT"画面を表示します。

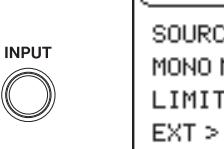

SOURCE  $\rightarrow$  FRNT / REAR-MONO MIX : OFF LIMITER : LIMITER  $EXT > SP$  : ON

 $T$ NPLIT $\overline{ }$ 

⊃AC⊕

**2. CURSOR【カーソル】[▲/▼**]キーを使って "SOURCE"項目 を反転表示します。

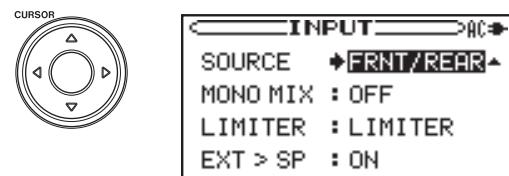

**3. DATA【データ】ホイールを使って "FRNT/LINE"または** "EXT/LINE"を選択します。

"FRNT/LINE"を選択した場合は、ライン入力と本機のフロン トマイクも同時に使用することができます。

"EXT/LINE"を選択した場合は、ライン入力と外部マイクから の入力を同時に録音することができます。

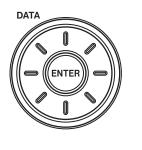

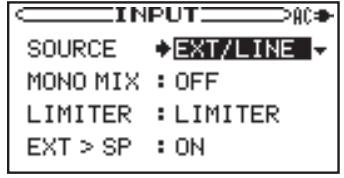

4. REAR MIC/LINE【背面マイク / ライン入力】つまみを使って、 ライン入力の録音レベルを調節します。

 前面マイクまたは外部マイクからの入力も同時に録音する場合 は、FRONT MIC/EXT MIC【前面マイク / 外部マイク】つまみ を使って、フロントマイクまたは、外部マイクの録音レベルを 調節します。FRONT MIC/EXT MIC【前面マイク/外部マイク】 つまみを左いっぱいに回すと、ライン入力からの音だけを録音 することができます。

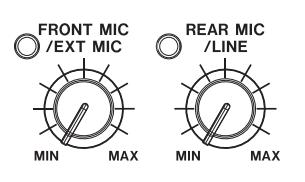

録音するファイル形式を設定する

## SDカードに録音する場合

録音するファイル形式は、"WAV"、 "MP3 (low)"、 "MP3 (normal)"、 "MP3(high)"の4種類の中から選びます。録音できる時間は"WAV" < "MP3(high)"< "MP3(normal)"< "MP3(low)"の順で長 くなりますが、音質は低下します。

STOPキーを押してレコーダーを停止してください。

1. HOME【ホーム】キーを押してホーム画面を表示します。

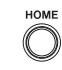

 $\bigcap$ 

2. MENU【メニュー】キーを押して"MENU"画面を表示します。

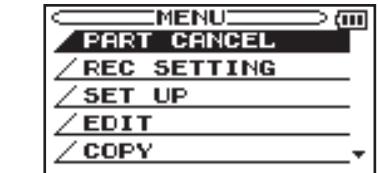

3. DATA【 データ】 ホイールまたは、CURSOR【 カーソル】 [**§**/**¶**]キーを使って"REC SETTING" を 反 転 表 示 し、 ENTERキーを押します。

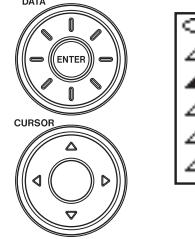

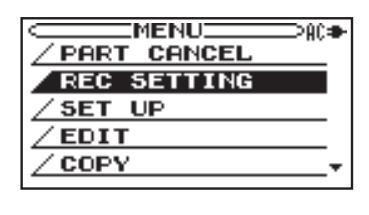

**4. CURSOR [カーソル] [▲/▼**]キーを使って "FILE TYPE" 項 目を反転表示します。

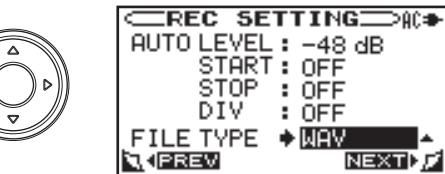

**5. DATA【データ】ホイールを使ってファイルタイプを選びます。** 

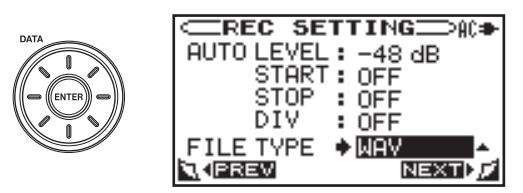

6. HOME【ホーム】キーを押してホーム画面に戻ります。

# 録音時間について

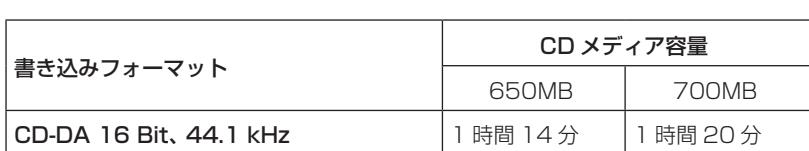

各録音フォーマットにおけるメディア容量別の録音時間を以下の表に示します。

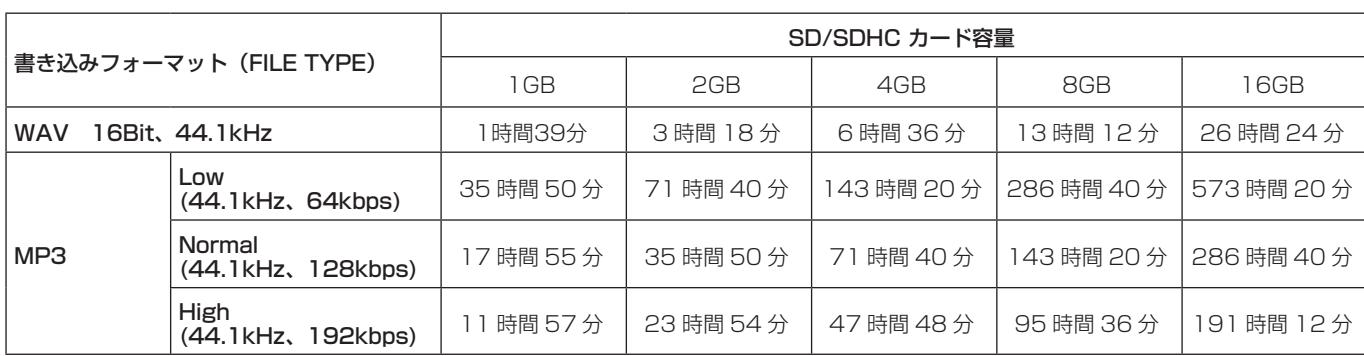

(BB-1000CD のみ)

 **≠** 上記録音時間は目安です。ご使用の SD/SDHCカードにより異なる場合があります。

 **≠** 上記録音時間は連続録音時間ではなく、SD/SDHCカードに録音可能な合計時間です。

● 連続録音時間は、23時間59分を越えることはできません。最大ファイルサイズは2GBです。

● SDカードに録音後、EDIT機能を使って"DIVIDE"を行う場合は、WAVファイルで録音してください。MP3ファイルは"DIVIDE"を 行うことはできません。

 **≠** CDに録音する場合は、サンプリング周波数44.1KHz、量子化ビット数16ビットとなります(BB-1000CDのみ)。

# SDカードに新しいフォルダを作成する

レコーダーが停止していることを確認してください。

1. HOME【ホーム】キーを押してホーム画面を表示します。

 $\bigcap$ 

**2. SD**キーを押します (BB-1000CDのみ)。このとき SDキー の左上のインジケーターが点灯します。

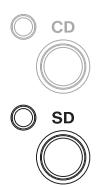

**MFNI**  $\bigcap$ 

3. MENU【メニュー】キーを押して"MENU"画面を表示します。

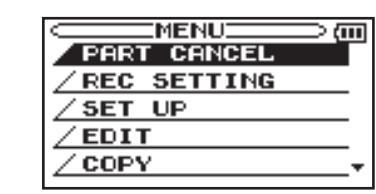

4. DATA【 データ】 ホイールまたは、CURSOR【 カーソル】 [▲/▼]キーを使って"MEDIA"を反転表示し、ENTERキーを 押します。

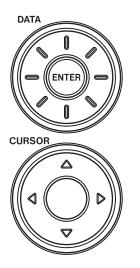

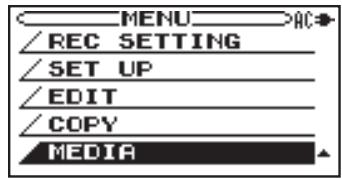

"MEDIA SD"画面が表示されます。

5. DATA【データ】ホイールまたは、CURSOR【カーソル】[**§**/**¶**]キー を使って"BROWSE"を反転表示し、ENTERキーを押します。

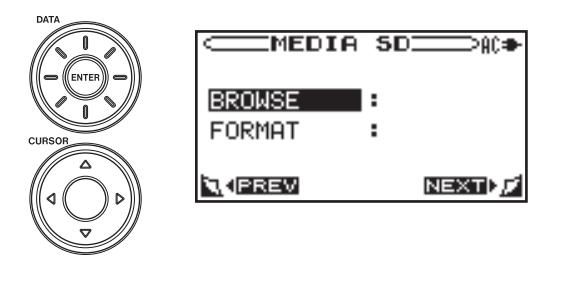

"BROWSE"画面が表示されます。

6. DATA【 データ】 ホイールまたは、CURSOR【 カーソル】 [**§**/**¶**]キーを使ってフォルダを作りたい位置にカーソルを移動 します。

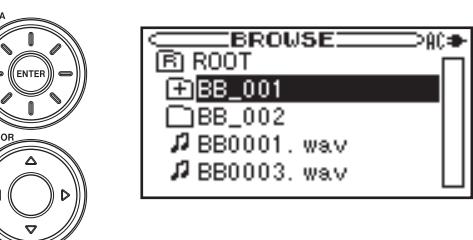

SDカードの第一階層にフォルダを作る場合は、"Root"を選択 します。第二階層にフォルダを作る場合は、これから作成する フォルダを含むフォルダを選択します。

 上の階層のフォルダを選択するには、CURSOR【カーソル】 [**˙**]を押します。

選択(反転表示)したフォルダを開く場合は、CURSOR【カー ソル】[**¥**]を押します。

#### **注意**

DAT

 本機でフォルダを作成する場合は、第二階層までとなります。 再生できる範囲も、第二階層のフォルダに収録した曲までとな ります。

7. ENTERキーを押します。ポップアップウィンドウを表示します。

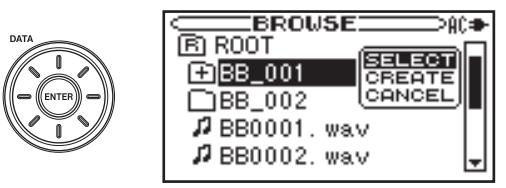

8. DATA【 データ】 ホイールまたは、CURSOR【 カーソル】 [▲/▼]キーを使って"CREATE"を選択し、ENTERキーを押 します。

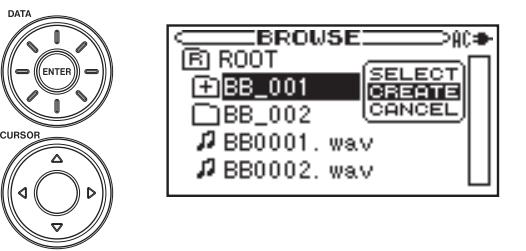

9. 以下の画面を表示します。F1キーを押すと新しいフォルダを作 ります。F2キーを押すと操作をキャンセルします。

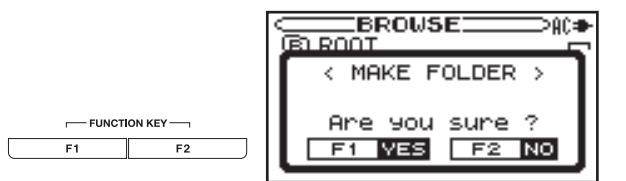

10. DATA【データ】ホイールまたは、CURSOR【カーソル】 [**§**/**¶**]キーを使って、今作成したフォルダを反転表示し、 ENTERキーを押します。ポップアップウィンドウが表示さ れます。

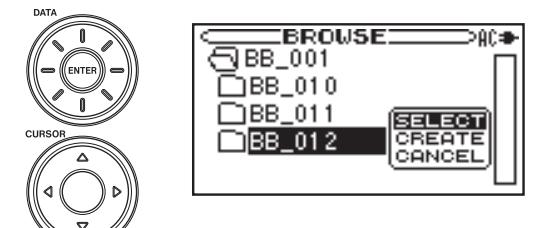

11. DATA【データ】ホイールまたは、CURSOR【カーソル】 [▲/▼]キーを使って "SELECT"を選択し、ENTERキーを 押します。

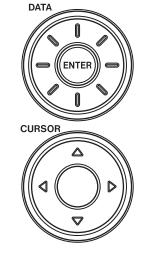

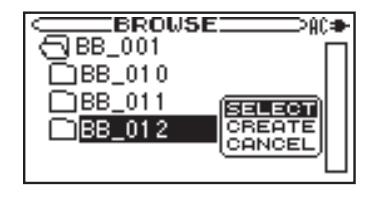

#### **メモ**

- **≠** 本機でフォルダを作成する場合は、フォルダ名は BB\_001~ BB\_999となります。
- **≠** ファイル数とフォルダ数を合わせて、最大999個まで認識でき ます。
- **各フォルダの最大ファイル数は99です。**
- **≠**"BROWSE"画面のポップアップウィンドウで、フォルダ選 択時に"SELECT"を選択すると、ホーム画面に戻り、選択 されたフォルダが、録音フォルダおよび再生範囲となります。 "CANCEL"を選択した場合は、選択しているフォルダに関す る操作をキャンセルします。

# 録音する

1. HOME【ホーム】キーを押してホーム画面を表示させます。

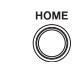

**2. REC/READY【録音/待機】「●**1キーを押します。 録音待機状態になり、REC/READY【録音 /待機】[**º**]キーが点 滅します。

REC/READY

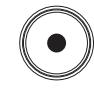

**3. FRONT MIC/EXT MIC【前面マイク / 外部マイク】つまみ、およ** び、REAR MIC/LINE【背面マイク /ライン入力】つまみを使っ て録音レベルを調節します。このときディスプレーのメーター が振り切れないように調節します。

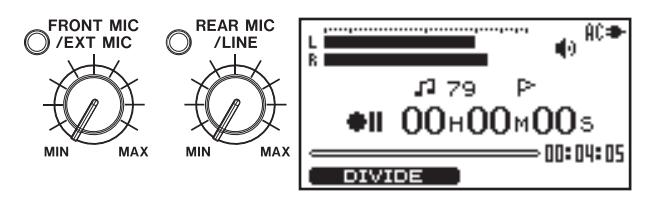

4. 準備が整ったら、REC/READY【録音 /待機】[**º**]キーを押して 録音を開始します。録音中は REC/READY【録音 /待機】[**º**] キーが点灯します。

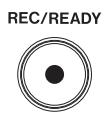

5. 録音中に REC/READY【録音 /待機】[**º**]キーを押すと、録音 待機状態になります。このとき、REC/READY【録音 /待機】 [**º**]キーが点滅します。

 録音中または録音待機中に STOP【停止】キーを押すと、録音 を停止します。このとき、REC/READY【録音 /待機】[**º**]キー が消灯します。

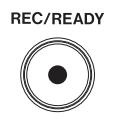

# **メモ**

- **≠** CDは最大99トラックまで録音が可能です。
- **≠** SDカードには、各フォルダに99ファイルまで録音可能です。
- **≠** SDカード全体で、ファイルとフォルダ数合わせて、999個ま で作成することが可能です。

# 録音画面

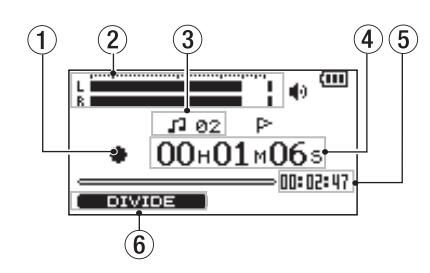

# (1) レコーダー動作

レコーダーの動作状態をアイコン表示します。

- **º**:録音中
- **II**: 録音待機
- **ª**:停止中

# ② 録音レベルメーター

 入力信号のレベルを L、Rチャンネル別々に表示します。 レベルが大き過ぎると、メーターの右端がしばらく点灯します。

3 曲番号

現在録音している曲(ファイル)の番号を表示します。

# 4 録音経過時間

録音中の曲の経過時間(時:分:秒)を表示します。

5 録音残時間

録音しているメディアの残時間(時:分:秒)を表示します。

6 F1 キー機能

F1キーの機能を表示します。F1キーは録音画面では、録音中 の曲を分割する("DIVIDE")機能となります。

# 録音中にトラックを更新し録音を継続する

録音中に F1キーを押します。F1キーを押した時点で新しいトラ ックが作成され、録音はそのまま継続します。

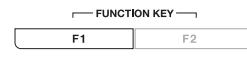

#### **注意**

以下の場合は、録音中にトラックを分割することができません。

- **録音可能な残り時間が4秒以下の場合**
- **≠** 録音開始後4秒以内の場合
- **≠** 新しいトラック作成後4秒以内の場合
- **≠** CDで99トラックを録音しているとき
- **≠** SDカードで99ファイルを録音しているとき
- **≠** SDカードに録音しているとき、ファイルとフォルダ数の合計が 999のとき

# さまざまな録音の設定

## マイクのバランスを設定する

1. BALANCE【バランス】キーを押して、"BALANCE"画面を表 示させます。

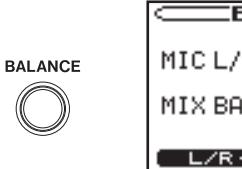

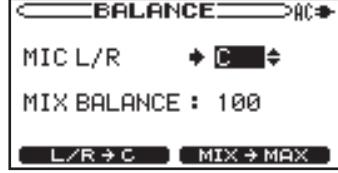

**2. CURSOR 【カーソル】[▲/▼**]キーを使って "MIC L/R"項目 を反転表示します。

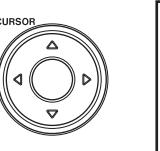

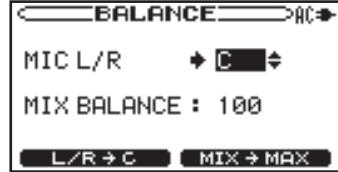

3. DATA【データ】ホイールを使ってマイクのバランスを調節し ます。

"L50"~ "C" (センター)~ "R50"の範囲で設定できます。

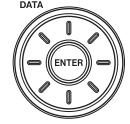

# **メモ**

- **この設定は、内蔵マイク、外部マイク両方に有効です。**
- **≠** F1キーを押すと、バランスを L/R均等にします。

# モノラル録音する

入力信号の L/Rをミックスしてモノラル録音します。 外部マイクを一本だけ使用する場合などに "ON"にします。

1. INPUT【入力選択】キーを押して、"INPUT"画面を表示します。

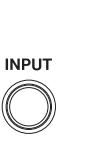

 $-$ TNPLIT $-$ **Dans** SOURCE  $\rightarrow$  EXT/LINE -MONO MIX : OFF LIMITER : LIMITER  $EXT > SP$  : ON

**2. CURSOR【カーソル】[▲/▼**]キーを使って "MONO MIX"項 目を反転表示します。

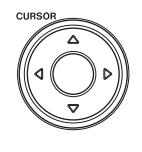

 $\equiv$ INPUT $\equiv$  $\gg$ SOURCE : EXT/LINE MONO MIX → ON -LIMITER : LIMITER  $EXT > SP$  : ON

# 第 4 章 録音する

3. DATA【データ】ホイールを使って"ON"にします。

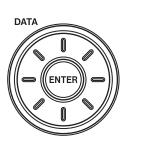

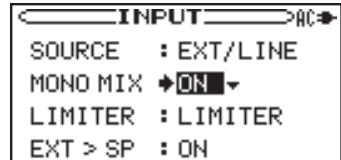

4. HOME【ホーム】キーを押してホーム画面に戻ります。

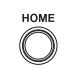

# **メモ**

 モノラル録音時は、LRに同じ音声を録音したステレオファイル を作ります。

# リミッターを使う

ライブなどで不意に大きな音が入力されてしまうときに、リミッター を使用すると、過大入力を防いで歪みのない録音ができます。

1. 左サイドパネルの AUTO/LIMITERスイッチをONにします。

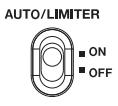

2. INPUT【入力選択】キーを押して、"INPUT"画面を表示させます。

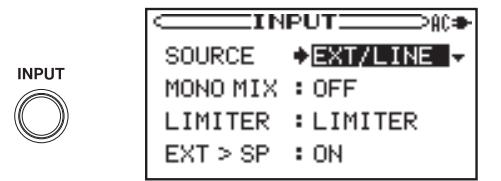

**3. CURSOR【カーソル】「▲/▼**]キーを使って "LIMITER"項目 を反転表示させます。

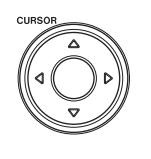

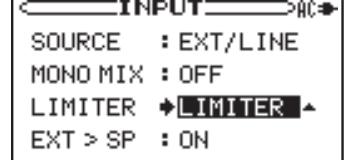

- **4. DATA【データ】ホイールを使って以下の中から選択します。** 
	- **≠** LIMITER

 入力レベルに応じて本機の入力ゲインが変化し、大きい音が 入力されても歪まないレベルになります。

**≠** AGC HIGH/AGC LOW

 入力レベルに応じて本機の入力ゲインが変化し、大きい音も 小さい音も一定のレベルになります。会議録音など、人の会 話を録音するのに向いています。

入力レベルが低いときは "AGC HIGH"を、入力レベルが 高いときは "AGC LOW"を選択してください。

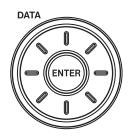

# **注意**

AGC HIGH/AGC LOW を使用するときは、FRONT MIC/ EXT MIC【前面マイク /外部マイク】つまみおよび REAR MIC/ LINE【背面マイク /ライン入力】つまみでの入力レベル調整はでき なくなります。

5. HOME【ホーム】キーを押してホーム画面に戻ります。

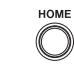

#### 自動録音機能を使う

入力信号の音量に応じて録音待機状態から録音を自動で開始 /停止す ることができます。

STOPキーを押してレコーダーを停止してください。

1. HOME【ホーム】キーを押してホーム画面を表示します。

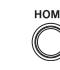

 $\bigcirc$ 

2. MENU【メニュー】キーを押して"MENU"画面を表示します。

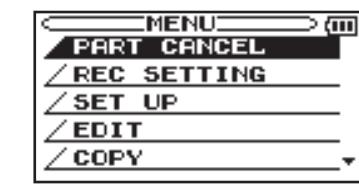

3. DATA【 データ】 ホイールまたは、CURSOR【 カーソル】 [**§**/**¶**]キーを使って"REC SETTING" を 反 転 表 示 し、 ENTERキーを押します。

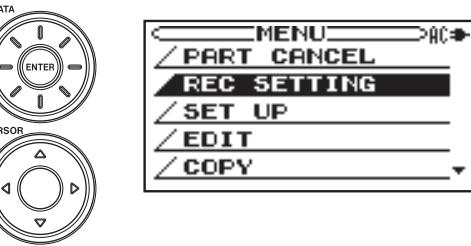

"REC SETTING"画面が表示されます。

4. 以下の4つの項目の設定を行います。項目の選択は CURSOR 【カーソル】[**§**/**¶**]キーを使います。設定は DATA【データ】ホ イールを使って行います。

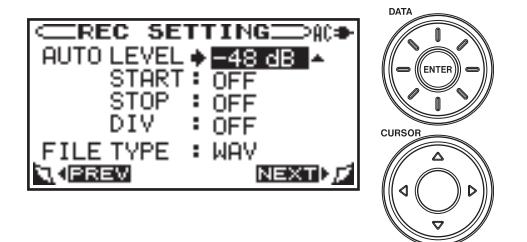

*30 TASCAM BB-1000CD/BB-800*

#### AUTO LEVEL:

各動作を行う入力信号のレベルを設定します。"-48dB"、 "-24dB"、"-12dB"、"-6dB"から選択します。マイ ナスの数字が大きいほど小さい音量で動作します。

#### START:

"ON"にすると、録音待機中に入力信号が"AUTO LEVEL" で設定したレベルを超えると、自動的に録音を開始します。

## STOP:

入力信号が"AUTO LEVEL"で設定したレベルを下回った とき、自動で録音待機状態になるまでの時間を設定します。 "OFF"(初期値)、"5"、"10"、"15"、"20"、"25"、"30" 秒から選択します。

# DIV:

"ON"に設定すると、入力信号が "AUTO LEVEL"以下に なってから2秒以上経過した後、再び"AUTO LEVEL"を 超えたときに新しいトラックを作成します。

5. HOME【ホーム】キーを押してホーム画面に戻ります。

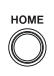

自動録音機能がオンになっていて、録音待機状態のとき、ディスプ レーのメーター表示部に、"AUTO LEVEL"で設定したレベル位 置を以下のように表示します。

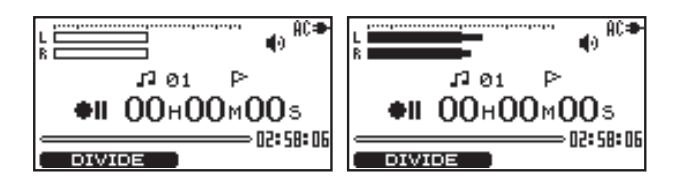

#### **ヒント**

"START"と"STOP"を設定することで、余分な無音区間をカ ットして録音することができます。無音ごとにトラックを変え たいけれども、録音が途切れるのを防ぎたい場合は"DIVIDE" だけを設定してください。

"START"と"STOP"、"DIVIDE"すべてを組み合わせると、 「5秒 ("STOP"の設定時間)以下の無音はカットせずに録音し、 それ以上の無音部分はカットして録音する」などが可能になり ます。

# 再生中の曲と演奏をミックスして録音する (OVERDUB)

CD(BB-1000CDのみ)または SDカードの曲を再生しながら新 しい音をミックスして SDカードに録音(オーバーダビング)する ことができます。例えば、音を重ねて録音したり、カラオケの曲に 合わせて演奏した歌や楽器を録音することができます。 再生音と演奏音を一緒にマイクで録音します。

# **メモ**

- **●** オーバーダビング機能を使う場合は、必ず SDカードをセットし てください。
- **≠** オーバーダビング機能を使って録音した場合は、WAVファイル を作成します。

STOPキーを押してレコーダーを停止してください。

1. HOME【ホーム】キーを押してホーム画面を表示します。

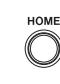

**MENU**  $\mathbb{C}$ 

**2. MENU【メニュー】キーを押して"MENU"**画面を表示します。

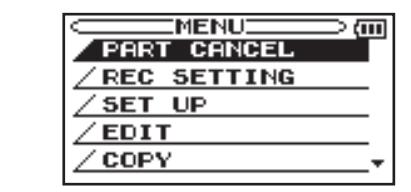

3. DATA【 データ】 ホイールまたは、CURSOR【 カーソル】 [**§**/**¶**]キーを使って"REC SETTING" を 反 転 表 示 し、 ENTERキーを押します。

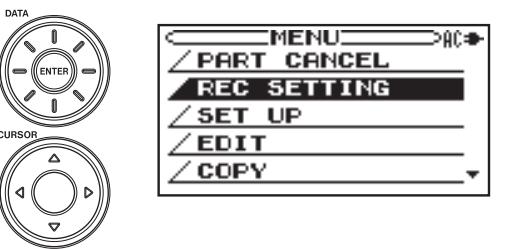

**4. CURSOR【カーソル】[▲/▼**]キーを使って "FILE TYPE"を 反転表示します。

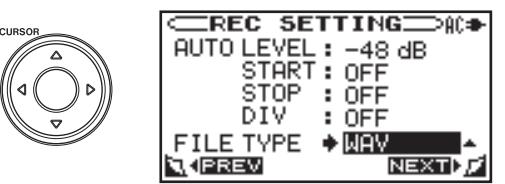

**5. DATA【データ】ホイールを使って"WAV"を選択します。** 

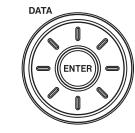

# 第4章 録音する

6. HOME【ホーム】キーを押してホーム画面に戻ります。

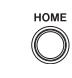

7. CDまたは SDキーを使って再生するメディアを選びます (BB-1000CDのみ)。

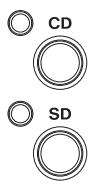

**8.**  $\leftarrow$  / ▶▶ キーを使って、再生する曲を選択します。

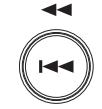

9. PLAY/READY【再生 / 一時停止】[▶/II]キーを押して再生を開 始しながら演奏を行い、再生音と演奏との音量バランスをチェ ックします。

PLAY/READY

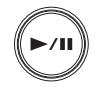

10. SPEAKERスイッチを ONにして、ヘッドホンを PHONES 端子から抜きます。

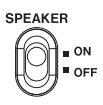

11. OVERDUB【重ね録音】[**º**]キーを押して録音待機状態にし ます。曲の再生中でも、オーバーダビングを行うことは可能 です。

**OVERDUB** 

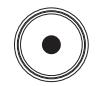

#### **メモ**

- **≠** オーバーダビング画面では、録音画面の曲番号の代わりに再生 している曲番号、マーク名の替わりに録音している曲番号を表 示します。
- **録音待機中に PLAY/READY【再生/一時停止】[▶/Ⅱ]キーを** 押すと、録音待機状態のままメディアの再生が始まります。こ の状態で |<< /> **→** / ▶▶ キーを押し続けての早戻し / 早送り再生も 可能です。

12. 必要に応じて、再生信号の音量を増減することによって、バ ランスを調節します。

BALANCE 【バランス】キーを押して"BALANCE"画面を 表示します。

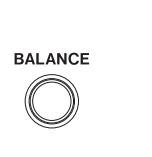

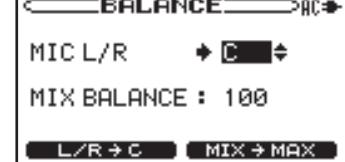

**13. CURSOR 【カーソル】[▲/▼**]キ ー を 使 っ て "MIX BALANCE"項目を反転表示します。

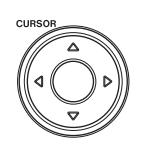

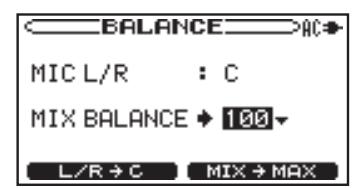

14. DATA【データ】ホイールを使って本機の再生音を調節します。 "10"~ "100" の範囲で設定できます。"100"にすると 再生音量が最大になります。

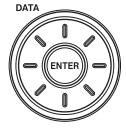

#### **メモ**

F2キーを押すと、"MIX BALANCE"が"100"に設定されます。 急に音量が増加しますので、停止中あるいは、出力ボリューム を下げてから押してください。

15. REC/READY【録音 /待機】[**º**]キーを押すと、録音が始まり、 同時に再生が始まります。 録音中は REC/READY【録音 /待機】[**º**]キーが点灯します。

REC/READY

16. 録音中に REC/READY【録音 /待機】[**º**]キーを押すと、録 音待機状態になります。録音待機中は REC/READY【録音 / 待機】[**º**]キーが点滅します。 録音中または録音待機中に STOP【停止】キーを押すと、録 音を停止します。このとき、REC/READY【録音/待機】 [**º**]キーが消灯します。

REC/READY

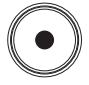

#### **メモ**

 外部マイクを使う場合は、楽器の音の出る場所と本機のスピー カーから均等の位置にマイクを設置することをお勧めします。

#### **注意**

- **≠** 外部マイクを使用する場合は、外部マイクをスピーカーに向け ないでください。ハウリングを引き起こす可能性があります。
- **≠** FRONT MIC/EXT MICつまみや VOLUMEを上げるとハウリ ングを起こしやすくなります。

# より高音質でオーバーダビングする (DIRECT MIX)

"DIRECT MIX"モードを使うと、マイクを使って入力される演奏 音と再生音を本機内部でミキシングして録音を行うため、より高音 質でオーバーダビングが可能になります。

ただし、再生音をマイクから録音してしまうのを防ぐためにヘッド ホンが必要になります。

"DIRECT MIX"モードはヘッドホンを接続すると自動的に"ON" になります。また、以下の方法で、手動で"DIRECT MIX"モー ドを"ON"にすることも可能です。電子楽器を LINE IN端子に接 続してオーバーダビングする場合などは、ヘッドホンを使わなくて も"DIRECT MIX"モードでオーバーダビングすることが可能です。

1. OVERDUB【重ね録音】[**º**]キーを押して録音待機にします。

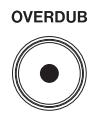

2. F1キーを押して "DIRECT MIX"モードにします。

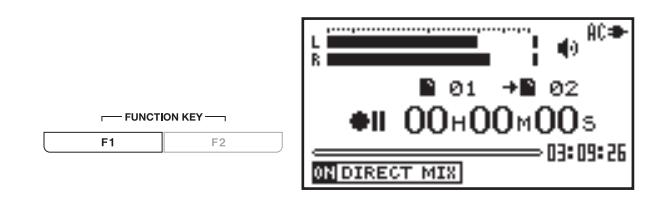

以降は通常のオーバーダビング(OVERDUB)と同様です。

# CD-R/RWディスクを他の CDプレーヤー で再生できるようにする (BB-1000CDのみ)

本機を使って録音した CD-R/RWディスクを他の機器で再生する には、CD-R/RWディスクをファイナライズする必要があります。 ファイナライズを行うと、それ以上追加録音はできません。 以下の操作説明は、録音・再生メディアが CDに設定され、ファイ ナライズされていない CD-R/RWがセットされていることを前提 としています。

レコーダーが停止していることを確認してください。

1. HOME【ホーム】キーを押してホーム画面を表示します。

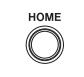

2. CDキーを押します。このとき CDキーの左上のインジケーター が点灯します。

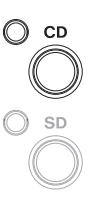

 $\bigcap$ 

3. MENU【メニュー】キーを押して"MENU"画面を表示させます。

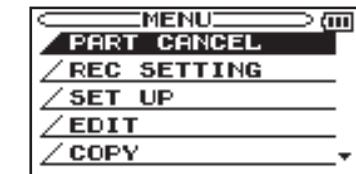

**4. DATA【データ】ホイールまたは、CURSOR【カーソル】** [▲/▼]キーを使って"MEDIA"を反転表示し、ENTERキーを 押します。

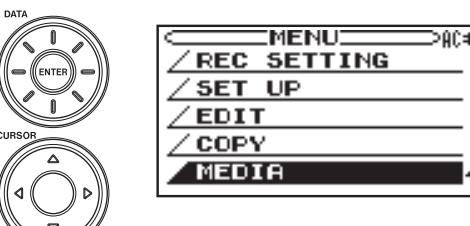

"MEDIA CD"画面が表示されます。

**5. CURSOR [カーソル][▲/▼**]キーを使って "FINALIZE"を反 転表示し、ENTERキーを押します。

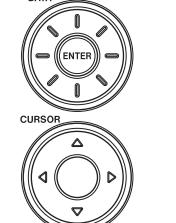

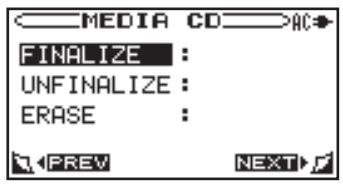

# 第4章 録音する

6. 以下の確認画面を表示します。F1キーを押します。ファイナ ライズが始まります。ファイナライズが終了すると、"MEDIA CD"画面に戻ります。

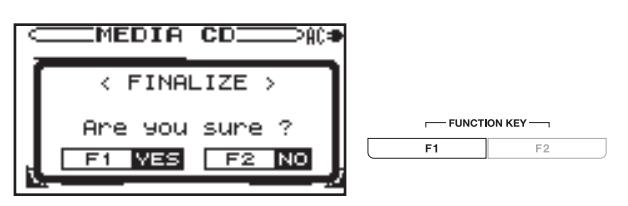

#### **メモ**

 ファイナライズをしていない CD-R/RWディスクを取り出すと き、ファイナライズの確認画面が出ます。F1キーでファイナラ イズ実行、F2キーでそのまま排出します。

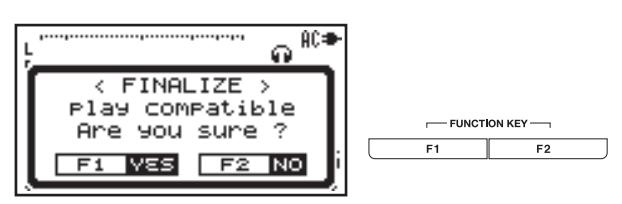

# CD-RWディスクを追加録音できる状態にす る(BB-1000CDのみ)

ファイナライズ済みの CD-RWでもアンファイナライズを行うこと で再び追加録音が可能になります。

以下の操作説明は、録音·再生メディアが CDに設定され、 CD-RWがセットされていることを前提としています。

レコーダーが停止していることを確認してください。

1. HOME【ホーム】キーを押してホーム画面を表示します。

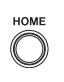

2. CDキーを押します。このとき CDキーの左上のインジケーター が点灯します。

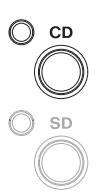

**3. MENU【メニュー】キーを押して"MENU"**画面を表示します。

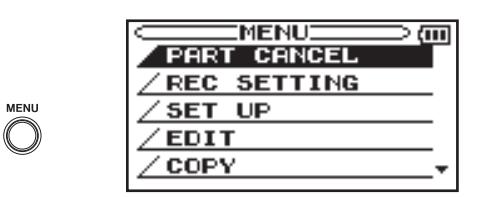

4. DATA【データ】ホイールまたは、CURSOR【カーソル】 [**§**/**¶**]キーを使って"MEDIA"を反転表示し、ENTERキーを 押します。

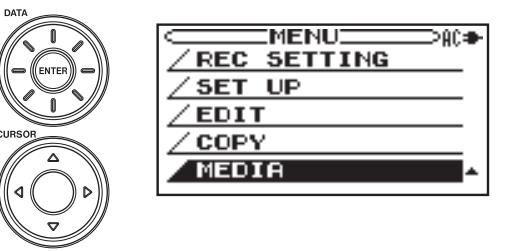

5. "MEDIA CD"画面を表示します。CURSOR【カーソル】 [▲/▼]キーを使って "UNFINALIZE"を反転表示し、ENTER キーを押します。

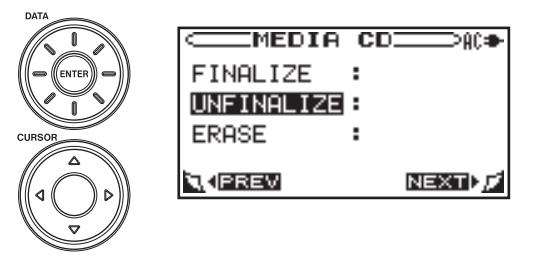

6. 以下の確認画面が表示されます。F1キーを押すと、アンファ イナライズが始まります。アンファイナライズが終了すると、 "MEDIA CD"画面に戻ります。

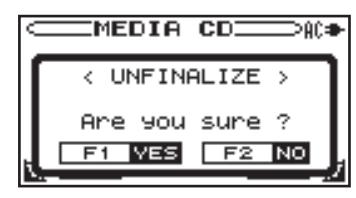

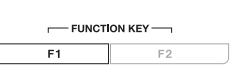

# CD-RWディスクのトラックを消去する (BB-1000CDのみ)

CD-RWがセットされている場合は、すべてのトラックまたは一番 最後のトラックを消去することができます。ファイナライズされた CD-RWの場合は、一旦アンファイナライズしてください(→34 ページ「CD-RW ディスクを追加録音できる状態にする(BB-1000CDのみ)」)。

以下の操作説明は、録音·再生メディアが CDに設定され、 CD-RWがセットされていることを前提としています。

- レコーダーが停止していることを確認してください。
- 1. HOME【ホーム】キーを押してホーム画面を表示します。

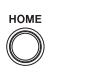

2. CDキーを押します。このとき CDキーの左上のインジケーター が点灯します。

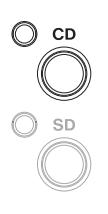

 $\bigcirc$ 

3. MENU【メニュー】キーを押して"MENU"画面を表示します。

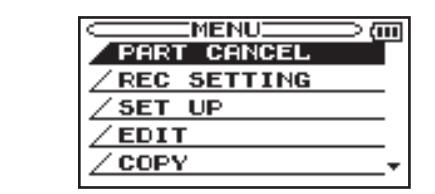

4. DATA【 データ】 ホイールまたは、CURSOR【 カーソル】 [▲/▼]キーを使って"MEDIA"を反転表示し、ENTERキーを 押します。

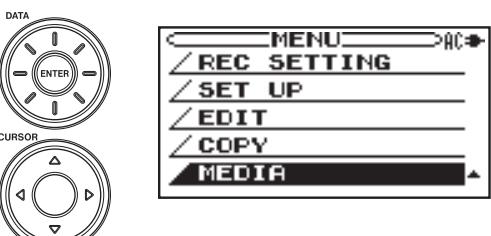

5. "MEDIA CD"画面を表示します。CURSOR【カーソル】 [**§**/**¶**]キーを使って"ERASE"を反転表示し、ENTERキーを 押します。

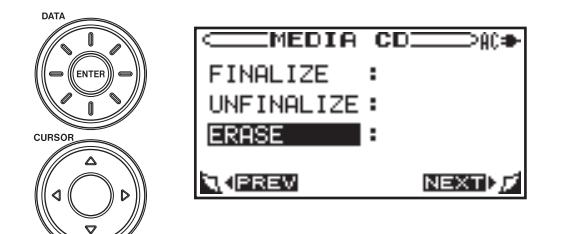

**6. DATA【データ】ホイールを使って"LAST TRACK"(最終ト** ラック)または "ALL TRACK" (全トラック)を選択し、F1 キーを押します。選んだトラックを消去します。F2キーを押す と、消去の実行をキャンセルします。

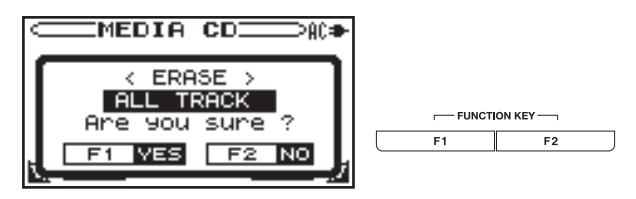

# 第5章 再生する

本機で再生できるオーディオファイル形式は、SDカードの場合は MP3(32kbps  $\sim$  320kbps, 44.1kHz) および WAV(44.1kHz) 16ビット)です。

CDの場合は、オーディオ CD が再生できます(BB-1000CDの み)。

# **注意**

オーディオ CD以外のディスクを挿入したり、ディスクを裏返して 挿入した場合は、CD選択時に自動的に排出されます。

# SDカードのファイルを再生するか CDを再 生するかを選ぶ(BB-1000CDのみ)

レコーダーが停止していることを確認してください。

1. HOME【ホーム】キーを押してホーム画面を表示します。

 $\bigcap$ 

2. SDカードのファイルを再生する場合は、SDキーを押します。 このとき、SDキーの左上のインジケーターが点灯します。 CDを再生する場合は、CDキーを押します。 こ の と き、CD キーの左上のインジケーターが点灯します。

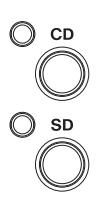

# SDカードで再生するフォルダを選ぶ

ブラウズ画面を使って SDカード上のフォルダやオーディオファイ ルを見ることができ、再生するフォルダを選択します。

レコーダーが停止していることを確認してください。

- 1. SDカードをセットします。
- **2. HOME 【ホーム】キーを押してホーム画面を表示します。**

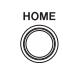

3. SDキーを押します (BB-1000CDのみ)。このとき SDキー の左上のインジケーターが点灯します。

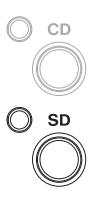

4. MENU【メニュー】キーを押して"MENU"画面を表示します。

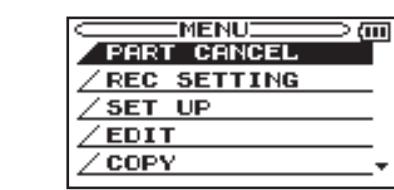

5. DATA【 データ】 ホイールまたは、CURSOR【 カーソル】 [▲/▼]キーを使って"MEDIA"を反転表示し、ENTERキーを 押します。

≫AC≢

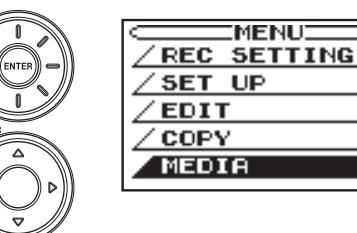

**MENU** 

 $\bigcirc$ 

"MEDIA SD"画面が表示されます。

6. DATA【データ】ホイールまたは、CURSOR【カーソル】[**§**/**¶**]キー を使って"BROWSE"を反転表示し、ENTERキーを押します。

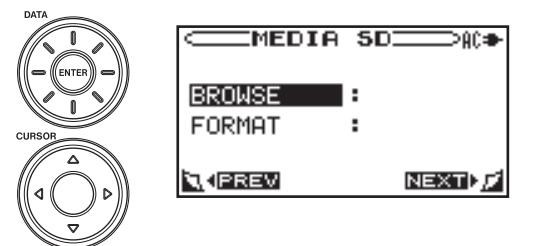

 現在選択していたファイルを含むフォルダの内容が表示されま す。

7. DATA【データ】ホイールまたは、CURSOR【カーソル】 [▲/▼]キーを使ってファイルやフォルダを選択(反転表示)し ます。

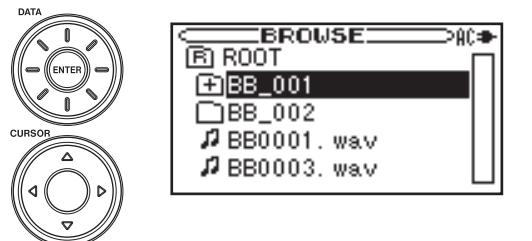

- **●** フォルダが反転表示されているときに CURSOR【カーソル】 [**¥**]キーを押すと、フォルダの内容を表示します。
- **–** ファイルやフォルダが反転表示されているときに CURSOR 【カーソル】[**˙**]キーを押すと、現在開いているフォルダが閉 じて、上位の階層を表示します。

#### **メモ**

- **≠** 録音・再生メディアを切り換えるときは、再生 /録音を停止し てください。再生中や録音中、一時停止中には録音・再生メデ ィアを切り換えることはできません(BB-1000CDのみ)。
- **≠** SDカードでは、現在再生中の曲を含むフォルダが再生範囲とな ります。他のフォルダの曲を再生したい場合は、"BROWSE" 画面でフォルダを選択してください。
- **≠** 本機で認識可能な最大ファイル数は、ファイル数とフォルダ数 を合わせて999個です。また本機で認識可能な各フォルダの最 大ファイル数は99個です。
- **≠**"BROWSE"画面で表示されるファイルの表示順と、実際の再 生順は異なります。再生順を確認したい場合は、"EDIT"画面 を開いてください(→42ページ「編集機能とファイルの操作」)。
- **MOVE**機能で再生順を替えることができます(→42ページ「編 集機能とファイルの操作」)。

# "BROWSE"画面内のアイコン表示

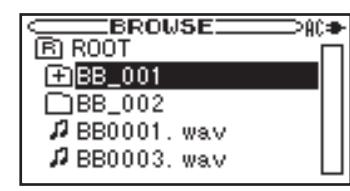

# ROOT フォルダ ( B ) ROOT

ルート (ROOT) 階層表示中の"BROWSE"画面では、最上段に ROOTフォルダが表示されます。

オーディオファイル (WAV または MP3 ファイル) (  $\mu$  ) 音楽ファイルは( )のあとにファイル名が表示されます。

フォルダ (+付きフォルダアイコン 田) 内部にフォルダが存在するフォルダです。

# フォルダ (真っ白のフォルダアイコン □) 内部にフォルダが存在しないフォルダです。

#### 表示中のフォルダ(開いたフォルダアイコン 勺 ) 現在、このフォルダの内容を画面表示しています。

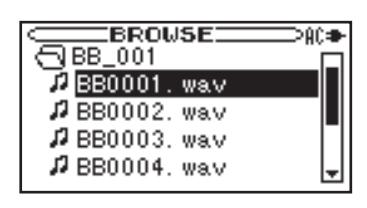

# 再生する

HOME【ホーム】キーを押してホーム画面を表示します。

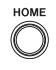

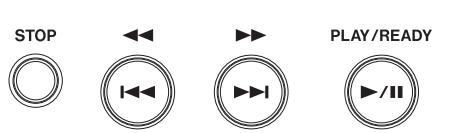

# 再生する

停止中に PLAY/READY【再生 /一時停止】[**Á/π**]キーを押すと、 再生を始めます。

# 一時停止する

**再生中に PLAY/READY【再生 /一時停止】「▶/Ⅲ**]キーを押すと、 その位置で一時停止します。

# 停止する

再生中に STOP【停止】キーを押すと、再生が停止して曲の先頭に 戻ります。

#### 曲を選ぶ

再生中や停止中に  $\blacktriangleleft$ / >> キーを使って曲を選択します。 再生中あるいは曲の途中で一時停止しているときに**Â**キーを押 すと、曲の先頭に戻ります。

曲の先頭から1秒以内で |<< キーを押すと、前の曲の先頭にスキ ップします。

**¯**キーを押すと、常に次の曲にスキップします。

#### **メモ**

 曲の先頭で停止しているときは、ディスプレーに動作アイコン "■"が表示されます。曲の途中で停止しているときは、動作ア イコン"**π**"が表示されます。

#### 早戻し /早送りする

 $\blacktriangleright$ **→ キーを押し続けると、早戻し /早送りサーチを行います。** 

# DATA [データ] ホイールを使って再生位置を移動する

DATA【データ】ホイールを回すと、再生位置表示バーの示す位置 が変わり、再生位置が移動します。

**メモ**

 再生中に DATA【データ】ホイールを回した場合は、DATA【デー タ】ホイールを止めた時点で移動した再生位置から再生が始ま ります。

# 少しだけ戻す (FLASH BACK)

再生 /一時停止中に少しだけ戻したい場合は、FLASH BACK【フ ラッシュバック】キーを押すと、設定した秒数だけ手前に戻って再生 を行います。戻る秒数は初期値で2秒ですが、"SET UP"項目の "FLASH BACK"の設定を変更することで、1秒~5秒の間の任 意の秒数に設定できます(→50ページ「フラッシュバックの設定 (FLASH BACK)」)。

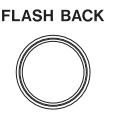

# 曲をリピート再生する(リピート再生)

再生中の曲を繰り返し再生する事ができます(1曲リピート再生)。 LOOP [ループ] キーを押すと"ゆ"を表示し、リピート再生が始 まります。現在再生中の曲を繰り返し再生します。

リピート再生を中止するには、LOOP【ループ】キーを押します。

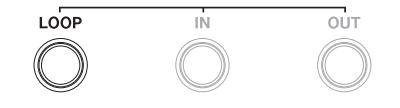

# 一定区間だけ繰り返して再生する (ループ再生)

曲内の希望の区間を繰り返し再生(ループ再生)することができま す。

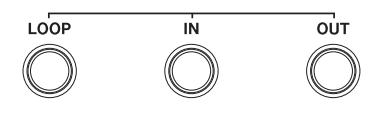

ループ再生が開始されます。

- 1. 再生中(または一時停止中)、ループ再生したい区間の始点で IN【イン】キーを押します。 現在位置が IN点(始点)として設定されます。
- 2. ループ再生したい区間の終点で OUT【アウト】キーを押します。 現在位置が OUT点(終点)として設定され、INー OUT点間の

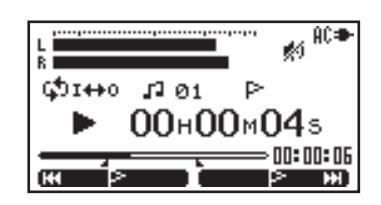

- **ホーム画面の再生位置表示バーの下部には始点、終点それぞ** れの設定の該当する位置に"■"、"■"が点灯します。ま たループ再生中は、"ゆI++o"が点灯します。
- ループ再生中に >> キーを押すと、始点ー終点間の間隔は そのままで、現在の終点の位置に始点が移動します。 **1→→** キーを押すと、始点ー終点間の間隔はそのままで、現在 の始点の位置に終点が移動します。
- **LOOP [ループ] キーを押しながら IN [イン] キーまたは OUT** 【アウト】キーを押すと、始点または終点の設定を破棄します。
- **3.** ループ再生を中止するには、LOOP【ループ】キーを押します。 繰り返し区間の設定は残り、再び LOOP【ループ】キーを押すと、 また繰り返し再生が始まります。

# **メモ**

- **≠** 始点しか設定されていない場合は、始点から曲の終わりまでの 範囲をループ再生します。
- **≠** 終点しか設定されていない場合は、曲の始めから終点までの範 囲をループ再生します。
- **≠** 始点終点共に設定されていない場合は、1曲のリピート再生を します。

# 曲内の希望の位置にマークポイントを設定 する

曲内の希望の位置にマークポイントを設定して、そこから再生する ことができます。

1. 再生中(または一時停止中)、マークしたい位置で |> MARK【マーク】 キーを押します。現在位置をマークします。

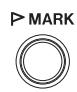

2. F1キーを押すと直前のマーク位置まで戻り、もう一度押すとさ らに前のマーク位置に戻ります。 F2キーを押すと、次のマーク位置へ進みます。

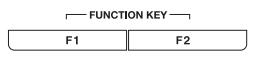

- 1曲あたり最大26個 (Aから Z) のマークをつけることが できます。
- **–** ホーム画面の再生位置表示バーの上部にはマークした位置に "r"が点灯します。またトラック番号の右に、現在の再生 位置より手前にあるマークのうち、最も近いマーク名を表示 します。
- **LOOP【ループ】キーを押しながら D MARK【マーク】キー** を押すと、現在表示しているマークを消去します。

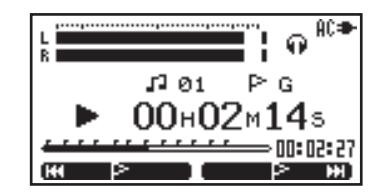

*38 TASCAM BB-1000CD/BB-800*

# 第 6 章 楽器の練習をする

# 楽器のチューニングをする

本機は、楽器用チューナーを内蔵しています。楽器の音をマイクを 通して本機に入力することで、ディスプレー上のチューニングメー ターを見ながら正確なチューニングができます。また、基準音を出 力することもできます。

#### **注意**

 CDまたは SDを再生中に TUNERキーを押すと、CDまたは SDは一時停止状態になります。

# 基準音を調整する(キャリブレーション)

1. TUNER【チューナー】キーを押します。

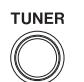

クロマチックチューナーモードの画面を表示します。

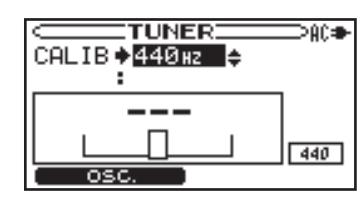

**2. DATA【データ】ホイールを使って"CALIB"**項目(A音の基 準周波数)を "435Hz" ~ "445Hz" の範囲で設定します。

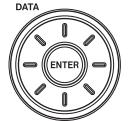

 設定値は画面右下側にも表示されます。 この設定は2つのチューナーモードに共通です。

### チューナーモードを切り換える

1. TUNER【チューナー】キーを押します。

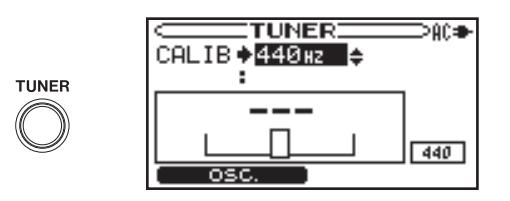

2. F1キーを押してチューナーモードを選択します。キーを押すご とに、クロマチックチューナーモードとオシレーターモードに 交互に切り換わります。

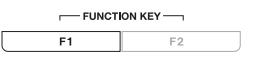

**|| osc.| ま**:オシレーターモードへ切り換わります。 **COHROMATICI:**クロマチックモードへ切り換わります。

## クロマチックチューナーモード

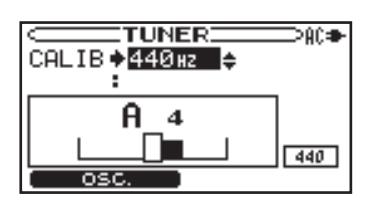

本機のチューニングメーターを見ながら楽器をチューニングするこ とができます。

画面にはチューニングメーターと入力信号の音名を表示します。 (入力がない、または測定が不可能なときの音名表示は"ーーー" となります)

- 1. 前面の左側のマイクに向かって、チューニングする楽器の音を 出します。もっとも近い音名をディスプレーに表示します。
- 2. 合わせたい音名が表示されて、チューニングメーター中央部が 点灯するように、楽器をチューニングします。 音が低い場合はメーターの左側に、高い場合は右側にバーを表 示します。ずれが大きいほどバーが長くなります。

# **ヒント**

 チューニングのずれは、フロントパネルのインジケーターでも 確認できます。 音があっている場合は中央緑色のインジケーターが点灯します。 あっていない場合は中央赤色のインジケーターが点灯し、ずれ ている分だけ左右に緑色のインジケーターが点灯します。

# オシレーターモード

クロマチックチューナーモード時に F1キーを押すと、内蔵のオシ レーターを使って、基準音を出力することができます。3オクター ブ("C3"~ "B5")の範囲の音を出力することができます。

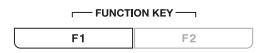

オシレーターモードには前述の "CALIB" 項目の他に、 "NOTE" (音 程)の設定項目があります。

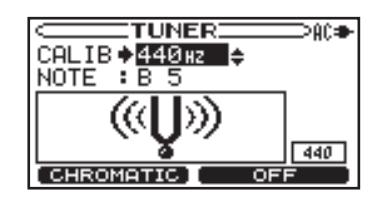

1. CURSOR【カーソル】[▲/▼]キーを使って "NOTE"項目を反 転表示します。

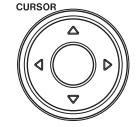

**2. DATA [データ]** ホイールを使って出力する音("C3"~ "B5") を選択します。

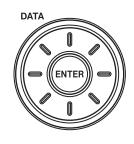

F2キーを押すごとに、オシレーター音の"ON"と"OFF"が切 り換わります。

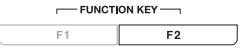

# メトロノームを使う

本機はメトロノームを内蔵しています。フロントパネルのボリュー ム /再生 /録音インジケーターがメトロノームに合わせて点灯しま す。

メトロノームを使うには、METRONOME【メトロノーム】キーを 押してメトロノーム("METRONOME")画面を表示します。

DAC≢

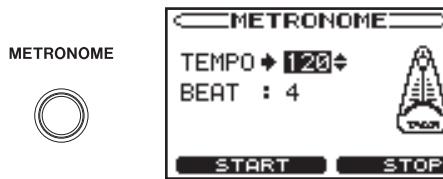

# 速さ(TEMPO)の設定

1. CURSOR【カーソル】[▲/▼]キーを使って "TEMPO"項目を 反転表示します。

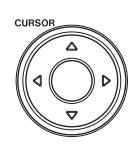

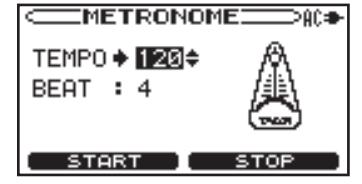

**2. DATA【データ】ホイールを使ってスピードを設定します。** "20"~"250"の範囲で設定できます。

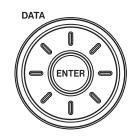

# 拍子(BEAT)の設定

1. CURSOR【カーソル】[▲/▼]キーを使って"BEAT"項目を反 転表示します。

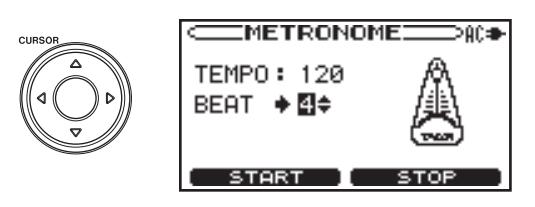

**2. DATA【データ】**ホイールを使って拍子を設定します。拍子の1 拍目にアクセントがつきます。拍子は"O"~"9"の範囲で設 定できます。"0"に設定するとアクセントがありません。

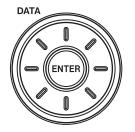

# メトロノームのスタート /ストップ

メトロノーム画面表示中、F1/F2キーを押すと、メトロノームが スタート /ストップします。

 $-$  FUNCTION KEY $F1$   $F2$ 

# **メモ**

- **≠** メトロノーム動作中は、メトロノームの動きに合わせてフロン トパネルのインジケーターが点灯します。
- **≠** メトロノーム動作中は、ホーム画面に戻ることができません。 ホーム画面に戻るには、F2キーを押してメトロノームを止めて から HOME【ホーム】キーを押します。

#### **注意**

 CDまたは SDを再生中にメトロノームをスタートすると、CD または SDが一時停止状態になります。

# CD/SDに合わせて練習する

音程を保ったまま再生スピードを変えたり、再生スピードを保った まま音程を変えることができます。 さらに曲中の歌やソロ楽器の音を低減させることもできます。これ らの特殊再生機能を使って、練習やフレーズのコピーを効果的に行 うことができます。

# 再生の音程を変える

KEY【キー】つまみと FINE PITCH【キー微調整】つまみを使って、 再生スピードを変えずにキー(音程)を変えることができます。 KEY【キー】つまみでは、±6半音の範囲(♭6~♯6)で、半音 単位で音程を上下できます。

FINE PITCH【キー微調整】つまみで音程を微調整すること が で き ま す。 セ ン ト( 半 音 の 1/100)単位で音程を上下 (ー50~ +50)できます。

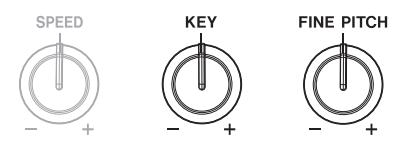

# 再生のスピードを変える

SPEED【スピード】つまみを使って、音程はそのままで、再生ス ピードを変更することができます。

スピード可変範囲はー50%~+16%(1%刻み)です。最も遅い スピード設定では元のスピードの半分になります。

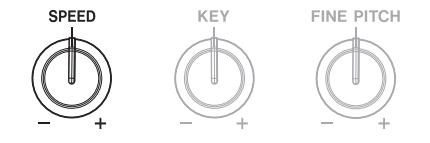

# 特定の定位の音を低減させる (パートキャンセル機能)

特定の音の聞こえる位置を選択し、その音の聞こえる位置の音を低 減させることができます。例えば、真ん中から聞こえるボーカルの 音を低減させることができます。

# **注意**

 音の聞こえる位置や、リバーブ(エコー)成分によって、パー トキャンセルの効果がなかったり少なかったりする場合があり ます。

レコーダーが停止していることを確認してください。

1. HOME【ホーム】キーを押してホーム画面を表示します。

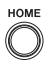

 $\bigcap$ 

2. MENU【メニュー】キーを押して"MENU"画面を表示します。

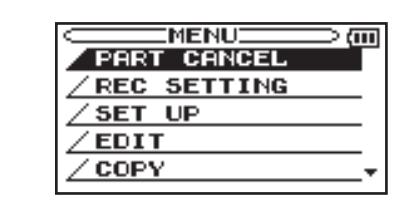

**3. DATA【データ】ホイールまたは CURSOR【カーソル】「▲/▼**】 キーを使って "PART CANCEL"を反転表示し、ENTERキー を押します。

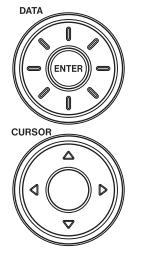

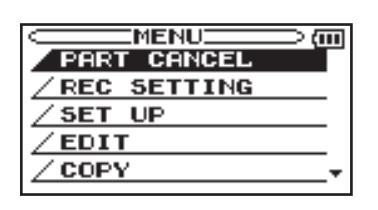

4. 以下の設定を行うことができます。項目の選択は CURSOR【カー ソル】[**§**/**¶**]キーを使います。設定は DATA【データ】ホイー ルを使って行います

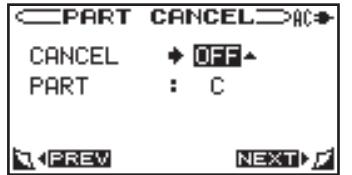

"CANCEL"(初期値:"OFF")

ONに設定するとパートキャンセル機能がオンになります。 "PART"(初期値:"C")

低減させたい音の聞こえる位置に合わせて設定します。

"L10" (一番左) ~ "C" (真ん中) ~ "R10" (一番右) の範 囲で設定します。

# 一定区間だけ繰り返して練習する

曲内の希望の区間を繰り返し再生(ループ再生)することができま す( **œ** 38ページ 「一定区間だけ繰り返して再生する(ループ再 生)」)。

# CD/SDに合わせた演奏を録音する

本機では、本機で再生している曲とマイクや LINE IN端子からの 入力をミックスして録音することができます(→ 31ページ「再 生中の曲と演奏をミックスして録音する(OVERDUB)」)。

# 第 7 章 編集機能とファイルの操作

"EDIT"画面で、SDカードのファイルの編集を行なうことができ ます.

以下の操作説明は、SDカードがセットされ、録音・再生メディア が SDに設定されていることを前提としています。

"EDIT"画面で表示されるファイルは、現在選択しているフォルダ 内のファイルとなります。あらかじめ"BROWSE"画面で編集し たいファイルが含まれているフォルダを選択しておいてください。

# **メモ**

- **≠** 編集とファイル、フォルダの操作は、CDではできません。
- **≠** 再生 /一時停止中に ENTERキーを押すと"EDIT"画面を直接 開くことができます。このとき、再生 /一時停止中のファイル が編集の対象ファイルとなります。
- **≠**"EDIT"画面のポップアップウィンドウで、"PLAY"を選択し た場合は、ホーム画面に戻り、そのファイルの再生を開始します。 "CANCEL"を選択した場合は、選択しているファイルに関す る操作をキャンセルします。
- **≠**"BROWSE"画面のポップアップウィンドウで、ファイル選択 時に"PLAY"を選択した場合は、ホーム画面に戻り、そのフ ァイルの再生を開始します。"CANCEL"を選択した場合は、 選択しているファイルに関する操作をキャンセルします。

# ファイルを分割する(DIVIDE)

WAVフォーマットで記録されたファイルを、指定した位置で分割 します。

# **メモ**

 MP3ファイルの場合は、ファイルの分割はできません。 レコーダーが停止していることを確認してください。

1. HOME【ホーム】キーを押してホーム画面を表示します。

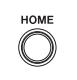

**2. SD**キーを押します (BB-1000CDのみ)。このとき SDキーの 左上のインジケーターが点灯します。

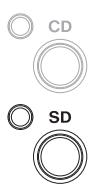

 $\bigcirc$ 

**3. MENU【メニュー】キーを押して"MENU"**画面を表示します。

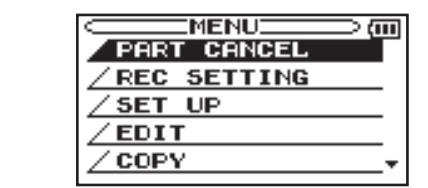

4. DATA【データ】ホイールまたは CURSOR【カーソル】[**§**/**¶**] キーを使って"EDIT"を反転表示し、ENTERキーを押します。

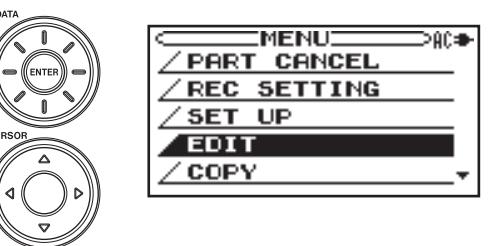

5. 現在選択されているファイルを含むフォルダの内容を表示しま す。

CURSOR【カーソル】[**§**/**¶**]キーを使って分割したいファイル を選び、ENTERキーを押します。

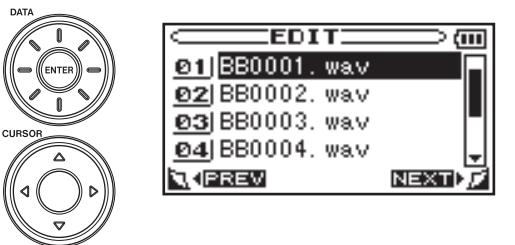

以下のポップアップウィンドウが表示されます。

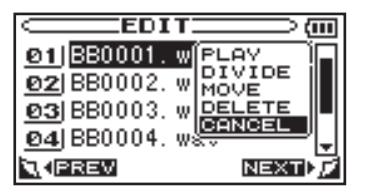

**6. DATA【データ】ホイールまたは、CURSOR【カーソル】** [▲/▼]キーを使って"DIVIDE"を反転表示し、ENTERキーを 押します。

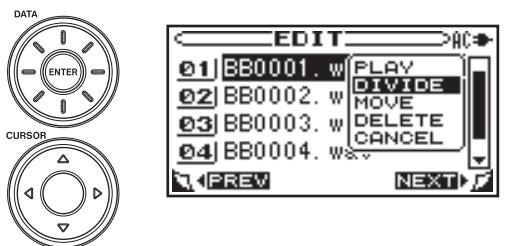

7. ホーム画面に切り換わり、再生を開始します。このとき、レコー ダーの動作状態のアイコンが "…" になります。

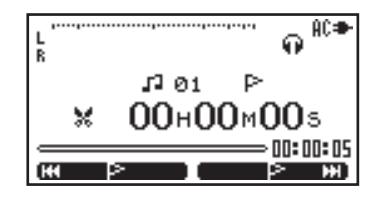

8. 分割したい場所で ENTERキーを押します。 ENTERキーを押した位置から2秒間をリピートし、確認画面 を表示します。

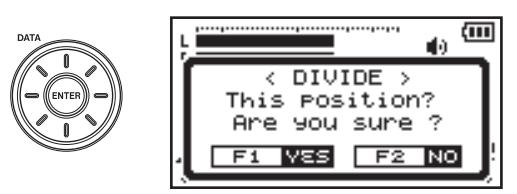

9. F1キーを押すとファイルを分割します。F2キーを押すと分割 を中止します。

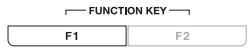

#### **ヒント**

 再生 /一時停止中に ENTER キーを押し、再生 /一時停止中の ファイルを選択したまま ENTERキーを押して"DIVIDE"を選 択すると、再生 / 一時停止中の位置で2秒間のリピート再生が 始まり、"DIVIDE"の確認画面を表示します。

ファイルの分割を途中でやめたい場合は、F2キーを押して "NO" を選択し、MENU【メニュー】キーを押します。"EDIT"画面に戻 ります。

再生する順番を変更する(MOVE)

レコーダーが停止していることを確認してください。

左上のインジケーターが点灯します。

 $\bigcap$ 

 $\bigcirc$  cD

 $\bigcirc$  sp

 $\bigcap$ 

1. HOME【ホーム】キーを押してホーム画面を表示します。

**2. SD**キーを押します (BB-1000CDのみ)。このとき SDキーの

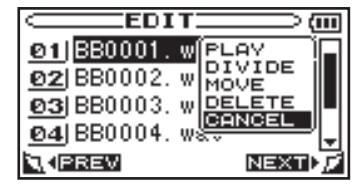

**6. DATA【データ】ホイールまたは、CURSOR【カーソル】** [**§**/**¶**]キーを使って"MOVE"を選択し、ENTERキーを押し ます。

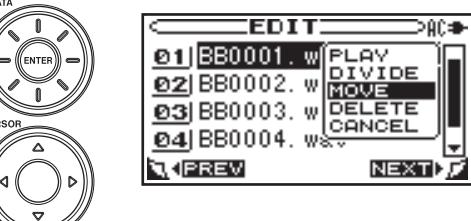

7. DATA【 データ 】 ホ イ ー ル ま た は、CURSOR【 カーソル 】 [**§**/**¶**]キーを使って選択したファイルを移動します。

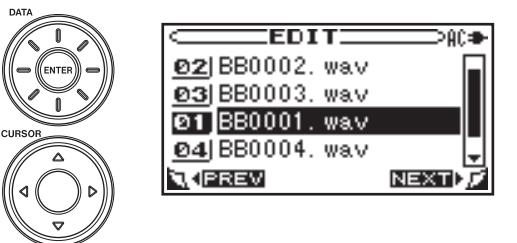

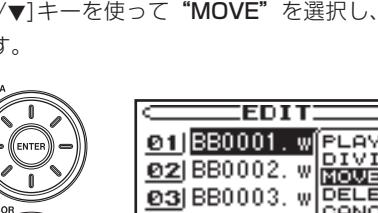

3. MENU【メニュー】キーを押して"MENU"画面を表示します。

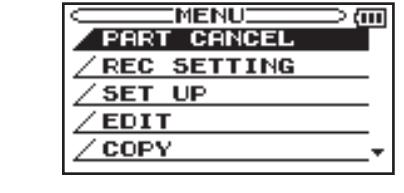

4. DATA【データ】ホイールまたは CURSOR【カーソル】[**§**/**¶**] キーを使って"EDIT"を反転表示し、ENTERキーを押します。

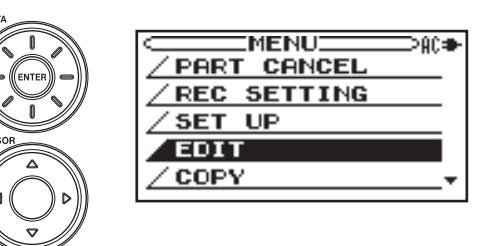

5. 現在選択されているファイルを含むフォルダの内容が表示され ます。

CURSOR【カーソル】[**§**/**¶**]キーを使って曲順を変更したいフ ァイルを反転表示し、ENTERキーを押します。

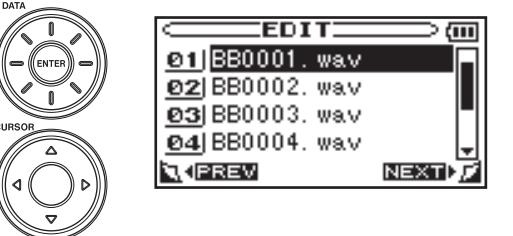

以下のポップアップウィンドウが表示されます。

# 第 7 章 編集機能とファイルの操作

8. 変更したい位置で ENTERキーを押します。

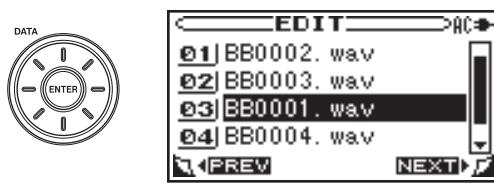

# 不要なファイルを削除する(DELETE)

- レコーダーが停止していることを確認してください。
- 1. HOME【ホーム】キーを押してホーム画面を表示します。

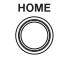

**2. SD**キーを押します (BB-1000CDのみ)。このとき SDキーの 左上のインジケーターが点灯します。

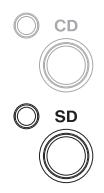

3. MENU【メニュー】キーを押して"MENU"画面を表示します。

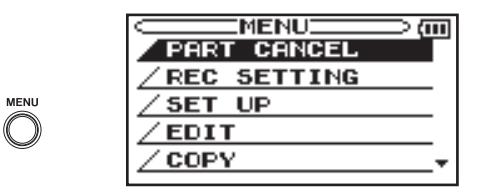

**4. DATA【データ】ホイールまたは CURSOR【カーソル】[▲/▼]** キーを使って"EDIT"を反転表示し、ENTERキーを押します。

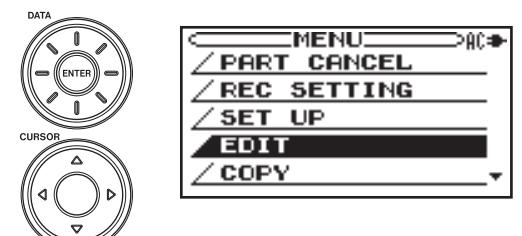

 現在選択されているファイルを含むフォルダの内容が表示され ます。

**5. CURSOR [カーソル] [▲/▼**]キーを使って削除したいファイル を反転表示し、ENTERキーを押します。

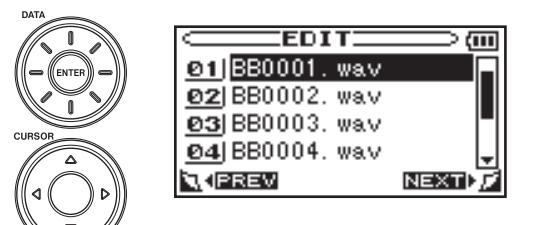

以下のポップアップウィンドウが表示されます。

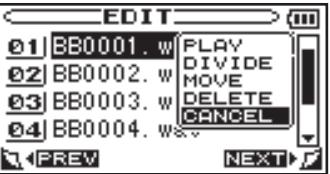

**6. DATA【データ】ホイールまたは、CURSOR【カーソル】** [**§**/**¶**]キーを使って"DELETE"を反転表示し、ENTERキー を押します。

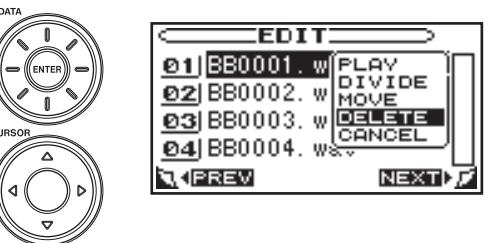

7. ファイル削除の確認メッセージが表示されます。F1キーを押す とファイルを削除し、F2キーを押すと削除を中止します。

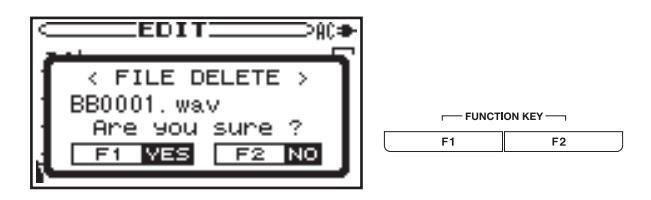

"BROWSE"画面から不要なファイルを削除することもできます。

レコーダーが停止していることを確認してください。

1. HOME【ホーム】キーを押してホーム画面を表示させます。

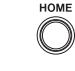

**2. SD**キーを押します (BB-1000CDのみ)。このとき SDキー の左上のインジケーターが点灯します。

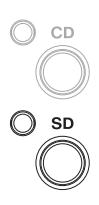

 $\bigcap$ 

3. MENU【メニュー】キーを押して"MENU"画面を表示します。

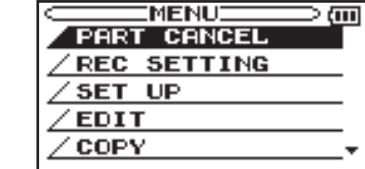

4. DATA【データ】ホイールまたは CURSOR【カーソル】[**§**/**¶**] キーを使って"MEDIA"を反転表示させ、ENTERキーを押し ます。

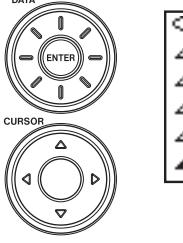

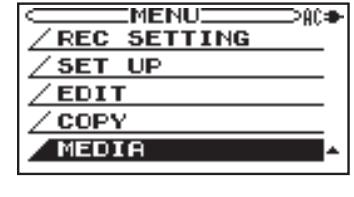

5. DATA【データ】ホイールまたは CURSOR【カーソル】[**§**/**¶**] キーを使って"BROWSE"を選択し、ENTERキーを押します。

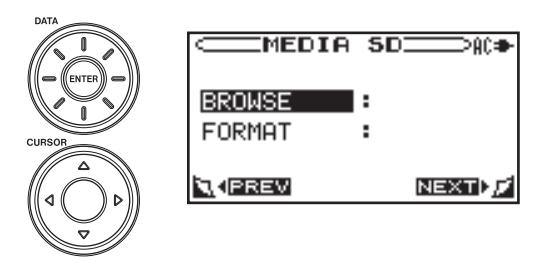

 現在選択されているファイルを含むフォルダの内容が表示され ます。

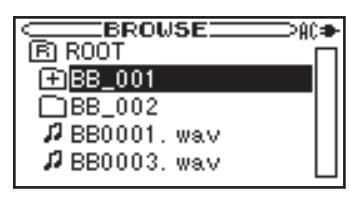

- **–** フォルダの反転表示中に CURSOR【カーソル】[**¥**]キーを 押すと、フォルダの内容が表示されます。
- **–** ファイルやフォルダが反転表示中に CURSOR【カーソル】 [**˙**]キーを押すと、現在開いているフォルダが閉じて、上位 の階層が表示されます。
- 6. DATA【データ】ホイールまたは CURSOR【カーソル】[**§**/**¶**] キーを使って、削除したいオーディオファイルを反転表示して ENTERキーを押します。以下のポップアップウィンドウが表 示されます。

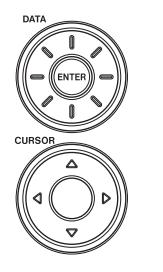

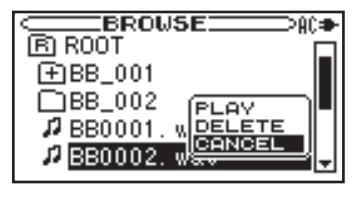

7. DATA【 データ 】 ホ イ ー ル ま た は、CURSOR【 カーソル 】 [**§**/**¶**]キーを使って"DELETE"を選択し、ENTERキーを押 します。

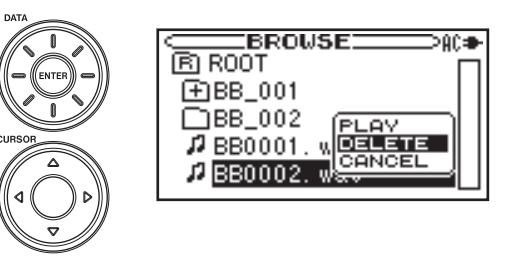

8. ファイル削除の確認メッセージが表示されます。F1キーを押す とファイルを削除し、F2キーを押すと削除を中止します。

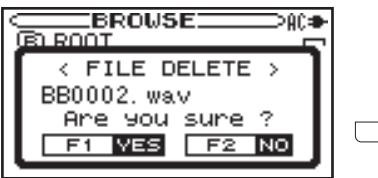

 $F$ UNCTION KEY  $F1$  $\overline{\phantom{a}}$  $F<sub>2</sub>$ 

# 第 8 章 便利な機能

# 外部マイクの音をスピーカーから出力する

外部マイクを本機に接続し、本機を拡声器として使うことができま す。

1. INPUT【入力選択】キーを押して、"INPUT"画面を表示します。

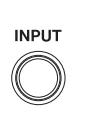

 $\overline{\phantom{iiiiiiiiiiiiiiiiiiiiiiiiiiiiiiiiiiiiiiii}}$ SOURCE +FRNT/REAR MONO MIX : OFF LIMITER : LIMITER  $EXT > SP$  : ON

**2. CURSOR [カーソル] [▲/▼**]キーを使って "SOURCE"項目 を反転表示します。

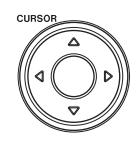

 $\square$ input $\square \hspace{-.05cm}\longrightarrow$ k $\bullet$ SOURCE → FRNT/REAR-MONO MIX : OFF LIMITER : LIMITER  $EXT > SP$  : ON

**3. DATA 【データ】ホイールを使って "EXT/REAR" または "EXT/** LINE"を選択します。

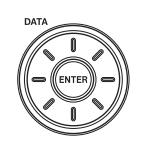

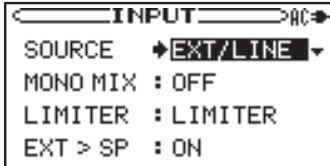

**4. CURSOR [カーソル] [▲/▼]キーを押して "EXT > SP"** 項目 を反転表示します。

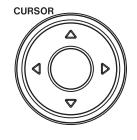

**5. DATA【データ】ホイールを使って"ON"を選択します。外部** マイクのスピーカー出力が可能になります。

#### **メモ**

 この機能は外部マイクの入力音をスピーカーから出力する機能 です。内蔵マイクの音はスピーカーから出力しません。 マイクを1本だけで使用する場合は、"MONO MIX"を"ON" にすると L/R両方のスピーカーから音声を出力します。

#### **注意**

- **"EXT > SP"** モードが "ON" のとき、外部マイクをスピーカー に向けないでください。ハウリングを引き起こす可能性があり ます。
- **≠** FRONT MIC/EXT MICつまみや VOLUMEを上げるとハウリ ングを起こしやすくなりますので注意してください。

# オーディオ CDの曲を SDカードに取り込 む(BB-1000CDのみ)

CDの曲を SDカードに取り込むことができます。CDの曲は SD カードの現在使用しているフォルダに取り込まれます。取り込み先 のフォルダを指定したい場合は、あらかじめ"BROWSE"画面で フォルダを選択してください。

レコーダーが停止していることを確認してください。

1. HOME【ホーム】キーを押してホーム画面を表示します。

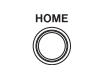

 $\bigcap$ 

2. MENU【メニュー】キーを押して"MENU"画面を表示します。

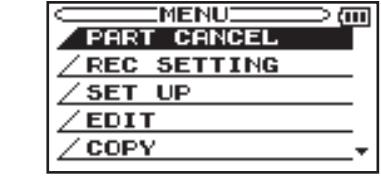

3. DATA【データ】ホイールまたは CURSOR【カーソル】[**§**/**¶**] キーを使って"COPY"を反転表示し、ENTERキーを押します。

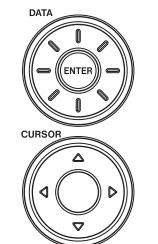

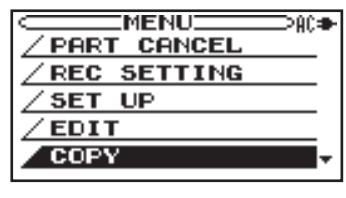

4. DATA【データ】ホイールまたは CURSOR【カーソル】[**§**/**¶**] キーを使って "CD > SD"を反転表示し、ENTERキーを押し ます。

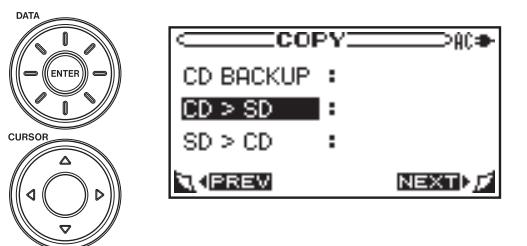

5. DATA【データ】ホイールを使って SDカードに記録するファイ ル形式を選び、F2キーを押します。

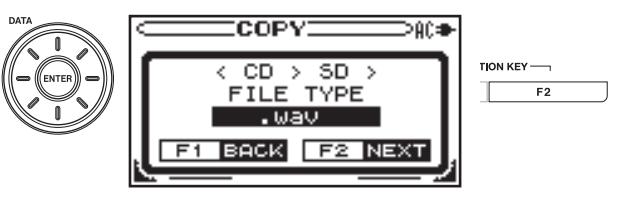

**メモ**

 ファイル形式には"WAV"、"MP3(low)"、"MP3(normal)"、 "MP3(high)"の4種類が選べます。録音できる時間は "WAV"  $\langle$  "MP3(high)"  $\langle$  "MP3 (normal)"  $\langle$  "MP3 (low)" の順 で長くなりますが、音質は低下します。

6. DATA【データ】ホイールまたは CURSOR【カーソル】[**§**/**¶**] キーを使って SD カードに取り込みたい曲を反転表示し、 ENTERキーを押します。選択された曲にはチェックマークが つきます。

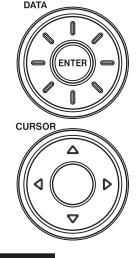

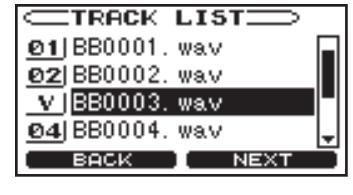

#### **メモ**

 既に選択している曲を選んで ENTERキーを押すと、チェック マークが外れます。

7. 手順6.を繰り返して録音したいファイルを選び、F2キーを押 します。確認画面を表示します。

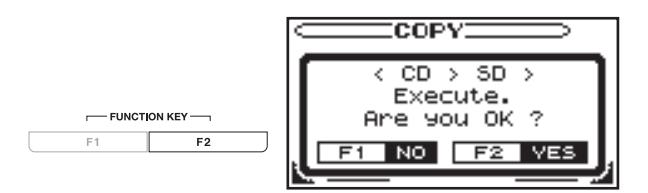

- 8. F2キーを押すと曲の取り込みを開始します。終了後は、"COPY" 画面に戻ります。F1キーを押すとこの操作をキャンセルして "COPY"画面に戻ります
	- FUNCTION KEY  $F1$ ┱  $F2$

SDカードのファイルを使ってオーディオ CDを作成する(BB-1000CDのみ)

SDカードに記録されたファイルをオーディオ CDにすることが できます。CDにコピーするファイルは、SDカードの現在使用 しているフォルダに含まれているものになります。あらかじめ "BROWSE"画面でオーディオ CDにしたいファイルが含まれて いるフォルダを選択しておいてください。

# **メモ**

 MP3ファイルを CDにコピーすることもできます。このとき、 MP3ファイルを自動的に WAV形式に変換してオーディオ CD にします。

レコーダーが停止していることを確認してください。

1. HOME【ホーム】キーを押してホーム画面を表示させます。

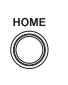

**2. MENU【メニュー】キーを押して"MENU"**画面を表示します。

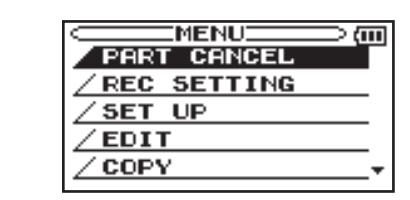

3. DATA【データ】ホイールまたは CURSOR【カーソル】[**§**/**¶**] キーを使って"COPY"を反転表示させ、ENTERキーを押し ます。

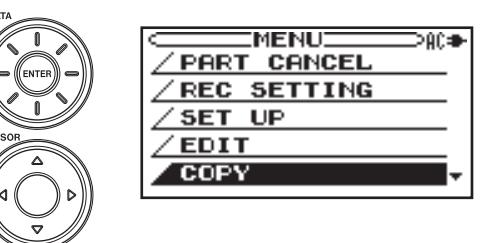

4. DATA【データ】ホイールまたは CURSOR【カーソル】[**§**/**¶**] キーを使って"SD > CD"を反転表示し、ENTERキーを押し ます。

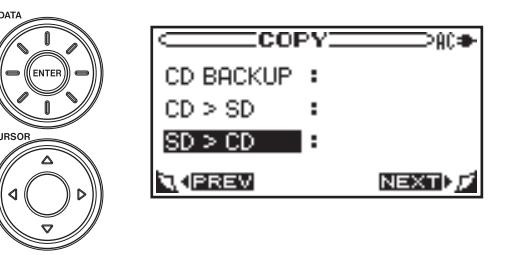

SD カードに録音されているファイルの "TRACK LIST"画面 を表示させます。

5. DATA【データ】ホイールまたは CURSOR【カーソル】[**§**/**¶**] キーを使って CD-R/RWディスクに録音したいファイルを選択 し、ENTERキーを押します。

選択したファイルにチェックマークがつきます

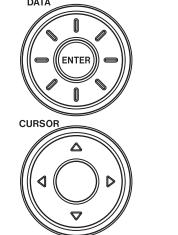

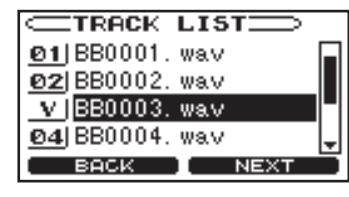

# **メモ**

 既に選択しているファイルを選んで ENTERキーを押すと、チ ェックマークが外れます。

6. 手順5.を繰り返して録音したいファイルをすべて選び、F2キー を押します。

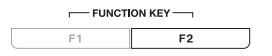

"TRACK ORDER"画面を表示します。

# 第 8 章 便利な機能

7. 曲順の変更も可能です。DATA【データ】ホイールまたは CURSOR【カーソル】[**§**/**¶**]キーを使って順番を入れ替えたい ファイルを選び、ENTERキーを押します。

 選択したファイルが反転表示して、曲順を変更できるようにな ります。

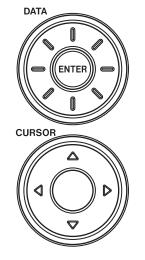

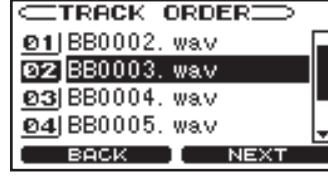

8. DATA【データ】ホイールまたは CURSOR【カーソル】[**§**/**¶**] キーを使って並び順を変更し、ENTERキーを押します。

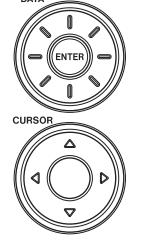

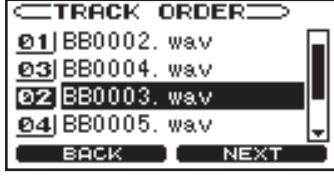

9.手順7.、8.を繰り返してファイルの並び順を変更し、F2キーを 押します。以下の確認画面を表示します。

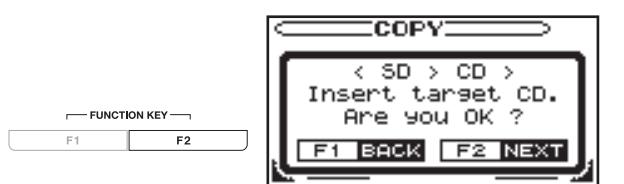

10. ブランク CD-R/RWをセットして、F2キーを押します。 選んだファイルを CD-R/RWに書き込みます。同じ CDを更 に作成したい場合は、書き込み終了後にメッセージに従って 新しいブランクディスクを入れ、F2キーを押してください。 F1キーを押すと、操作をキャンセルして"COPY"画面に 戻ります。

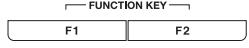

# オーディオ CDをバックアップする (BB-1000CDのみ)

SDカードを使ってオーディオ CDのバックアップを作ることがで きます。

レコーダーが停止していることを確認してください。

1. HOME【ホーム】キーを押してホーム画面を表示させます。

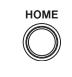

**MENU**  $\bigcirc$ 

2. MENU【メニュー】キーを押して"MENU"画面を表示します。

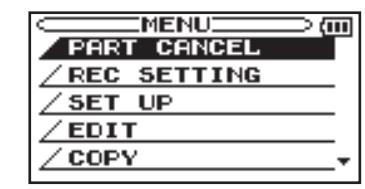

3. DATA【データ】ホイールまたは CURSOR【カーソル】[**§**/**¶**] キーを使って"COPY"を反転表示し、ENTERキーを押します。

**PACE** 

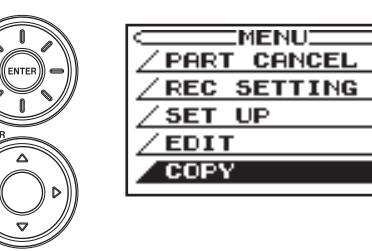

4. DATA【データ】ホイールまたは CURSOR【カーソル】[**§**/**¶**] キーを使って "CD BACKUP"を反転表示し、ENTERキーを 押します。

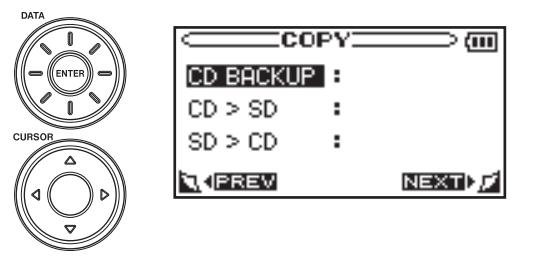

5. 本機に SDカードとバックアップを取りたい CDをセットして、 F2キーを押します。SDカードへの一時コピーが始まります。

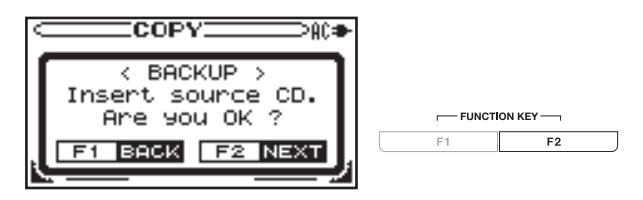

# **メモ**

SDカードの容量が足りない場合は、警告画面が表示されます。

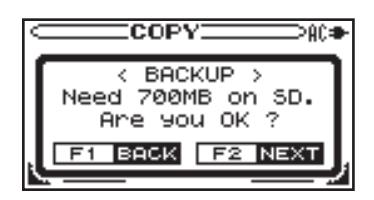

 残り容量が十分な SDカードをセットして、F2キーを押すと、 バックアップを続行します。

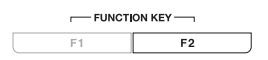

 SDカードに CDの内容をバックアップすると、CDを自動的に 排出し、新しい CD-R/RWを入れる確認メッセージを表示しま す。

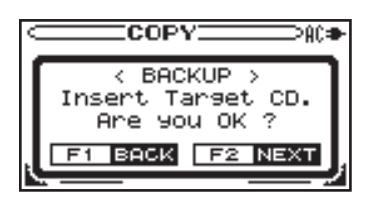

6. ブランク CD-R/RWをセットし、F2キーを押します。 CD-R/RWへのバックアップを開始します。バックアップの完 了後、ディスクは自動的に排出されます。更に同じバックアッ プディスクを作成したい場合は、新しい CD-R/RWを入れ、F2 キーを押してください。F1キーを押すと、操作をキャンセルし て"COPY"画面に戻ります。

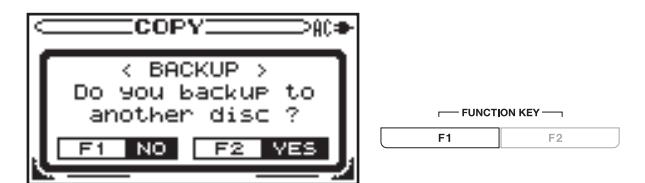

# 第 9 章 環境設定(**SETUP** 画面)

# SETUP画面

本機を快適に使うための設定を、"SET UP"画面で行います。

レコーダーが停止していることを確認してください。

1. HOME【ホーム】キーを押してホーム画面を表示させます。

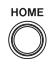

MENU

 $\bigcap$ 

**2. MENU 【メニュー】キーを押して"MENU"**画面を表示します。

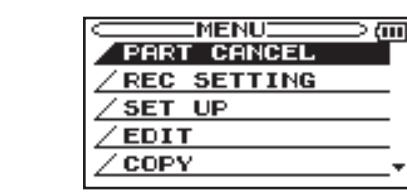

**3. CURSOR 【カーソル】[▲/▼**]キーを使って "SET UP"を反転 表示し、ENTERキーを押します。

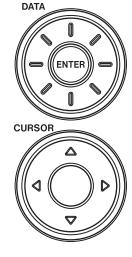

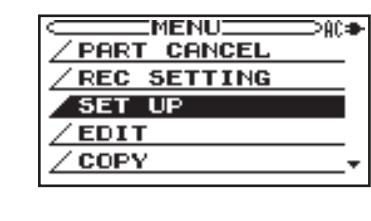

4. "SET UP" 画面の各項目で、以下の設定を行うことができます。 項目の選択は CURSOR【カーソル】[**§**/**¶**]キーを使います。設 定は DATA【データ】ホイールを使って行います。

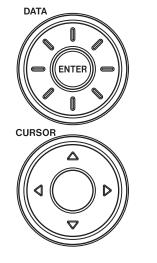

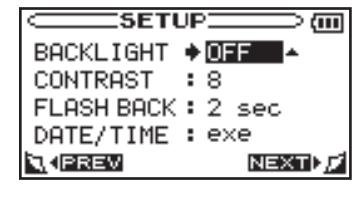

# バックライトのオートオフ設定(BACKLIGHT)

電池駆動時に、最後に操作してからバックライトが消灯するまでの 時間を設定します。

 "OFF"(自動消灯しない)、"5sec"(初期値)、"10sec"、 **"15sec"、"30sec"から選択します。** 

# ディスプレーコントラストの調整(CONTRAST)

ディスプレーのコントラストを調整します。

"1"~ "20" (初期値: "8") の中から選択します。

# フラッシュバックの設定(FLASH BACK)

フラッシュバック機能で戻る秒数を設定します。

"1sec"~ "5sec"(初期値: "2sec")の中から選択します。

# 日時を設定する

本機内蔵の時計の日時を設定します( **œ** 20ページ 「日時を設定 する!)。

# 第 10 章 メッセージ一覧

以下にポップアップメッセージの一覧表を示します。

本機では状況に応じてポップアップメッセージが表示されますが、それぞれのメッセージの内容を知りたいとき、および対処方法を知りたい ときにこの表をご覧ください。

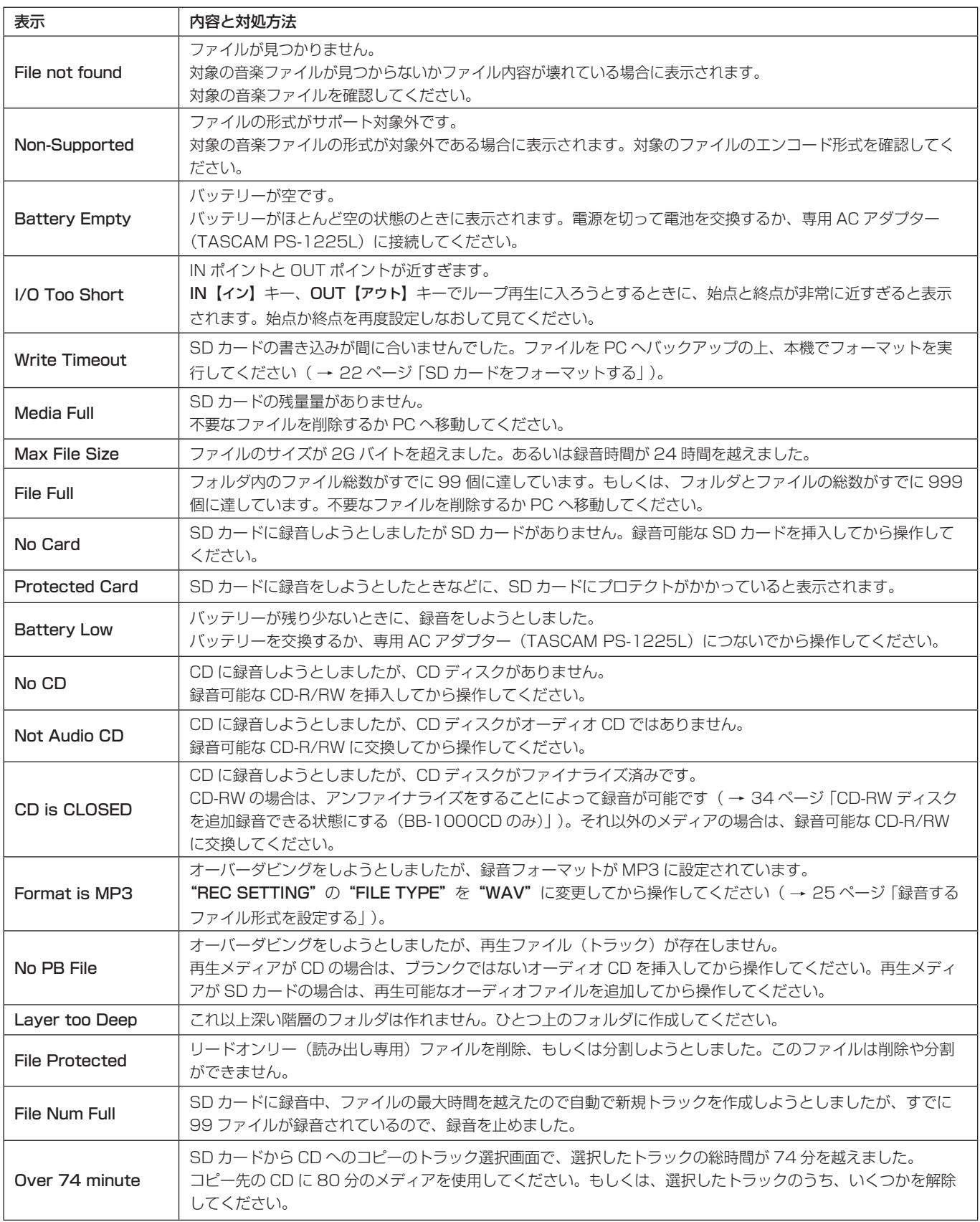

# 第 10 章 メッセージ一覧

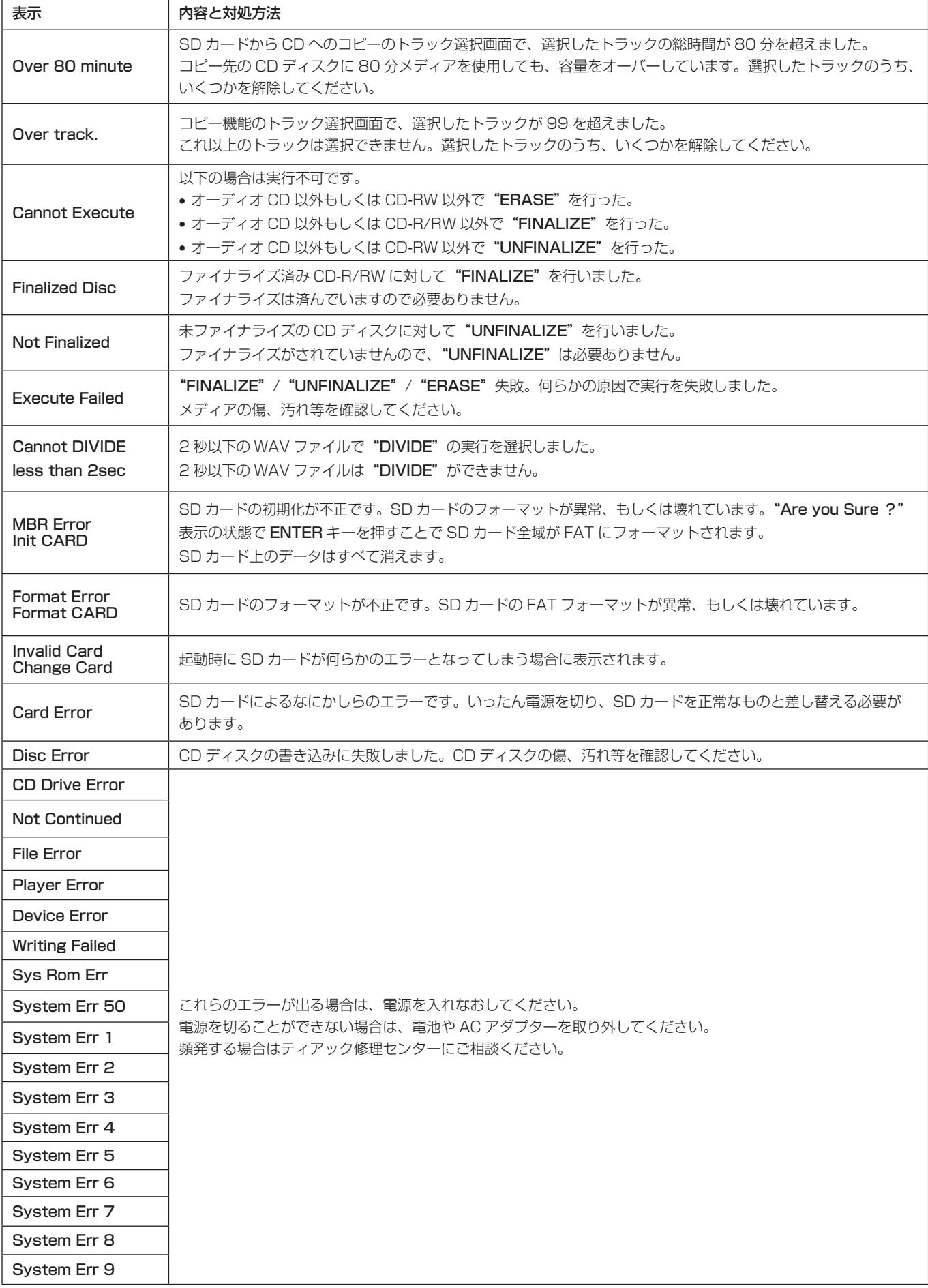

# 第 11 章 トラブルシューティング

本機の動作がおかしいとき、修理を依頼する前にもう一度、下記の点検を行ってください。それでも改善しないときは、販売店またはティア ック修理センターにご連絡ください。

#### ● 電源が入らない。

- ↓
- **≠** 電源プラグがしっかりと差し込まれていますか ?
- 電池の **⊕**、→を間違ってセットしていませんか?

#### ● リモコンから操作できない。

 **≠** リモコンの電池が入っていないか、消耗していませんか ?

#### ● 音が出ない。

↓

↓

- **≠** ヘッドホンをつないでいませんか?
- **≠** SPEAKERスイッチが OFFになっていませんか?
- モニターシステムはきちんと接続されていますか?
- **≠** VOLUMEが MINになっていませんか?

# ● 録音しようとするサウンドが歪んで聞こえる。

- ↓
- **≠** 本機のトップパネルの FRONT MIC/EXT MIC【前面マイク /外 部入力】または REAR MIC/LINE【背面マイク /ライン入力】つ まみが上がりすぎていませんか? または、入力信号のレベルが高すぎませんか?

#### ● 雑音がする。

↓

# **≠** 接続ケーブルが接触不良になっていませんか ?

#### ● CD を再生できない。

↓

↓

● ディスクに傷やよごれが付いていませんか?

# ●入力レベルの調節が各つまみでできない。

● AGC (オートゲインコントロール)機能を使用していませんか?

# ●本機で録音したCDが他のCDプレーヤーで再生できない。

- ↓
- ファイナライズは済んでいますか?

# ●再生音が不自然に聞こえる。

- ↓
- **≠** パートキャンセル機能がオンになっていませんか ?
- **≠** 再生の音程を変えていませんか ?
- **≠** 再生のスピードを変えて変えていませんか ?

# 定格

# **º** 記録メディア

SDカード (64Mバイト~2Gバイト)、および SDHCカード (4Gバイト~32Gバイト) CD-R、CD-RW、CD-R-DA、CD-RW-DA (CD-RWは High Speedに対応)(BB-1000CDのみ)

## **º** 再生メディア

SDカード (64Mバイト~2Gバイト)、および SDHCカード (4Gバイト~32Gバイト) CD-DA、CD-R、CD-RW、CD-R-DA、CD-RW-DA (CD-RWは High Speedに対応)(BB-1000CDのみ)

# ● 録音 / 再生フォーマット

WAV (SD/SDHCカード使用時) サンプリング周波数:44.1kHz 量子化ビット数:16ビット MP3 (SD/SDHCカード使用時) サンプリング周波数:44.1kHz ビットレート:64kbps、128kbps、192kbps(録音時) 32kbps~320kbps(再生時) CD-DA(CD-R、CD-RW、CD-R-DA、CD-RW-DA使用時、 BB-1000CDのみ) サンプリング周波数:44.1kHz 量子化ビット数:16ビット

## ● チャンネル数:2チャンネル

# オーディオ入出力定格

● LINE INPUT (L/R) [UNBALANCED] 端子 コネクター:RCAピンジャック 規定入力レベル: - 10dBV 最大入力レベル:+6dBV 最小入力レベル: - 22dBV 入力インピーダンス:20kΩ

# ● EXT MIC A/B (L/R) [BALANCED] 端子

 コネクター:XLR-3-32相当 (1:GND、2:HOT、3:COLD) 基準入力レベル: - 13dBu 最大入力レベル:+3dBu 最小入力レベル: -55dBu 入力インピーダンス:2.4kΩ

# **º** 内蔵マイク:

 前:無指向性 L/R 後:無指向性 L/R

# ● LINE OUTPUT (L/R) [UNBALANCED] 端子

 コネクター:RCAピンジャック 規定出力レベル: - 10dBV 最大出力レベル:+6dBV 出力インピーダンス:200Ω

# ● PHONES 端子

 コネクター:ステレオミニジャック(Φ3.5 mm) 定格出力:30mW+30mW以上 (THD+N 1.0%以下 32Ω負荷)

**º** スピーカー 3インチ x 2

● アンプ出力 5W+5W

# オーディオ性能

- **º** 周波数特性 20 - 20kHz (±1dB)
- 歪み (THD+N) 0.05%(1kHz LPF: 20kHz)
- **º** S/N 比 85dB(1kHz、LPF 20kHz A-Weighted)

# 一般

- **º** 電源:AC アダプターまたは単 3 形電池 8 本
	- **≠** ACアダプター(TASCAM PS-1225L) ACアダプター入力: AC100-240V、50-60Hz ACアダプター出力電圧:12V DC ACアダプター出力電流:2.5A

# **º** 電池持続時間 ( 連続動作時 ):

 約1.5時間 (JEITA CD再生、スピーカー出力時)(BB-1000CD のみ) 約2.5時間 (JEITA SD録音 /再生、スピーカー出力時 )

約4.5時間 (JEITA SD録音 /再生、ヘッドホン出力時 )

- **º** 消費電力:30W (SD 再生、Line In: +6dBV 入力、スピー カー最大出力)
- **º** 外形寸法:380 x 204.7 x 107mm(幅 x 高さ x 奥行き)

#### **º** 質量:

 BB-1000CD: 3.4kg BB-800: 3.2kg

- リモートコントロールユニット動作範囲: 正面:7m以内 左右15度以内:4m以内
- **º** 使用温度範囲:5 ~ 35℃

# 寸法図

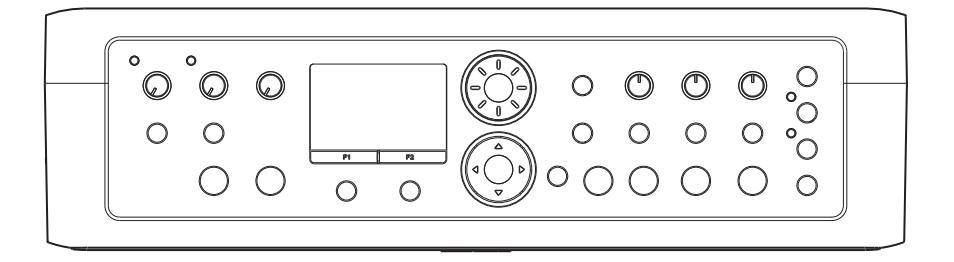

![](_page_54_Figure_3.jpeg)

- \* 仕様および外観は、改善のため予告なく変更することがあります。
- \* 製品の改善により、取扱説明書のイラストなどが、一部製品と異なることがあります。あらかじめご了承ください。
- \* 寸法図は、BB-1000CDのものですが、BB-800も同じ寸法です。

# この製品の取り扱いなどに関するお問い合わせは タスカム カスタマーサポートまでご連絡ください。お問い合わせ受付時間は、 土・日・祝日・弊社休業日を除く 10:00 ~ 12:00/13:00 ~ 17:00 です。 タスカム カスタマーサポート 〒 206-8530 東京都多摩市落合1-47 **0120-152-854** 携帯電話・PHS・IP 電話などからはフリーダイヤルをご利用いただけませんので、 通常の電話番号(下記)にお掛けください。 電話:042-356-9137 / FAX:042-356-9185 故障・修理や保守についてのお問い合わせは 修理センターまでご連絡ください。 お問い合わせ受付時間は、土・日・祝日・弊社休業日を除く 9:30 ~ 17:00 です。 ティアック修理センター 〒 190-1232 東京都西多摩郡瑞穂町長岡 2-2-8 **0570-000-501** ナビダイヤルは全国どこからお掛けになっても市内通話料金でご利用いただけます。 PHS・IP 電話などからはナビダイヤルをご利用いただけませんので、通常の電話番号 (下記)にお掛けください。 新電電各社をご利用の場合は、「0570」がナビダイヤルとして正しく認識されず、 「現在、この電話番号は使われておりません」などのメッセージが流れることがありま す。このような場合は、ご契約の新電電各社へお問い合わせいただくか、通常の 電話番号(下記)にお掛けください。 電話:042-556-2280 / FAX:042-556-2281 ■ 住所や電話番号は, 予告なく変更する場合があります。あらかじめご了承ください。 一般電話・公衆電話からは市内通話料金でご利用いただけます。

![](_page_55_Picture_1.jpeg)

〒 206-8530 東京都多摩市落合 1-47 http://www.tascam.jp/

Printed in China